# Guía del usuario MagicInfo Express 2

MagicInfo Express 2 le permite crear contenido con facilidad utilizando distintos diseños. Con MagicInfo Express 2, cree y gestione programaciones para reproducir contenido en los dispositivos de visualización de Samsung a una hora específica.

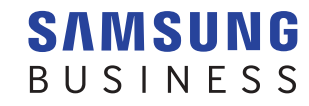

# **Contenido**

# **[Antes de comenzar](#page-2-0)**

- **3 [Acerca de MagicInfo Express 2](#page-2-0)** [Requisitos para la instalación](#page-2-0)
- **4 [Cómo instalar/desinstalar el programa](#page-3-0)** [Instalación](#page-3-0) [Desinstalar](#page-4-0)

# **[Editar la configuración inicial](#page-5-0)**

- **6 [Registrar una tienda nueva](#page-5-0)**
- **9 [Seleccionar un modelo de pantalla](#page-8-0)**

# **[Crear contenido](#page-9-0)**

- **11 [Descripción general del MagicInfo Express 2](#page-10-0)**
- **12 [Crear contenidos utilizando el Inicio rápido](#page-11-0)** [Seleccione el tipo de diseño](#page-12-0) [Seleccionar elementos](#page-13-0) [Editar el diseño](#page-17-0) [Guardar el contenido](#page-31-0) [Seleccionar una programación](#page-32-0) [Enviar contenido](#page-37-0)
- **40 [Crear contenidos utilizando el modo Personalizar](#page-39-0)  [diseño](#page-39-0)**

[Crear un diseño](#page-40-0) [Guardar el contenido](#page-60-0) [Seleccionar una programación](#page-61-0) [Enviar contenido](#page-66-0)

**69 [Crear un clip de publicidad](#page-68-0)**

[Seleccionar un tema](#page-68-0) [Seleccionar elementos multimedia](#page-69-0) [Editar el marco del anuncio](#page-70-0) [Guardar configuración](#page-74-0)

**76 [Gestionar el contenido y programaciones](#page-75-0)**

# **[Usar prestaciones adicionales](#page-76-0)**

- **77 [Editar la configuración detallada de MagicInfo](#page-76-0)  [Express 2](#page-76-0)** [Cambio del modelo de pantalla](#page-76-0) [Ajustar el temporizador](#page-77-0) [Actualización del software del dispositivo de la pantalla](#page-78-0) [Cambiar los ajustes de la tienda](#page-79-0) [Gestionar fuentes](#page-79-0) [Ajustar la carpeta de destino](#page-80-0) [Visualizar los detalles del software](#page-80-0)
- **81 [Visualizar el tutorial](#page-80-0)**

# **[Open Source Announcement](#page-81-0)**

- **82 [Windows](#page-81-0)** [GNU LESSER GENERAL PUBLIC LICENSE](#page-81-0) [Apache License, Version 2.0](#page-89-0)
- **94 [Mac](#page-93-0)**

[GNU LESSER GENERAL PUBLIC LICENSE](#page-93-0) [Apache License, Version 2.0](#page-101-0)

# <span id="page-2-0"></span>03 **Antes de comenzar**

# **Acerca de MagicInfo Express 2**

MagicInfo Express 2 le permite crear contenido con facilidad, usando varios diseños. Con MagicInfo Express 2, cree y gestione programaciones para reproducir contenido en los dispositivos de visualización de Samsung a una hora específica.

# **Requisitos para la instalación**

- CPU: Intel® i3 o posterior
- HDD: Al menos 1 GB de espacio libre
- RAM: 4 GB o superior
- Sistema operativo: Windows 7 SP1 y posterior, o Mac OS X 10.8 (Mountain Lion) o posterior
- Resolución: Se recomienda 1280x960 o superior
- < **Nota**

Asegúrese de ejecutar el archivo de instalación del programa como administrador.

# <span id="page-3-0"></span>**Cómo instalar/desinstalar el programa**

# **Instalación**

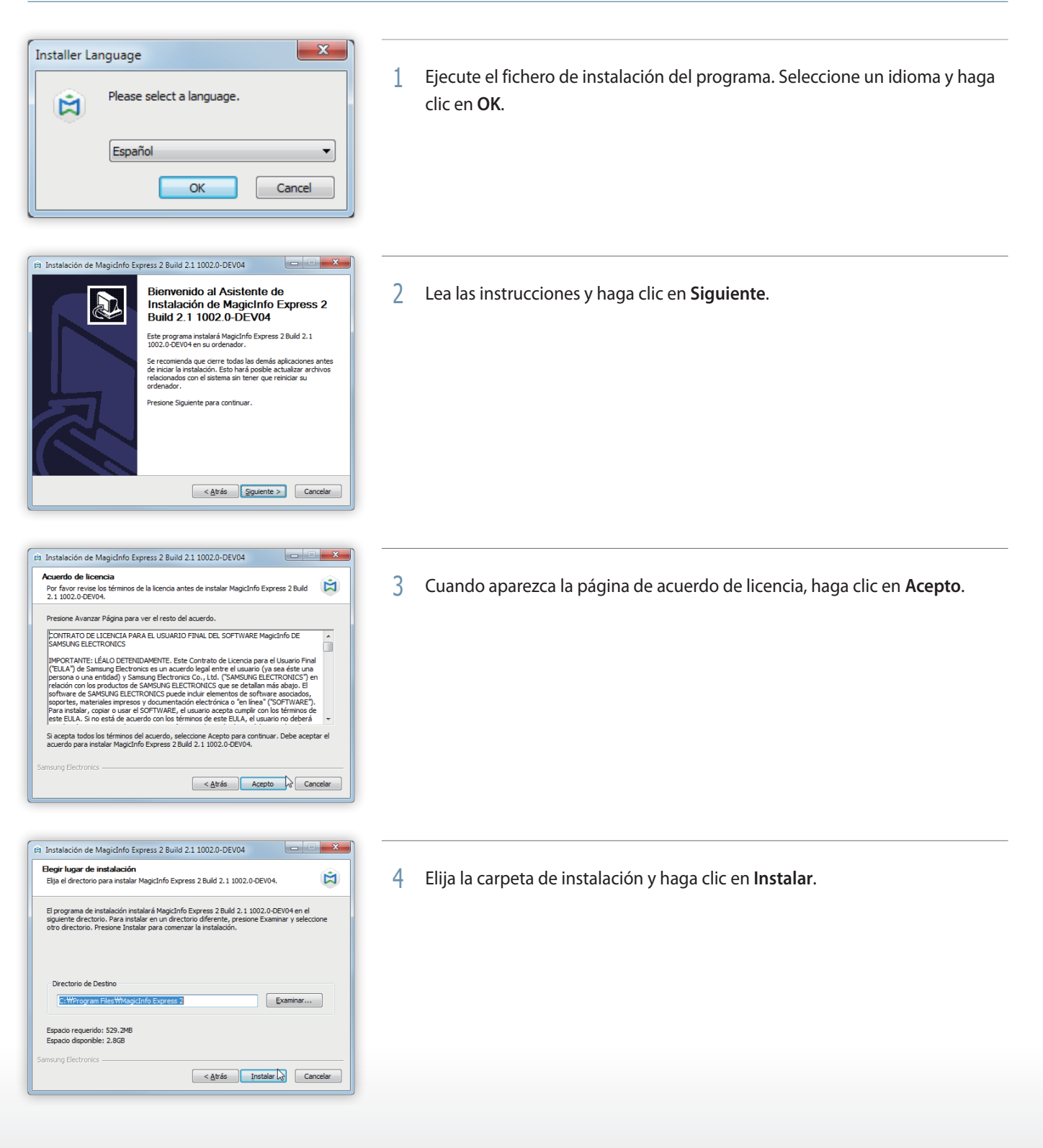

<span id="page-4-0"></span>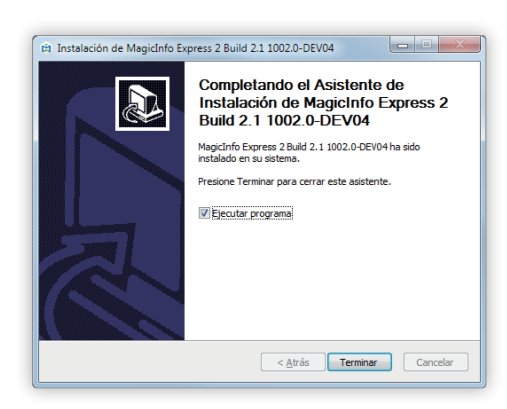

- 5 Una vez que la instalación del programa se haya completado, haga clic en **Terminar**.
	- Para ejecutar el programa instalado, marque la casilla junto a **Ejecutar programa**.
	- También puede ejecutar el programa haciendo doble clic en el icono del programa que se encuentra en el escritorio.

# **Desinstalar**

Si surge algún problema mientras está usando el programa, puede desinstalarlo siguiendo estas instrucciones:

# < **Nota**

El programa no puede desinstalarse correctamente si está siendo usado. Asegúrese de cerrar el programa antes de desinstalarlo.

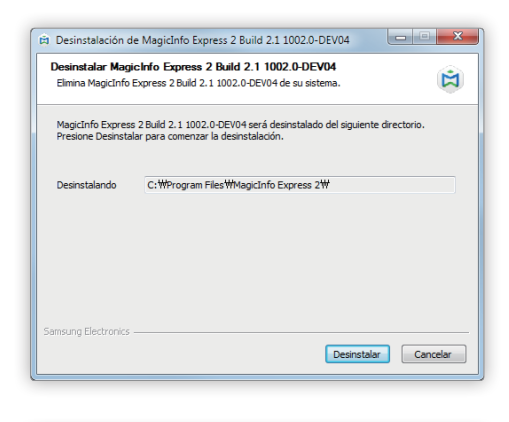

 $\overline{z}$ 

Desinstalación de MagicInfo Express 2 Build 2.1 1002.0-DEV04

1 Utilice el panel de control o la lista de programas de arranque para abrir la página de desinstalación y, a continuación, haga clic en **Desinstalar**.

 $\sqrt{S}$  $\overline{\phantom{a}}$   $\overline{\phantom{a}}$ et Desinstalación de MagicInfo Express 2 Build 2.1 1002.0-DEV04 Desinstalación Completada 囟 La desinstalación se ha completado correctam  $Ver **detales**$ 

 $\begin{tabular}{|c|c|c|c|} \hline & $\fbox{$\triangle$}tr\ \hline $\fbox{$\triangle$}tr\ \hline $\fbox{$\$ 

¿Desea eliminar los archivos guardados en Mis plantillas y Programas?

- 2 Seleccione si desea eliminar contenido y programaciones previamente creadas.
- 3 Una vez que la desinstalación del programa se haya completado, haga clic en **Cerrar**.

MagicInfo Express 2

# <span id="page-5-0"></span>04 **Editar la configuración inicial**

Para utilizar el MagicInfo Express 2, registre su tienda en primer lugar y seleccione un modelo a visualizar. El nombre de la tienda registrada se introduce de forma automática en la plantilla. Los horarios de la tienda registrada se establecen como valores por defecto al crear el contenido de la programación.

# **Registrar una tienda nueva**

# < **Nota**

- • Sólo aparece la página de registro en la página cuando se lanza el programa por primera vez.
- • Puede editar o añadir tiendas con el menú **Config.** Para más información, consulte: ► [Cambiar los ajustes de la tienda](#page-79-1)

1 Introduzca el nombre de su tienda y haga clic en Sig. o  $\vert$   $>$  .

#### < **Nota**

No podrá continuar con el siguiente paso si no introduce el nombre de la tienda.

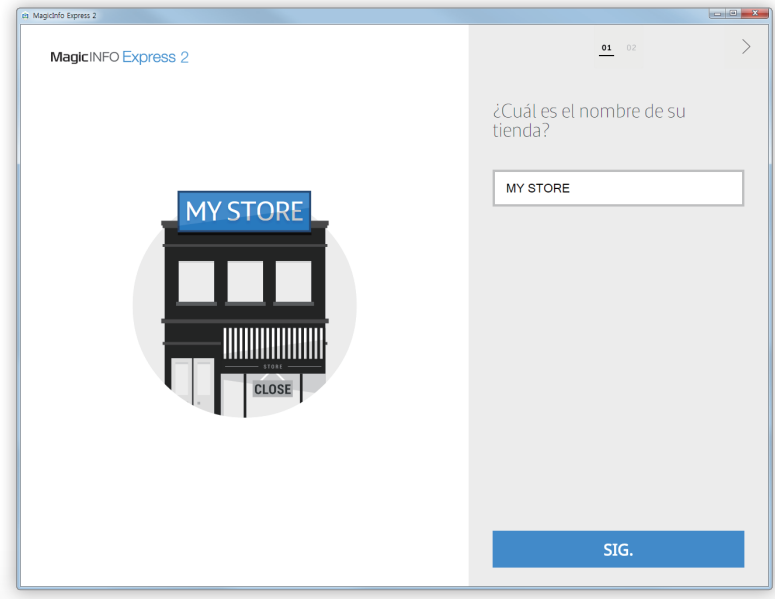

2 Establezca el horario y los días de apertura y, a continuación, haga clic en **Sig.** o en el icono  $\geq$ .

# < **Nota**

No podrá continuar con el siguiente paso si no selecciona ningún día.

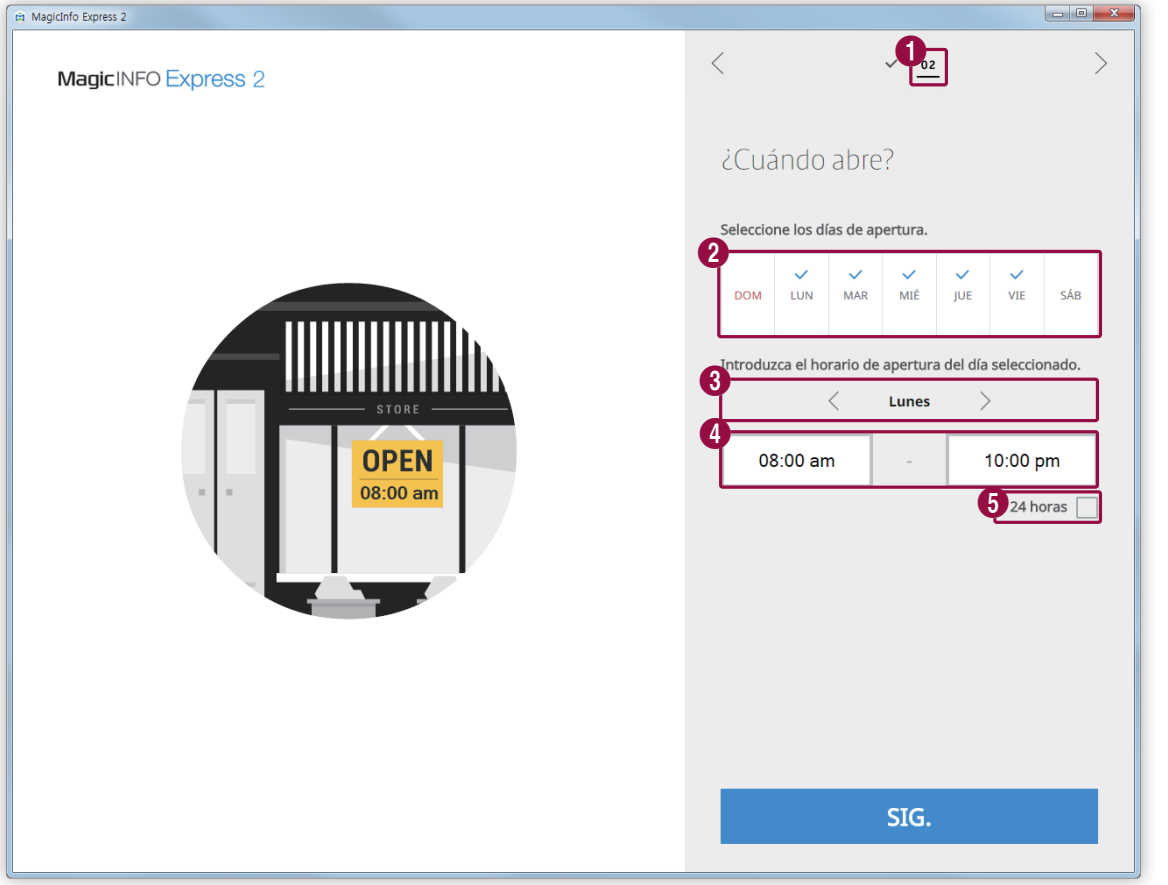

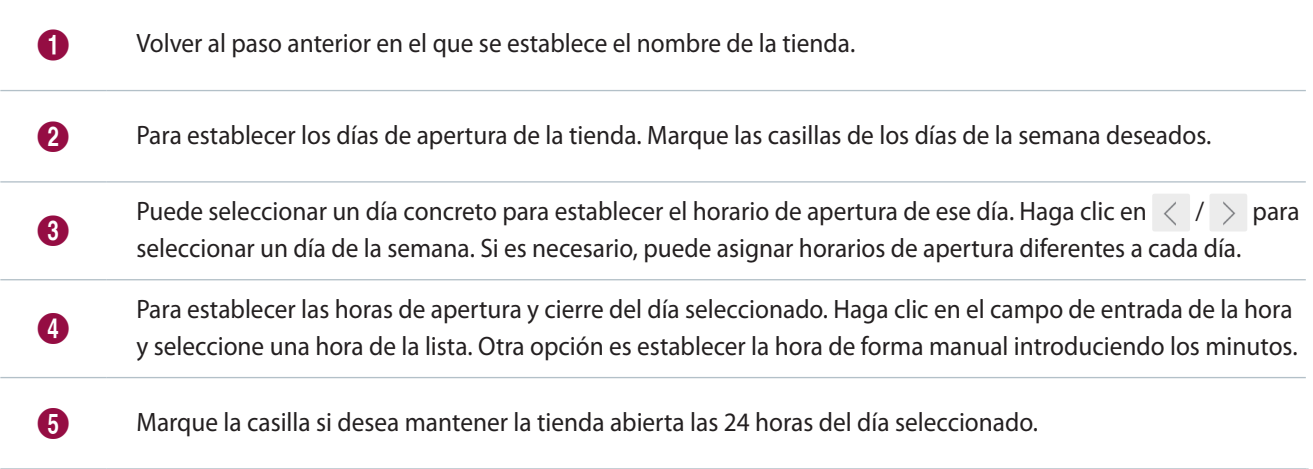

3 Confirme la información de la tienda registrada y haga clic en en **Hecho**.

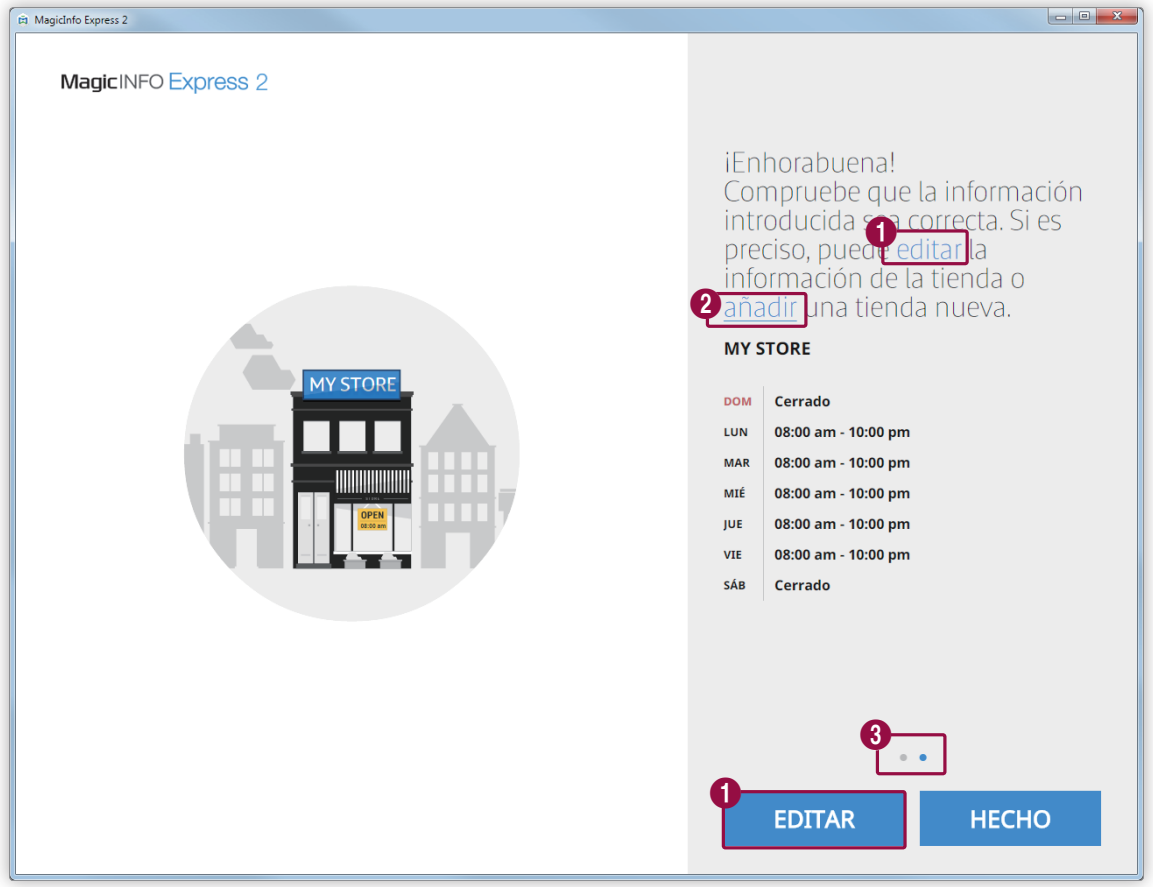

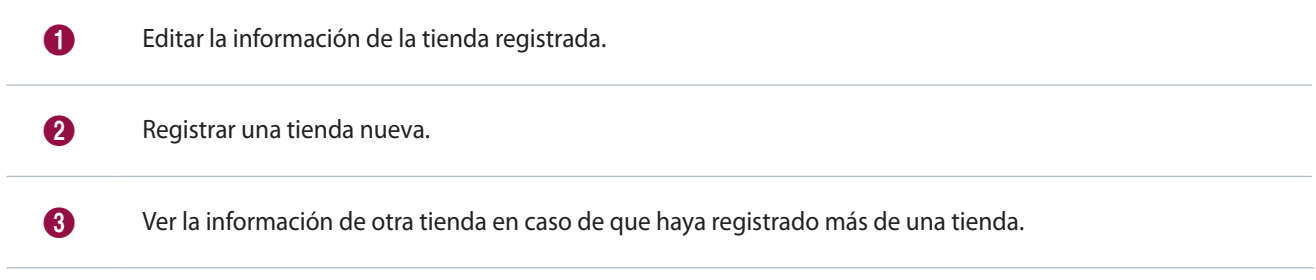

# <span id="page-8-0"></span>**Seleccionar un modelo de pantalla**

Seleccione un modelo de pantalla Samsung al que desee enviar contenido y programaciones. La pantalla y las funciones disponibles al crear contenidos varían, dependiendo del modelo modelo seleccionado.

### < **Nota**

- • Sólo aparece la página del modelo de la pantalla seleccionada cuando se lanza el programa por primera vez.
- • Puede cambiar el modelo de pantalla utilizando el menú **Config.** Para más información, consulte: ► [Cambio del modelo de pantalla](#page-76-1)

Seleccione el modelo a visualizar y haga clic en **OK**.

▪ Es posible seleccionar una relación de aspecto si se selecciona el modelo MagicInfo Player S3.

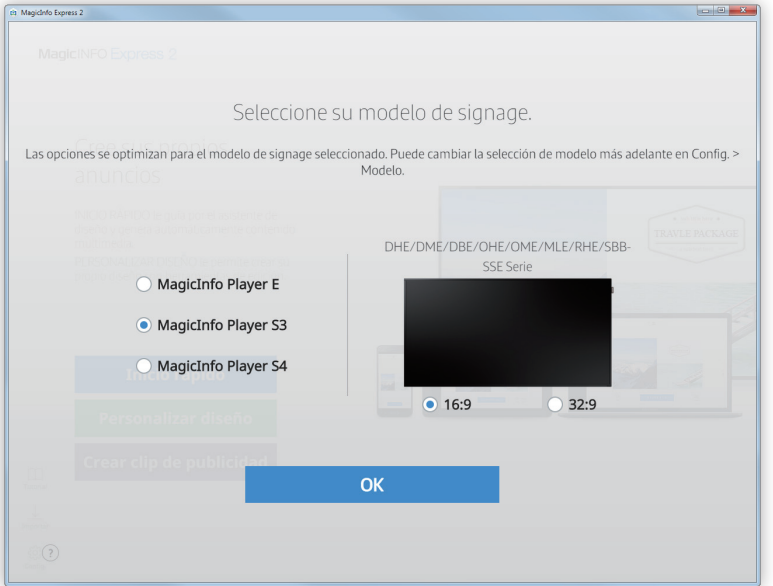

# MagicInfo Express 2

# <span id="page-9-0"></span>05 **Crear contenido**

Puede crear contenido como se indica en los siguientes pasos:

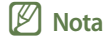

- • **Inicio rápido**: Este modo configura el diseño automáticamente según el elemento seleccionado. Incluso los principiantes pueden crear contenido fácilmente con este modo.
- • **Personalizar diseño**: Este modo permite que los usuarios profesionales o avanzados creen contenido usando diseños personalizados.
- • **Crear clip de publicidad**: Cree un clip de publicidad fácilmente seleccionando un tema.

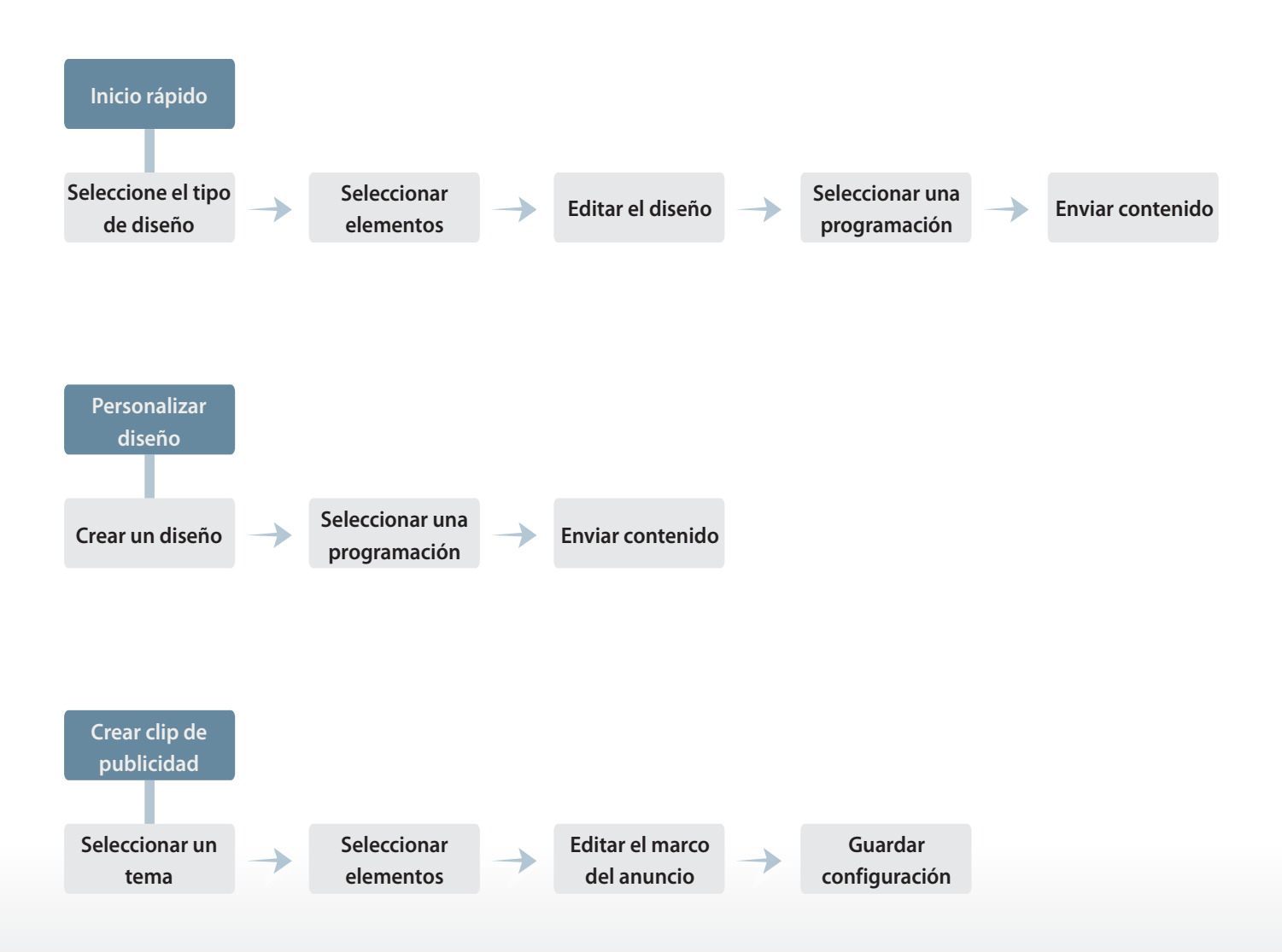

# <span id="page-10-0"></span>**Descripción general del MagicInfo Express 2**

Al registrar una tienda, aparece la pantalla de inicio mostrada abajo. Seleccione el modo Inicio rápido o Personalizar diseño y, a continuación, cree y gestione contenidos y programaciones.

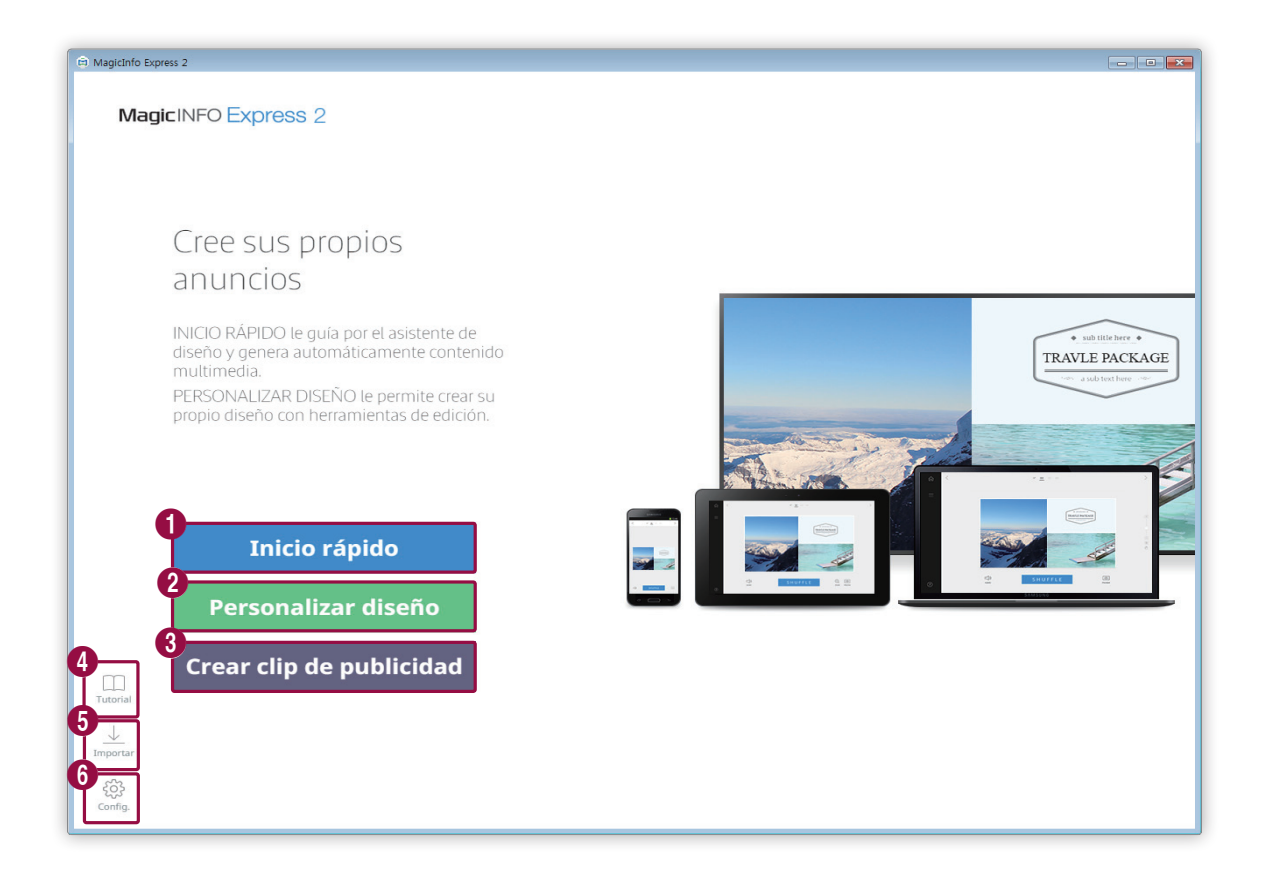

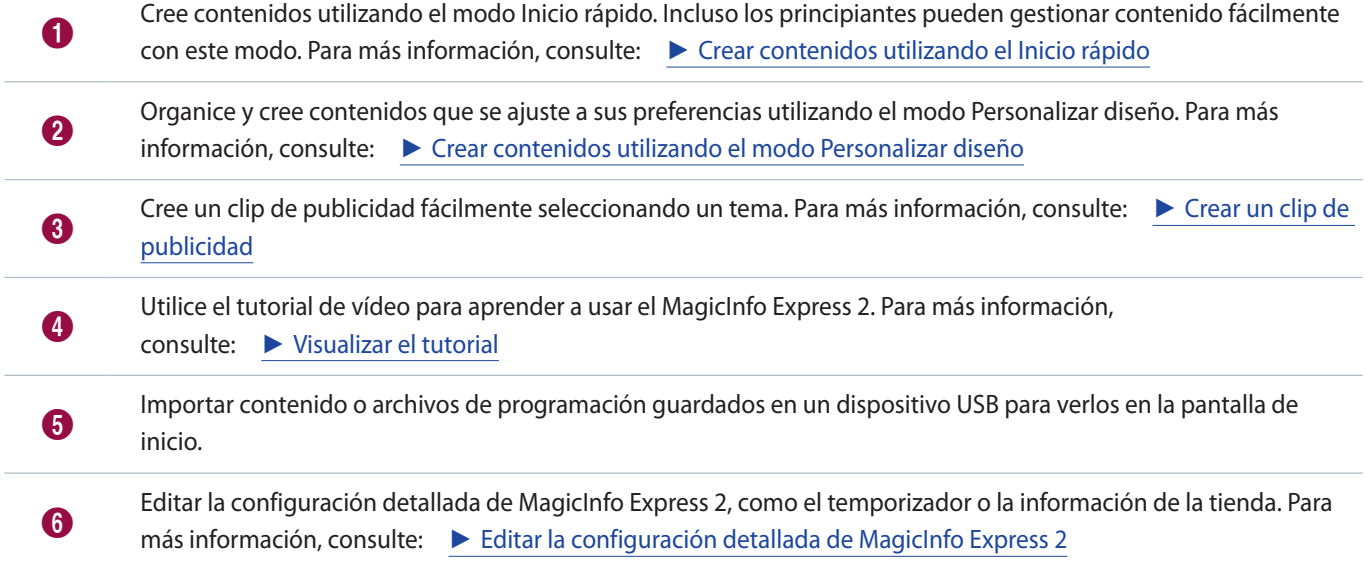

# <span id="page-11-1"></span><span id="page-11-0"></span>**Crear contenidos utilizando el Inicio rápido**

El modo Inicio rápido permite a cualquier usuario, incluso a los principiantes, organizar los contenidos con facilidad.

# < **Nota**

Esta guía de usuario asume que está usando el MagicInfo Player S3.

Haga clic en **Inicio rápido** en la pantalla de inicio.

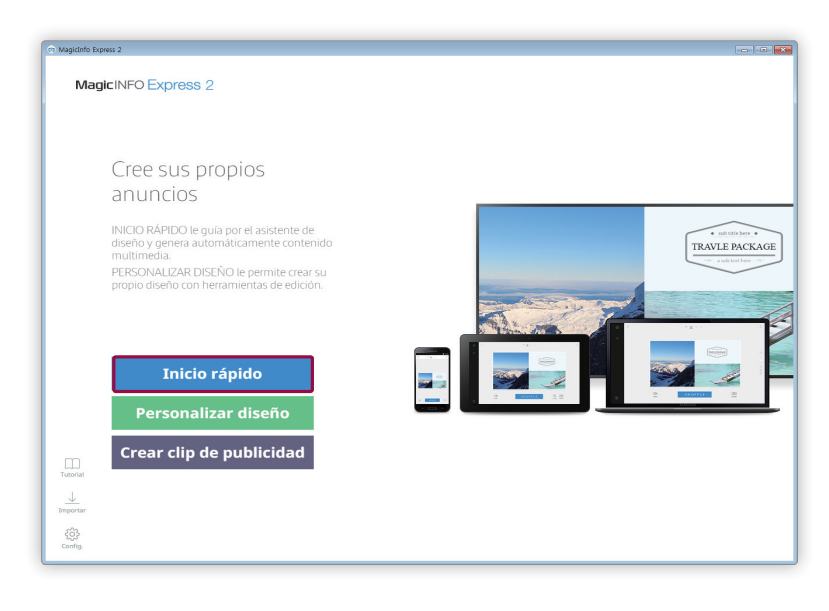

# <span id="page-12-0"></span>**Seleccione el tipo de diseño**

Organice el contenido seleccionando el tipo de diseño que desee.

Seleccione el tipo de diseño.

▪ Se configurará automáticamente un diseño según el tipo de diseño que haya seleccionado.

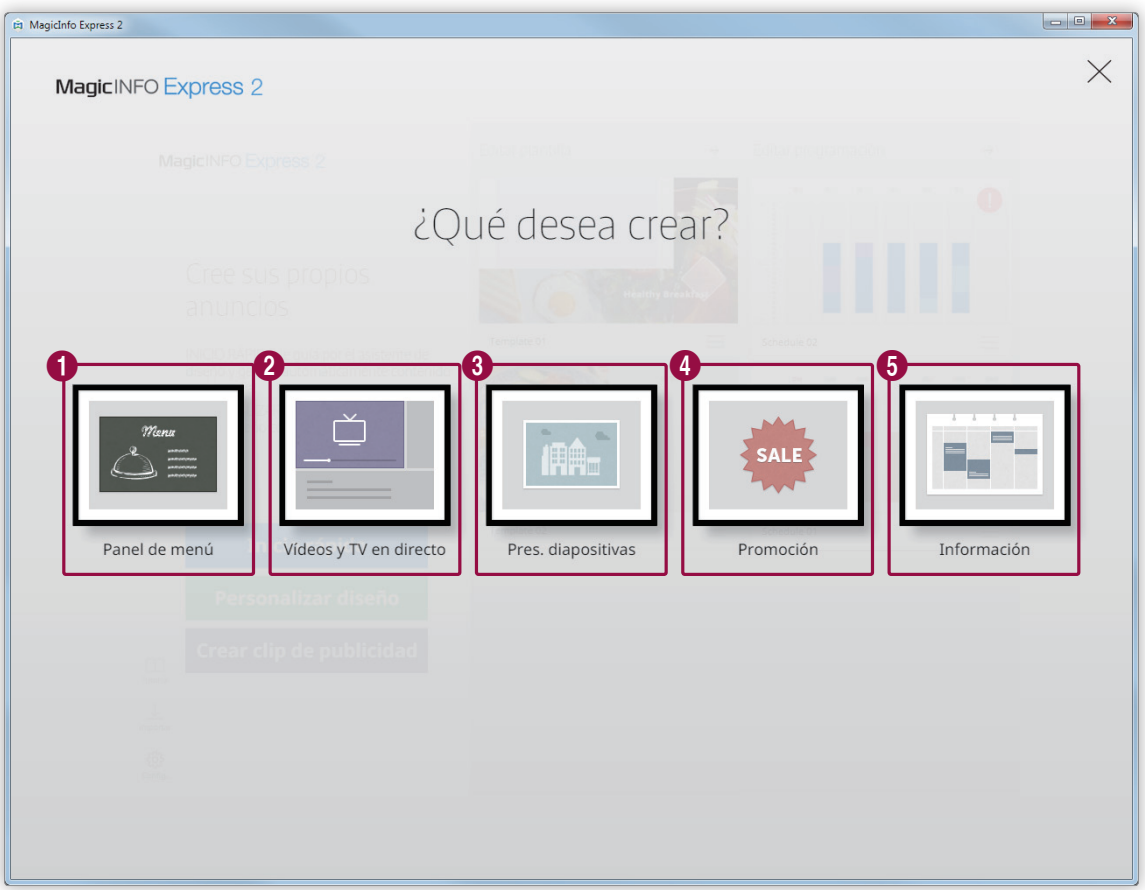

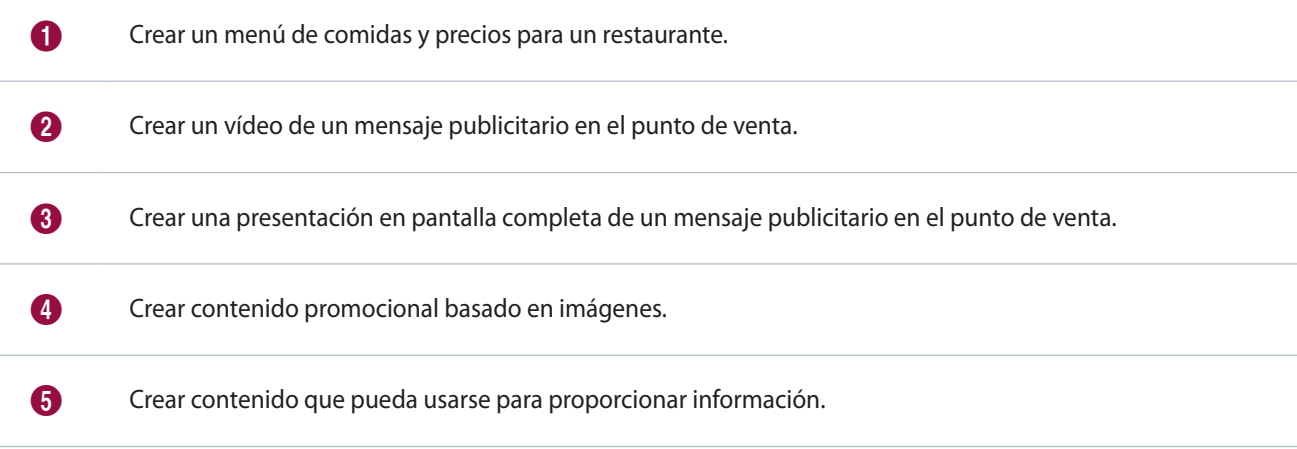

# <span id="page-13-0"></span>**Seleccionar elementos**

Debe seleccionar la orientación del diseño antes de establecer fuentes de entrada y elementos multimedia.

# **Seleccionar el tipo de diseño**

Seleccionar el tipo de orientación.

# < **Nota**

La ventana para seleccionar la orientación del diseño aparece solo una vez.

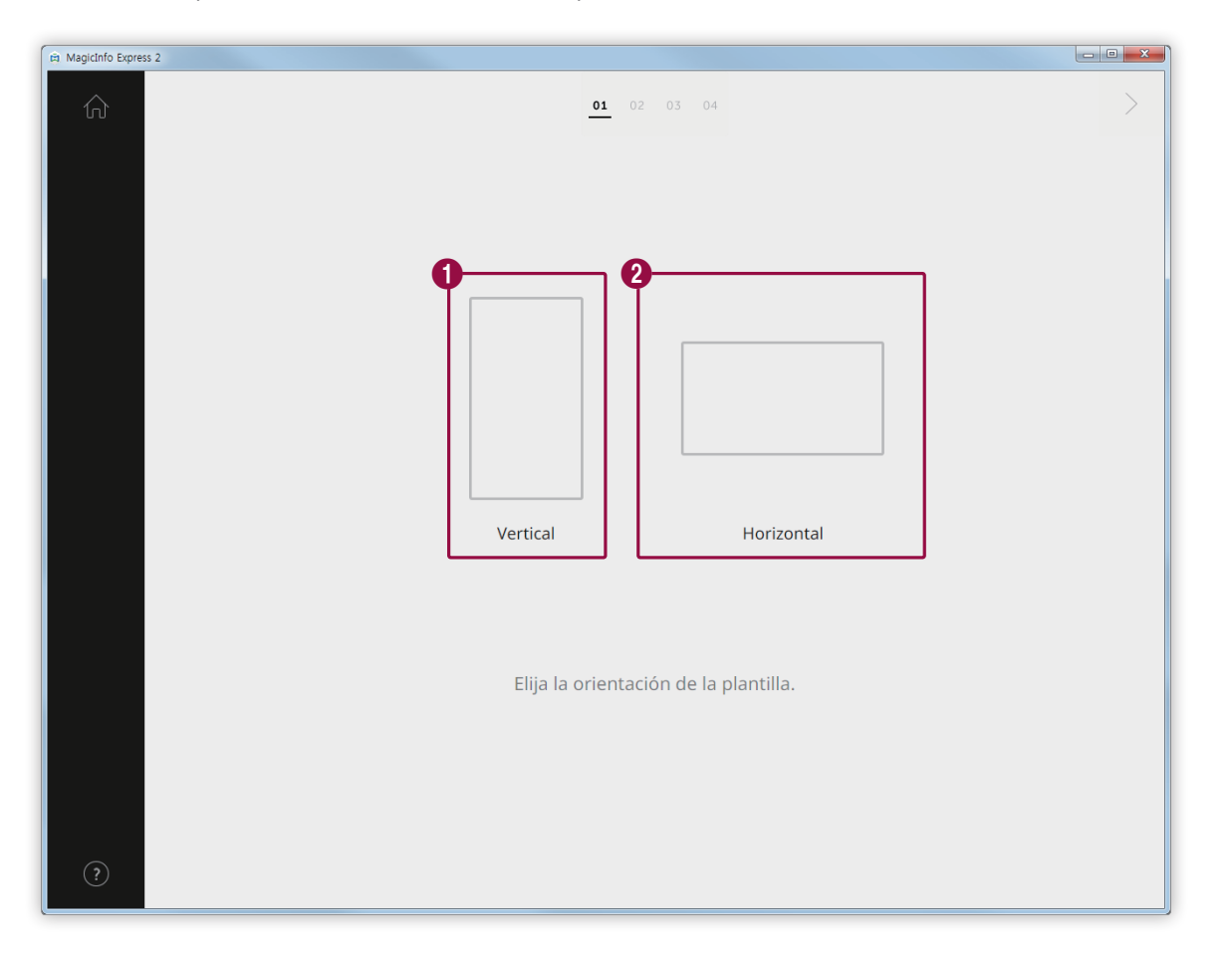

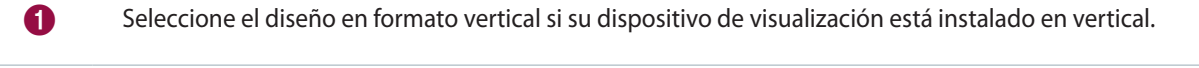

2 Seleccione el diseño en formato horizontal si su dispositivo de visualización está instalado en horizontal.

# **Seleccionar elementos multimedia**

Puede seleccionar archivos de imagen o vídeo para aplicarlos al contenido.

# < **Nota**

- • Puede usar elementos de imagen o vídeo para organizar contenido solo cuando el tipo de diseño sea **Vídeos y TV en directo**. Si ha seleccionado alguno de los otros cuatro tipos de diseños, solo podrá usar elementos de imagen.
- El número mínimo y máximo de elementos multimedia requeridos para cada diseño varía en función del tipo de diseño y la orientación que haya elegido. A continuación puede ver el número de elementos que es posible seleccionar para cada tipo de diseño:
- **MagicInfo Player E** 
	- **Panel de menú**: Imágenes (0-9 elementos)
	- **Vídeos y TV en directo**: Imágenes (de 0 a 9 imágenes, sólo modo apaisado) y vídeos o fuentes de entrada (de 0 a 1 vídeo, sólo modo apaisado). El diseño retrato no está disponible si se establece el modelo de pantalla MagicInfo Player E
	- **Presentación**: Imágenes (2-20 elementos)
	- **Promoción**: Imágenes (1-9 elementos)
	- **Información**: Imágenes (0-5 elementos)
- **MagicInfo Player S3/S4** 
	- **Panel de menú**: Imágenes (0-9 elementos)
	- **Vídeos y TV en directo**: Imágenes (0-9 elementos en formato horizontal), imágenes (0-2 elementos en formato vertical), vídeos o fuentes de entrada (0-1 elementos)
	- **Presentación**: Imágenes (2-100 elementos)
	- **Promoción**: Imágenes (1-9 elementos)
	- **Información**: Imágenes (0-5 elementos)
- • Para archivos de imagen, solo se puede seleccionar un archivo de, como máximo, 20 MB.
- Para archivos de vídeo, la resolución (medida en píxeles) seleccionable varía en función del diseño y la orientación elegidos.
	- **MagicInfo Player E**: 1920 x 1080 o inferior (solo son compatibles los archivos con un ancho de 1920 o inferior y un alto de 1080 o inferior. No son compatibles los archivos con un ancho y un alto superiores).
	- **MagicInfo Player S3**: 1920 x 1080 o inferior (los archivos con un ancho o un alto superiores a 1920 no son compatibles).
	- **MagicInfo Player S4**: 4096 x 2160 o inferior (solo son compatibles los archivos con un ancho de 4096 o inferior y un alto de 2160 o inferior. )
- 1 Haga clic en el icono  $\mathbb{Z}$  de la pestaña de elementos.
- 2 En la lista de elementos multimedia, marque las casillas de los elementos que quiere aplicar al contenido.
	- Para más información sobre cómo importar una lista de elementos multimedia, consulte: ► [Importar elementos](#page-16-0)  [multimedia](#page-16-0)

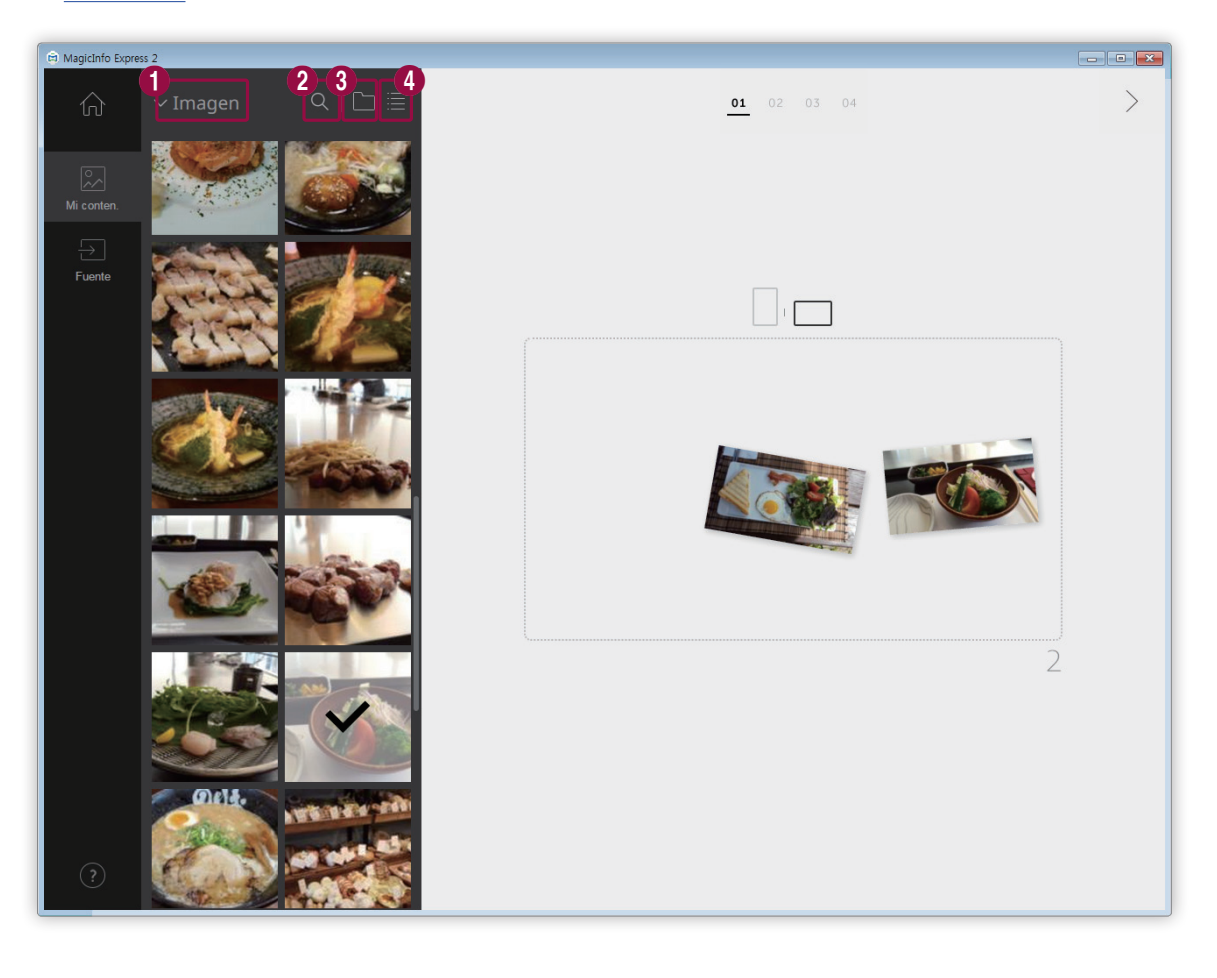

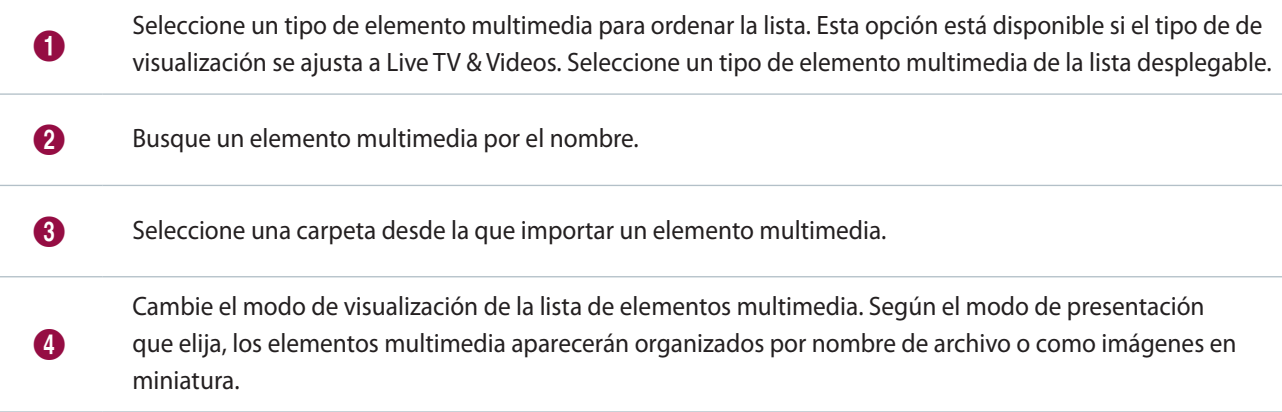

- 3 Cuando haya seleccionado los elementos multimedia, haga clic en  $\geq$ .
	- A continuación se le redirigirá al paso siguiente, en el que puede añadir los elementos.
	- Si previamente ha seleccionado el diseño Vídeos y TV en directo, asegúrese de establecer la fuente de entrada antes de continuar con el siguiente paso. Para más información, consulte: ► [Establecer la fuente de entrada](#page-16-1)

#### <span id="page-16-0"></span>**Importar elementos multimedia**

- 1 Haga clic en  $\mathbb{R}$  >
- 2 Haga clic en **Añadir**.
- 3 Seleccione una carpeta desde la que desee importar elementos multimedia.
- 4 Haga clic en **Aceptar**.
	- Para añadir una carpeta, haga clic en **Añadir**.

# <span id="page-16-1"></span>**Establecer la fuente de entrada**

Si previamente ha seleccionado el diseño Vídeos y TV en directo, puede organizar el contenido añadiendo una fuente de entrada conectada al dispositivo de visualización.

#### < **Nota**

- • Puede seleccionar un país desde el que seleccionar una fuente de entrada si el modelo de pantalla se ha ajustado a MagicInfo Player E. Las fuentes de entrada disponibles varían dependiendo del país seleccionado.
- • Si continúa al siguiente paso sin haber seleccionado una fuente de entrada, se establecerá automáticamente la fuente de entrada por defecto que es TV.
- 1 Haga clic en el icono  $\rightarrow$  de la pestaña de elementos.
- 2 Marque la casilla de la fuente de entrada que quiere aplicar al contenido.

# < **Nota**

Solo puede elegir una fuente de entrada.

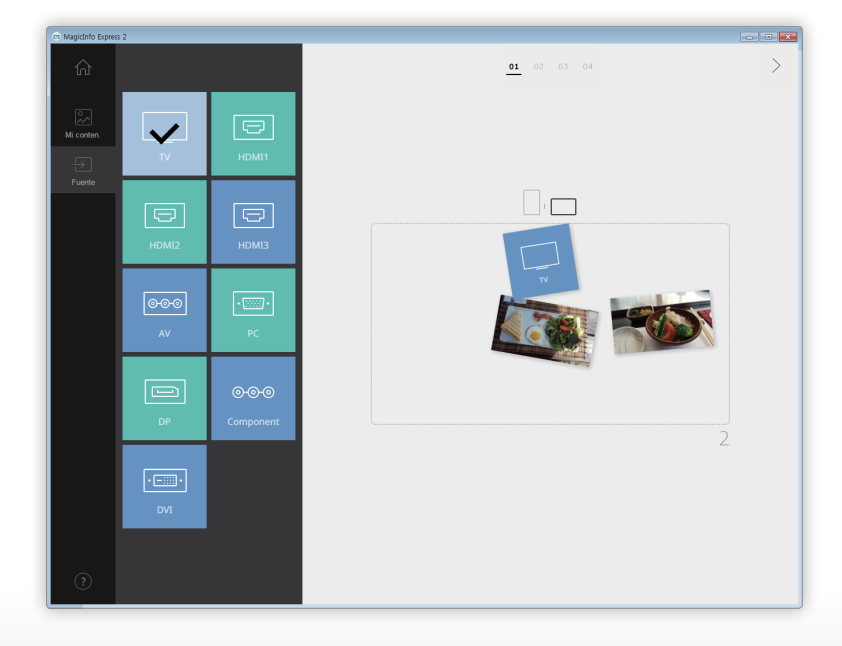

- 3 Cuando haya seleccionado la fuente de entrada, haga clic en  $\geq$ .
	- A continuación se le redirigirá al paso siguiente, en el que puede añadir los elementos.

# <span id="page-17-0"></span>**Editar el diseño**

Puede organizar el contenido insertando distintos elementos según el tipo de diseño.

# **Configurar los ajustes para dividir la pantalla**

dispone de varios modos de pantalla dividida, dependiendo del tipo de diseño y orientación seleccionados y el número de elementos que haya añadido.

Haga clic en **Aleatorio** en la parte inferior de la pantalla.

▪ Cada vez que presione el botón, aparecerá un modo de pantalla dividida distinto.

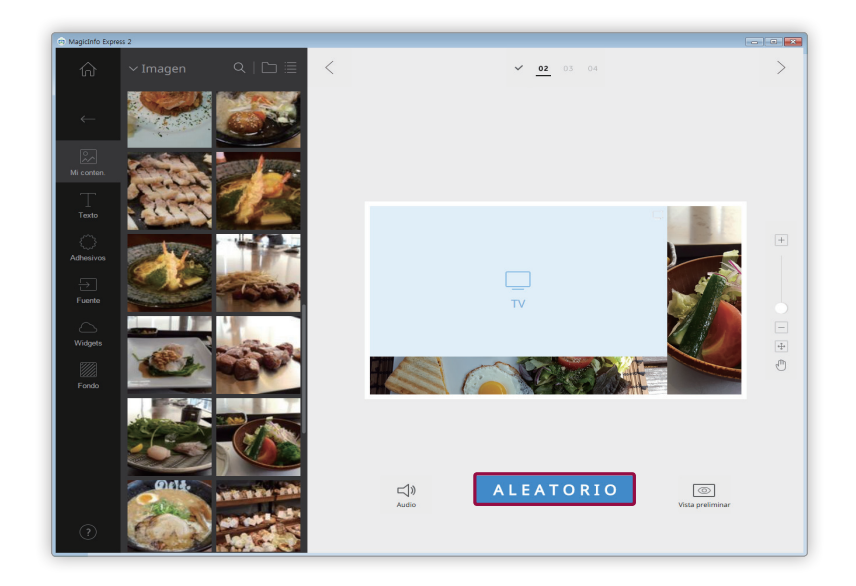

# **Añadir elementos**

Puede configurar el diseño usando distintos tipos de elementos.

Edite el diseño usando los elementos y las opciones que se describen a continuación:

# < **Nota**

No es posible superponer unos elementos a otros sin importar el elemento tipo si el modelo de pantalla se ha ajustado a MagicInfo Player E.

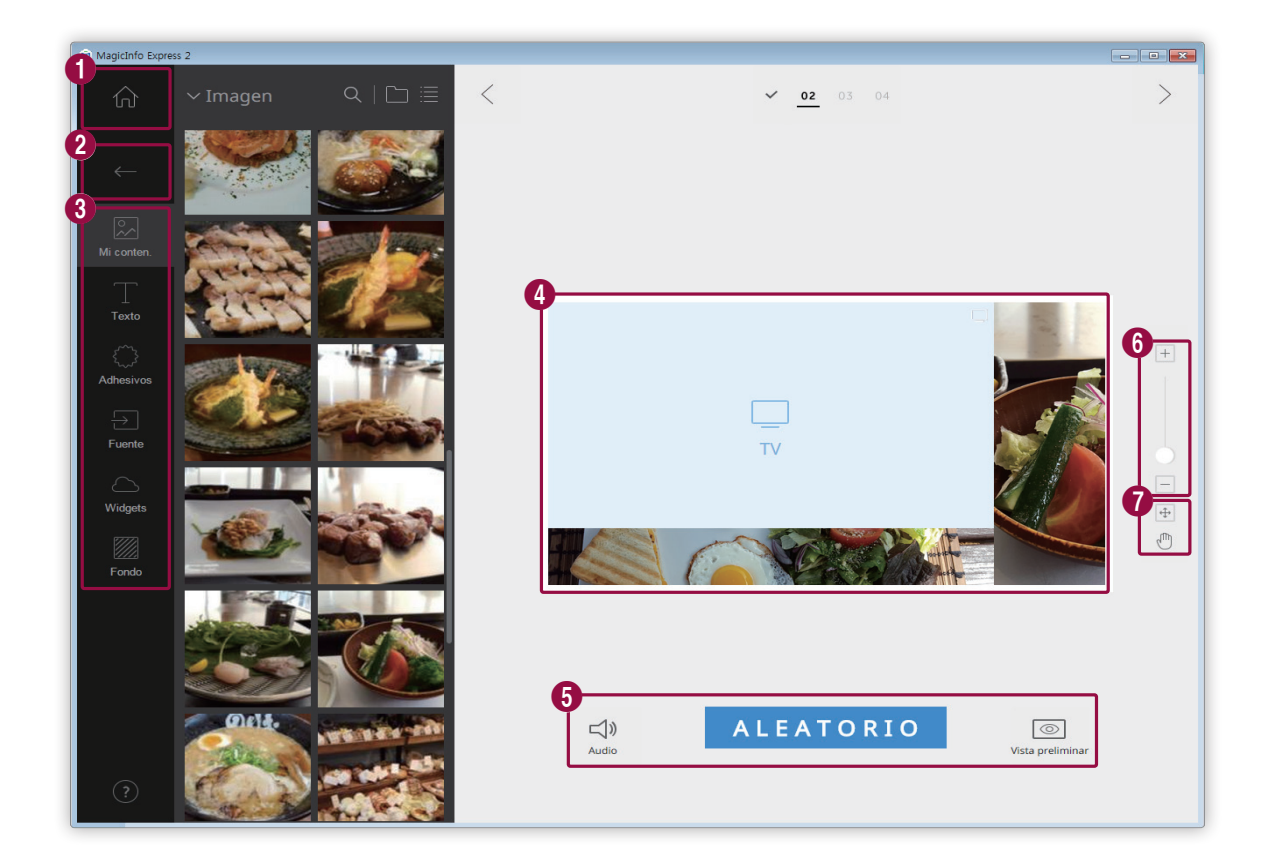

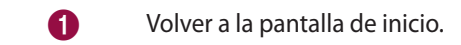

- 2 Cerrar la pestaña de elementos.
	- **D.**: Sustituir contenido o añadir imágenes en forma de presentación.
	- Añadir texto.
	- : Añadir adhesivos. Esta función no está disponible si se ha ajustado el modelo de pantalla a MagicInfo Player E.
	- **B**: Añadir una fuente de entrada.
	- Añadir un widget. Esta función no está disponible si se ha ajustado el modelo de pantalla a MagicInfo Player E.
	- **<b>interal**: Editar la configuración del fondo.
- 4 Ver el diseño y editar los elementos añadidos.

8

6

- $\cdot$   $\leq$   $\mathbb{R}$ : Editar la configuración del sonido. Para deshabilitar el sonido, presione el icono  $\mathbb{R}$ .
- **Aleatorio**: Cambiar la configuración de pantalla dividida del diseño. La cantidad de modos de pantalla dividida disponibles puede variar según el tipo de diseño y la orientación que haya elegido, y el número de elementos que haya añadido.
	- $\boxed{\circledcirc}$ : Ver la pantalla de vista preliminar.
- 6 Acercar o alejar el diseño. Use la barra de desplazamiento para editar el nivel del zoom.
	- $\bigoplus$ : Ajustar el tamaño y la ubicación de la sección del diseño según el tamaño de la ventana del programa.
		- *I* : Mover la sección del diseño.

#### **Editar elementos**

Puede editar los elementos que haya añadido al diseño.

# < **Nota**

Para más información sobre cómo editar elementos, consulte la descripción de cada elemento.

#### **Establecer el tamaño y posición de un elemento**

Seleccionar un tamaño y, a continuación, edite el tamaño y la ubicación como se indica:

- Para mover el elemento, haga clic en él y arrástrelo a otro lugar. Mueva un elemento con precisión, utilizando la línea de referencia que aparece al moverlo.
- Para editar el tamaño del diseño que contiene un elemento específico, haga clic en el icono ⊙ que rodea el elemento y arrástrelo en vertical o en horizontal.

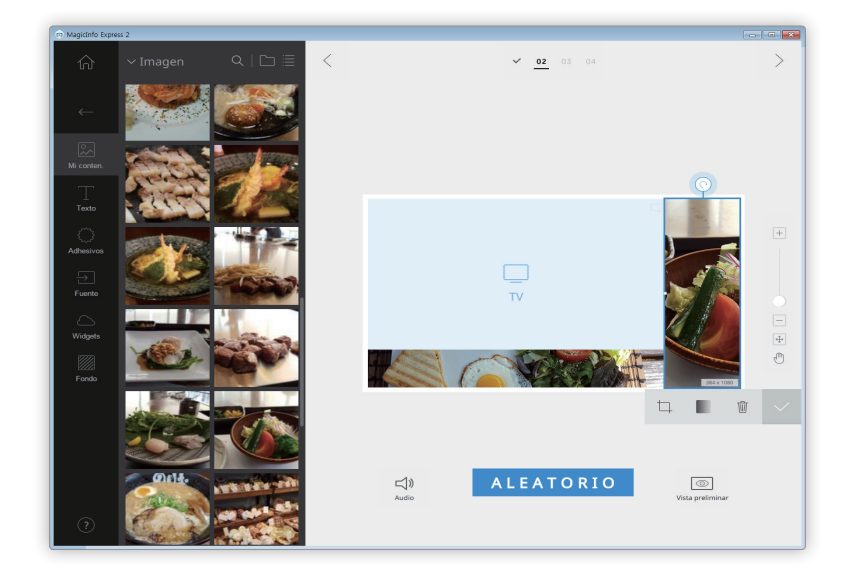

#### **Eliminar un elemento**

Seleccione el elemento que desee borrar y, a continuación, haga clic en  $\frac{m}{2}$ o pulse la tecla **Delete** del teclado.

▪ Los elementos eliminados no se pueden recuperar.

# **Organizar elementos multimedia**

Reemplazar imágenes o vídeos. También puede añadir imágenes en forma de presentación.

#### **Reemplazar elementos multimedia**

1 Haga clic en el icono  $\mathbb{R}$  de la pestaña de elementos.

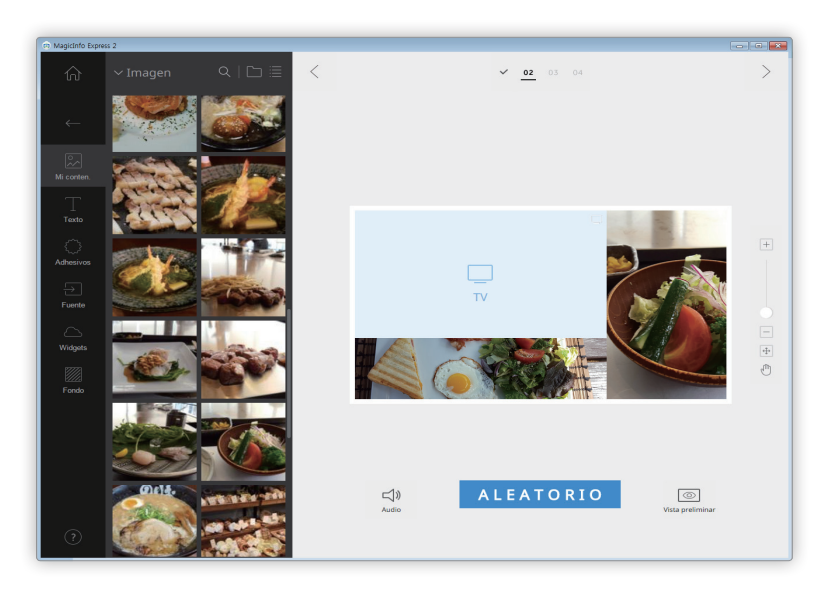

- 2 Haga clic en un elemento de la lista de elementos multimedia y arrástrelo sobre el elemento que quiere sustituir en la sección de edición.
- 3 Cuando esté listo para confirmar la sustitución del elemento, haga clic en **Sustituir**.
	- Se sustituirá el elemento multimedia.

#### **Añadir diapositivas de elementos multimedia**

Establecer elementos de imagen o vídeos como una presentación de diapositivas.

- 1 Haga clic en el icono  $\mathbb{R}$  de la pestaña de elementos.
- 2 Haga clic en un elemento de la lista de elementos multimedia y arrástrelo sobre el elemento por defecto en la sección de edición.
- 3 Cuando esté listo para confirmar la adición del elemento, haga clic en **Añadir**.
	- Se añadirá el elemento a la presentación.

# < **Nota**

No aparecerá ningún mensaje de confirmación cuando añada elementos adicionales a la presentación.

4 Seleccione una presentación de la sección de edición y aplíquele distintos efectos.

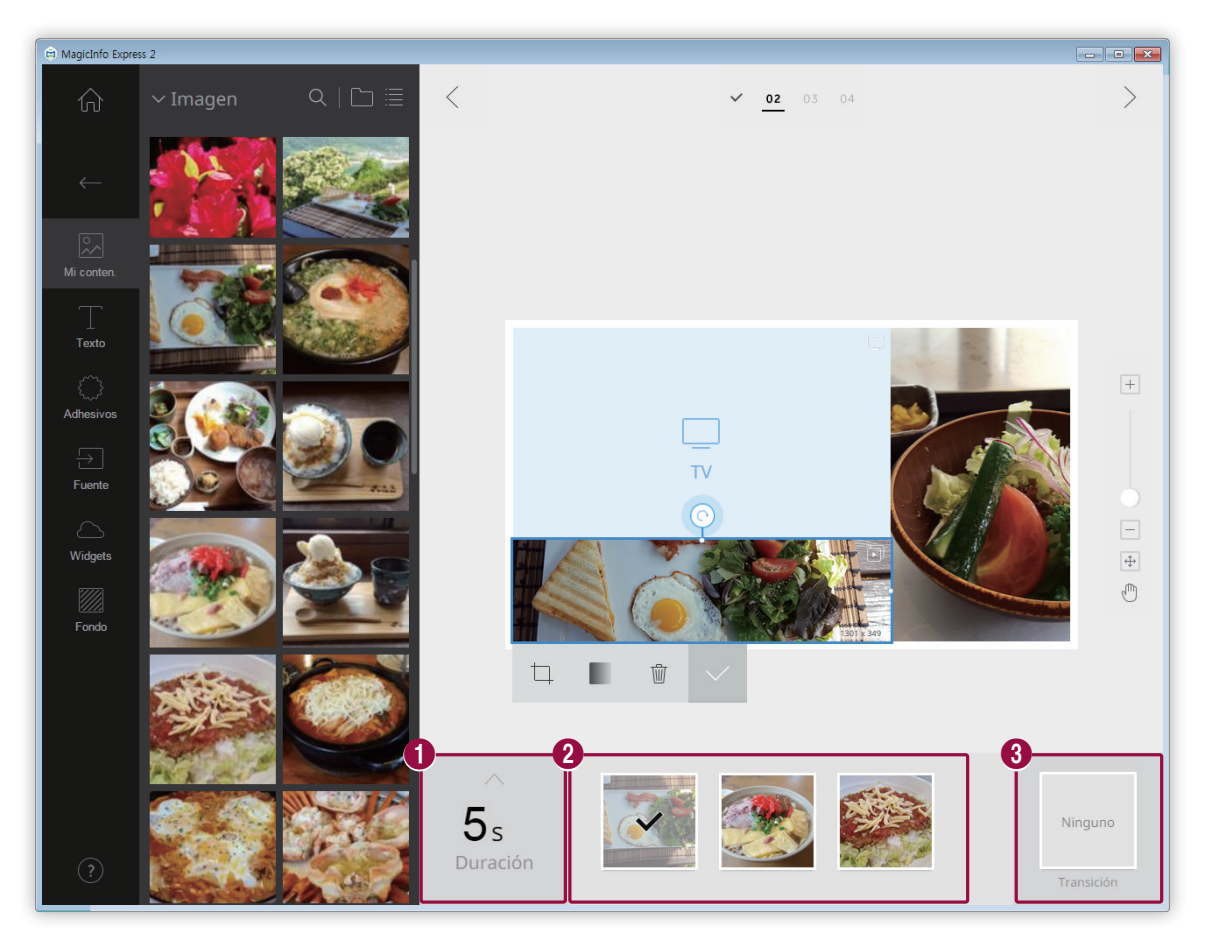

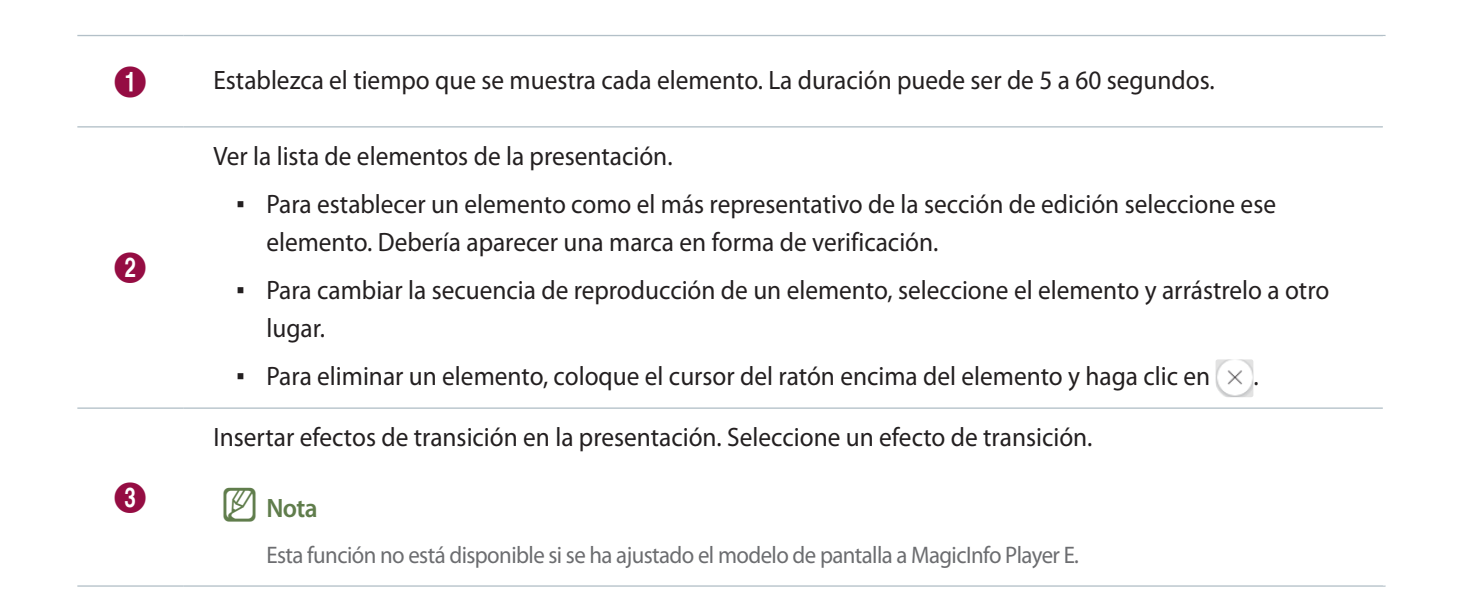

#### **Editar elementos multimedia**

- 1 Haga clic en un elemento multimedia de la sección de edición.
- 2 Edite el elemento multimedia usando las opciones que se muestran a continuación:

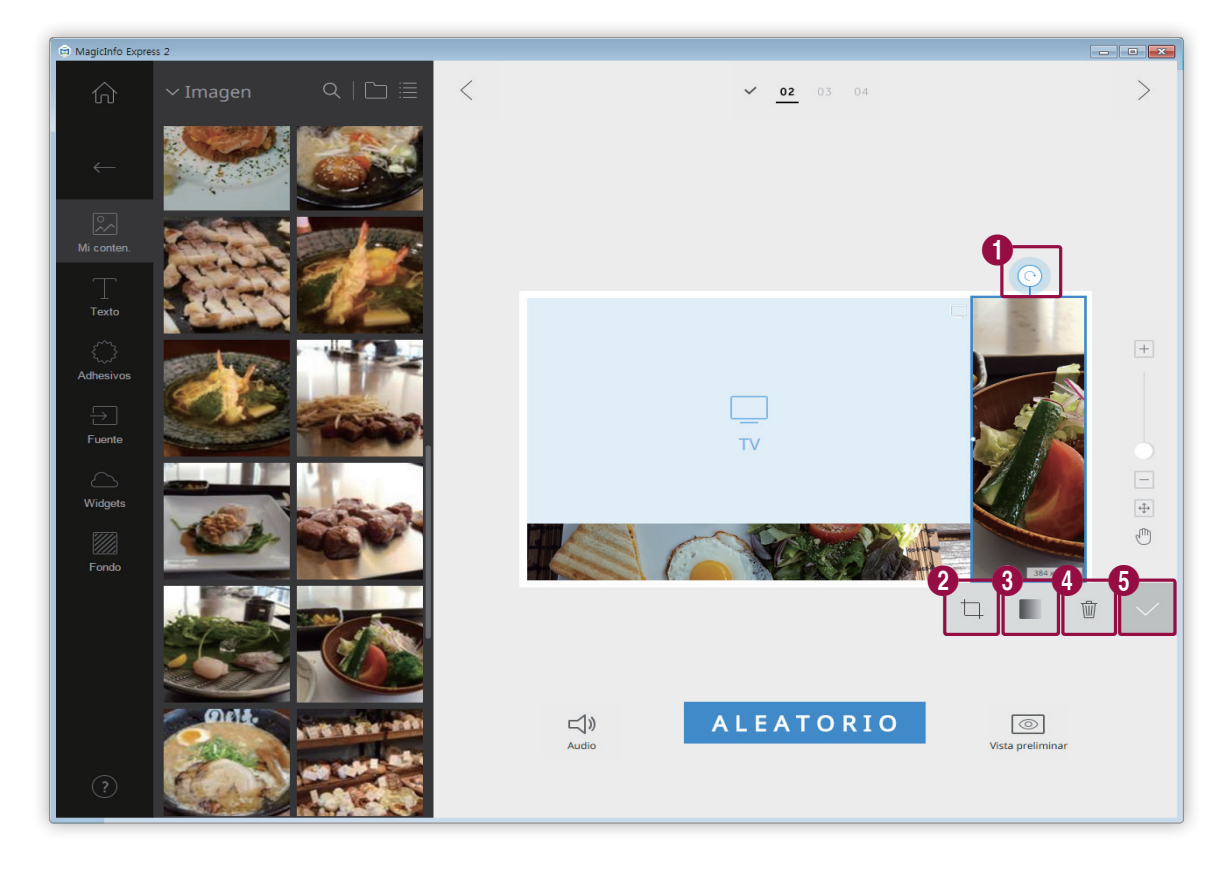

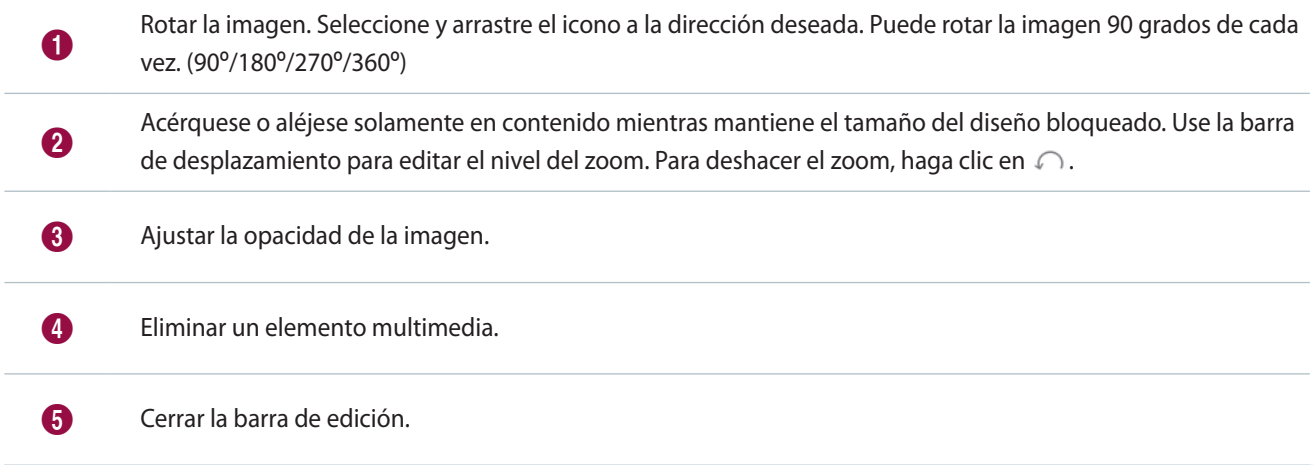

#### **Organizar el texto.**

Añadir un cuadro de texto o editar el texto que viene por defecto.

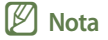

- • No es posible añadir un elemento de texto sobre una fuente de entrada o elemento de vídeo.
- • No es posible añadir un elemento de texto sobre otro elemento sin que importe el tipo de elemento si el modelo de pantalla se ha ajustado a MagicInfo Player E.

#### **Añadir texto**

1 Haga clic en el icono **de** la pestaña de elementos.

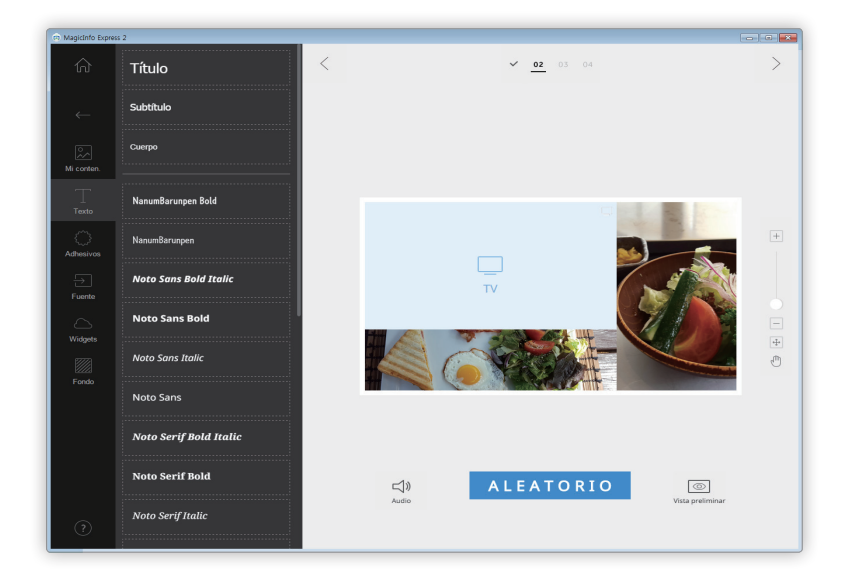

- 2 Seleccione el cuadro de texto que prefiera y arrástrelo a la sección de edición.
- 3 Ajuste la posición del cuadro de texto en la sección de edición y, a continuación, añada el texto.

Use la barra de edición para editar el texto.

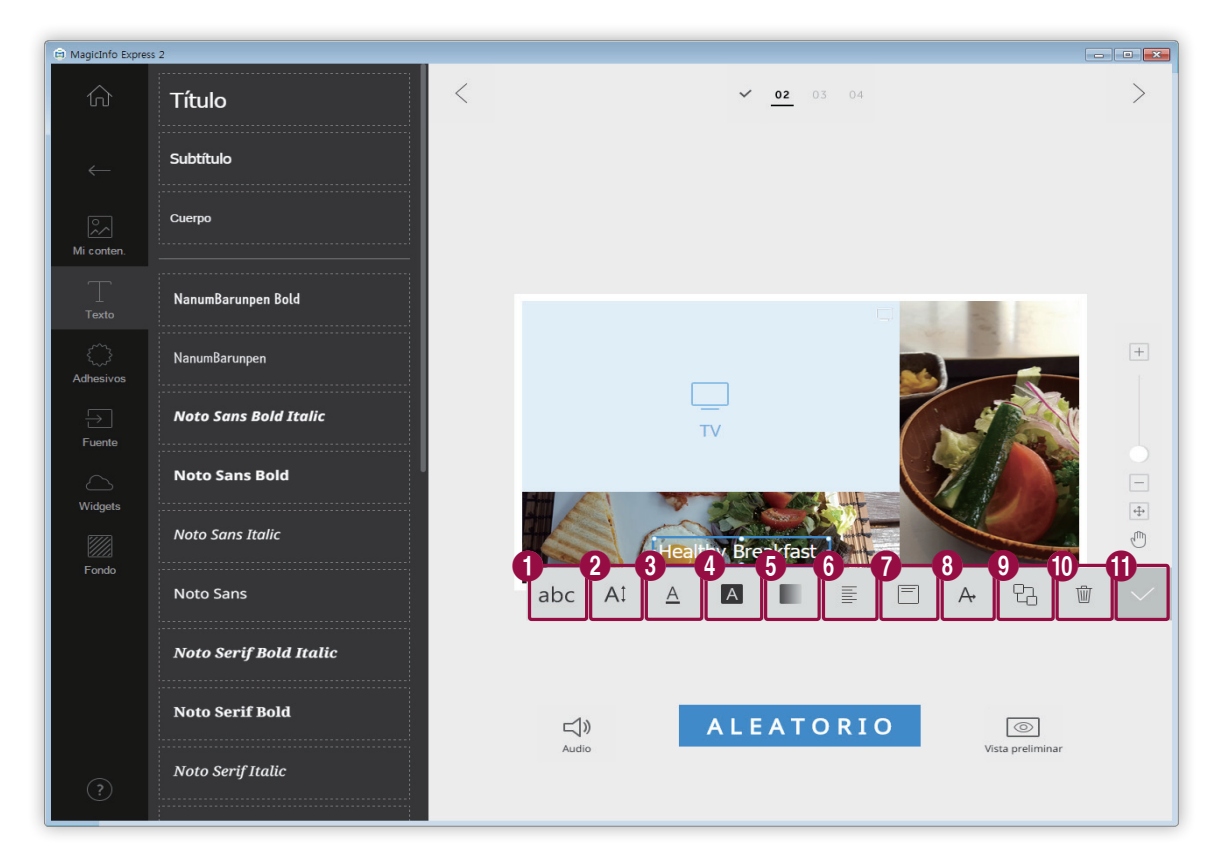

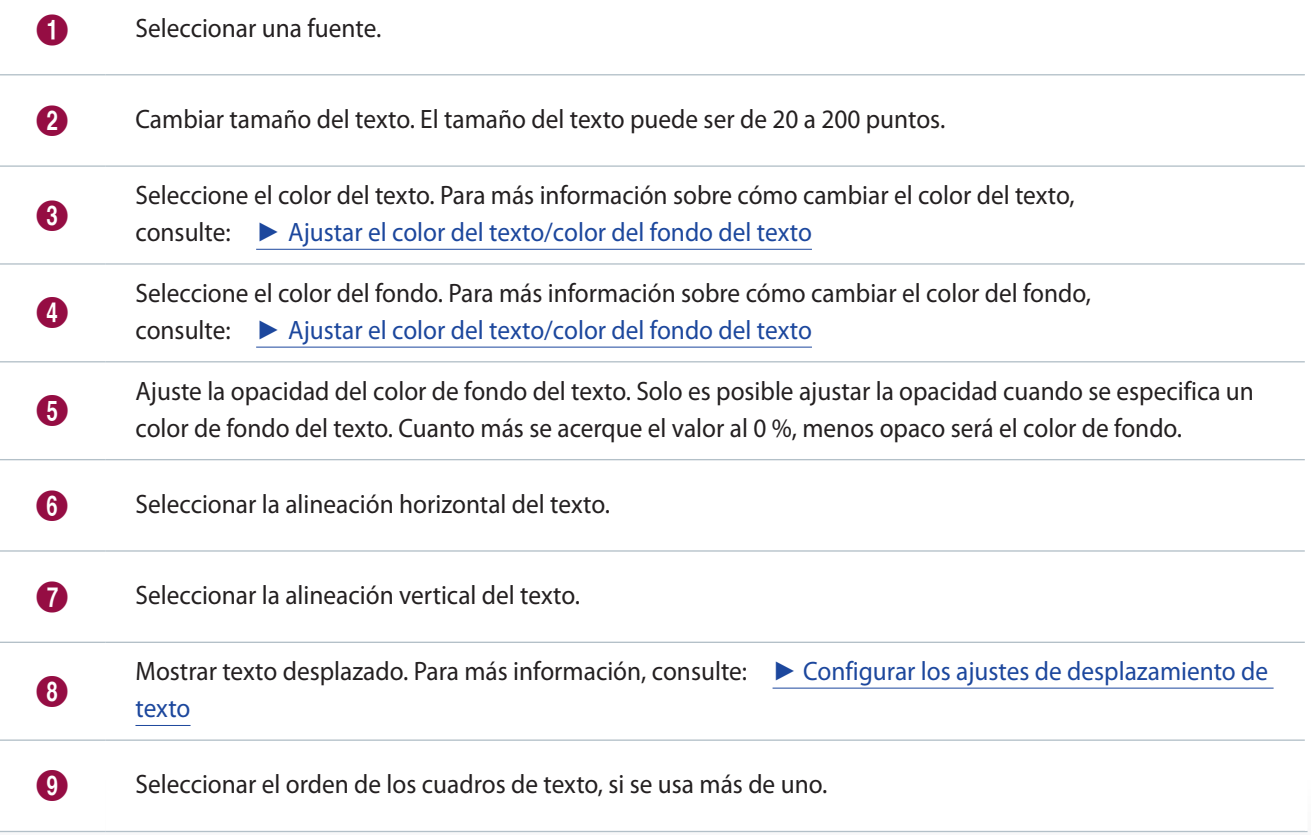

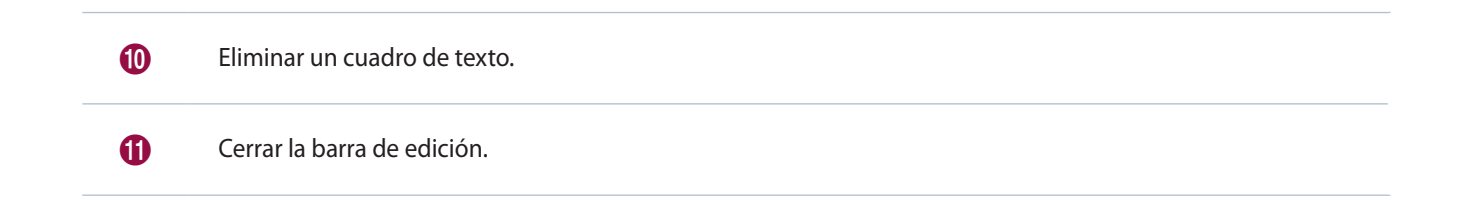

#### **Cambiar texto**

- 1 Haga clic en el texto por defecto e introduzca el texto nuevo.
- 2 Use la barra de edición para editar el texto.

# <span id="page-25-0"></span>**Ajustar el color del texto/color del fondo del texto**

- 1 En la barra de edición de texto, haga clic en  $\overline{A}$  o  $\overline{A}$ .
- 2 Use la barra de colores para personalizar el color.

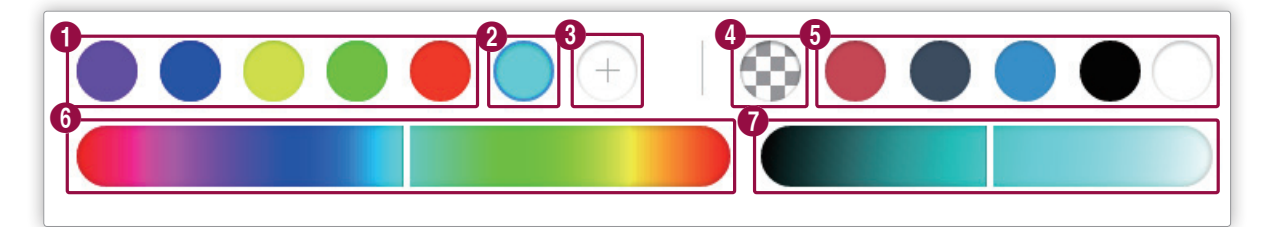

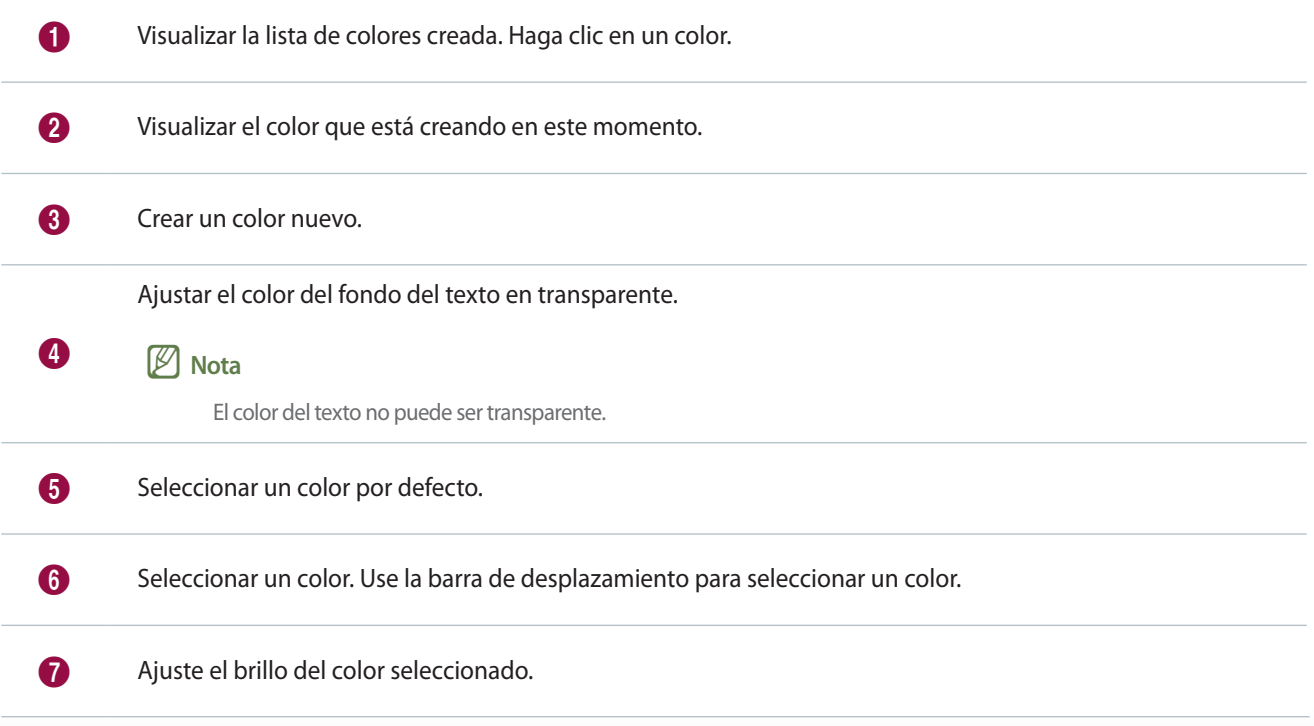

#### <span id="page-26-0"></span>**Configurar los ajustes de desplazamiento de texto**

- $1$  En la barra de edición de texto, haga clic en  $A$ .
- 2 Configure los ajustes específicos de desplazamiento de texto.
	- $\mathsf{A}$ : Activar o desactivar la función de desplazamiento de texto.
	- $\rightarrow$ : Configurar la dirección de desplazamiento del texto.
	- $\triangleright$  : Configurar la velocidad de desplazamiento del texto.

#### **Añadir adhesivos**

Puede añadir adhesivos de varios tipos al diseño.

# < **Nota**

- • Esta función no está disponible si se ha ajustado el modelo de pantalla a MagicInfo Player E.
- • No es posible añadir elementos adhesivos sobre una fuente de entrada ni elementos de vídeo.
- 1 Haga clic en el icono  $\{$  de la pestaña de elementos.

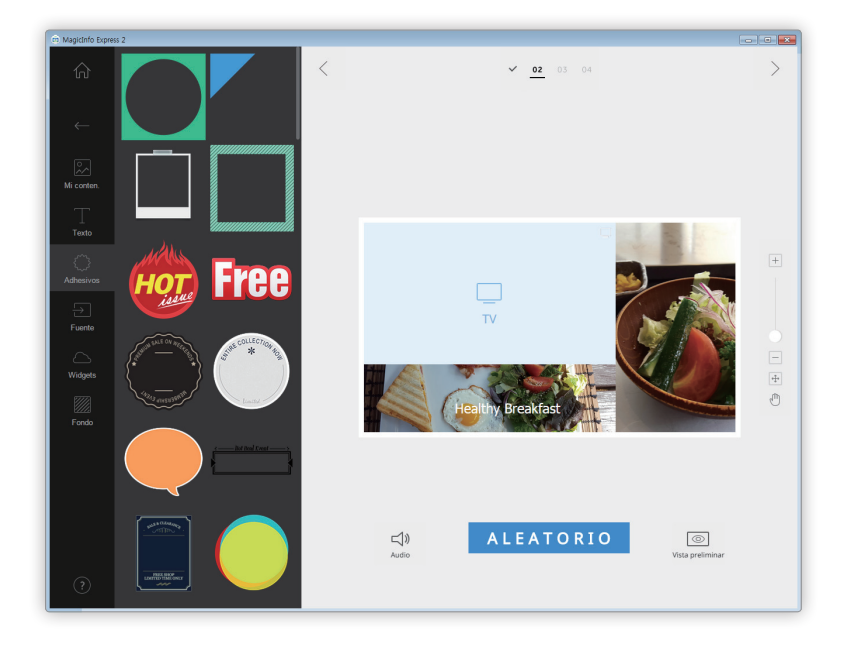

- 2 Seleccione un adhesivo de la lista de adhesivos y arrástrelo a la sección de edición.
	- Se añadirá el adhesivo al diseño.
	- Puede añadir un cuadro de texto sobre el adhesivo. También puede usar varios adhesivos al mismo tiempo.

Seleccione el adhesivo y use la barra de edición para editar el adhesivo.

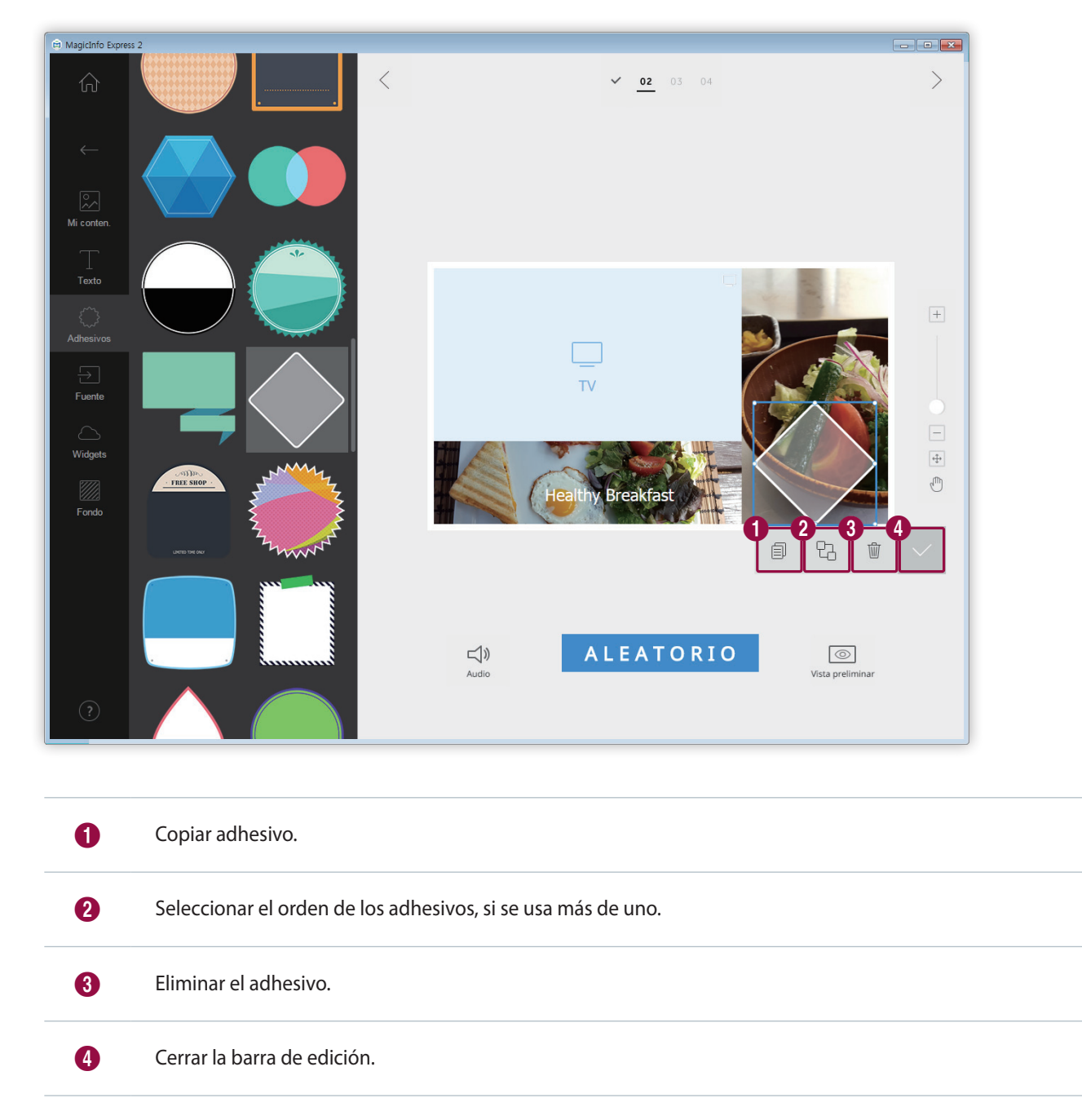

### **Añadir una fuente de entrada**

Puede organizar contenido añadiendo una fuente de entrada conectada al dispositivo de visualización del diseño.

# < **Nota**

- • Puede seleccionar un país desde el que seleccionar una fuente de entrada si el modelo de pantalla se ha ajustado a MagicInfo Player E. Las fuentes de entrada disponibles varían dependiendo del país seleccionado.
- • No es posible usar texto, adhesivos ni imágenes en las secciones en las que se se han añadido fuentes de entrada.
- 1 Haga clic en el icono  $\rightarrow$  de la pestaña de elementos.

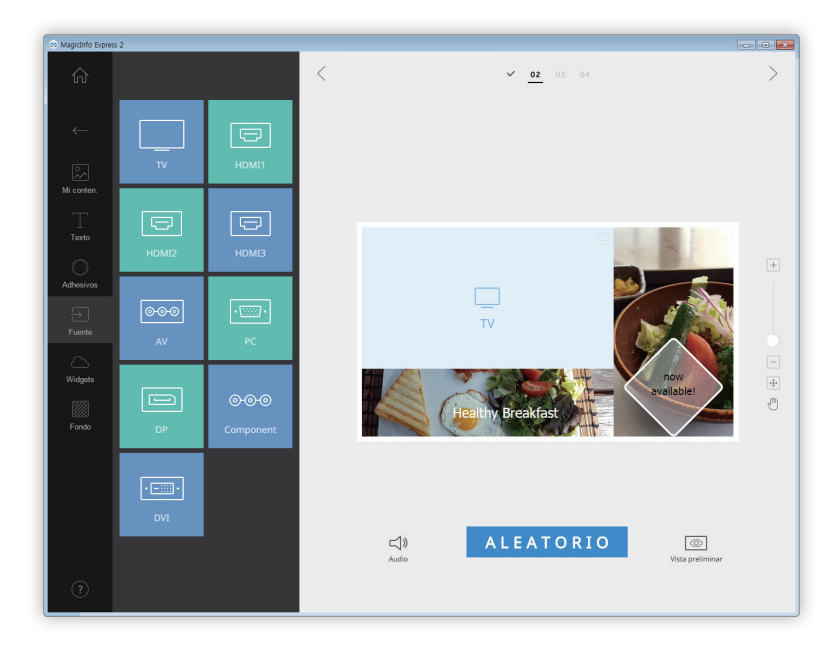

2 Seleccione y arrastre una fuente de entrada de la lista de fuentes de entrada para añadirla a la sección de edición. – Se añadirá la fuente de entrada al diseño.

### **Añadir widgets**

Añada widgets que muestren la hora o información sobre el tiempo. Configure las propiedades del widget.

# < **Nota**

- • Esta función no está disponible si se ha ajustado el modelo de pantalla a MagicInfo Player E.
- • No es posible añadir elementos de widget sobre una fuente de entrada o elemento de vídeo.
- 1 Haga clic en el icono  $\triangle$  de la pestaña de elementos.

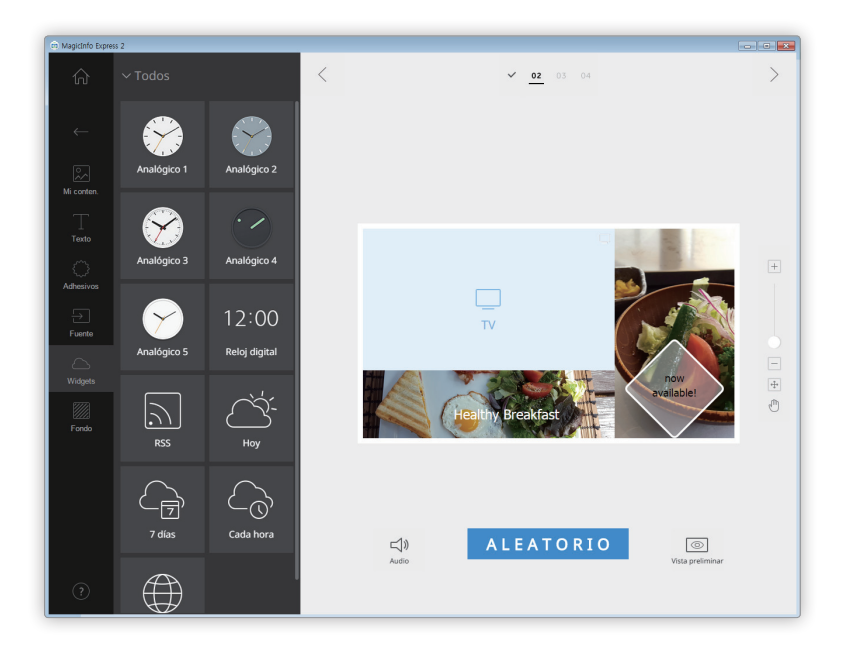

- 2 Seleccione un widget de la lista de widgets y arrástrelo a la sección de edición.
- $3$  Seleccione el widget que se ha añadido y, a continuación, utilice la barra de edición para configurar las propiedades.
	- Los elementos de ajuste disponibles varían según el widget. Para más información, consulte el método de configuración de las propiedades de cada widget. ► [Configurar los ajustes del widget de reloj](#page-54-0), [Configurar los ajustes del widget de](#page-56-0)  [RSS,](#page-56-0) [Configurar los ajustes del widget de tiempo](#page-57-0), [Configurar los ajustes del widget web](#page-59-0)

# **Configuración del fondo**

1 Haga clic en el icono **de la pestaña de elementos.** 

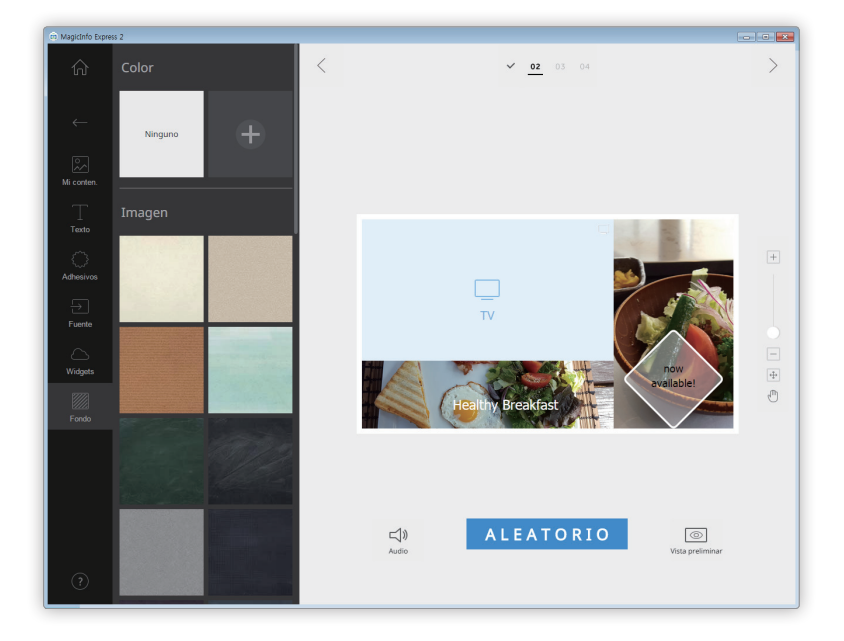

- 2 Haga clic en un color o patrón para el fondo.
	- El color o el estampado que seleccione se aplicará al fondo del diseño.
	- Para editar el color del fondo, haga clic en  $\Box$ . Para más información sobre cómo cambiar el color del fondo, consulte: ► [Ajustar la configuración del fondo](#page-30-0)
	- Si no quiere usar ningún color ni estampado para el fondo, haga clic en **NINGUNO**.

#### <span id="page-30-0"></span>**Ajustar la configuración del fondo**

- 1 Haga clic en el icono  $\boxed{+}$  de la pestaña de elementos.
- 2 Use la barra de colores para editar el color del fondo.

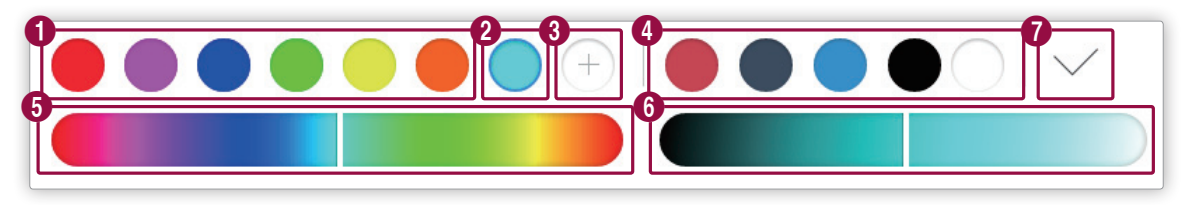

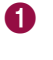

**1** Visualizar la lista de colores creada. Haga clic en un color.

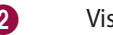

2 Visualizar el color que está creando en este momento.

<span id="page-31-0"></span>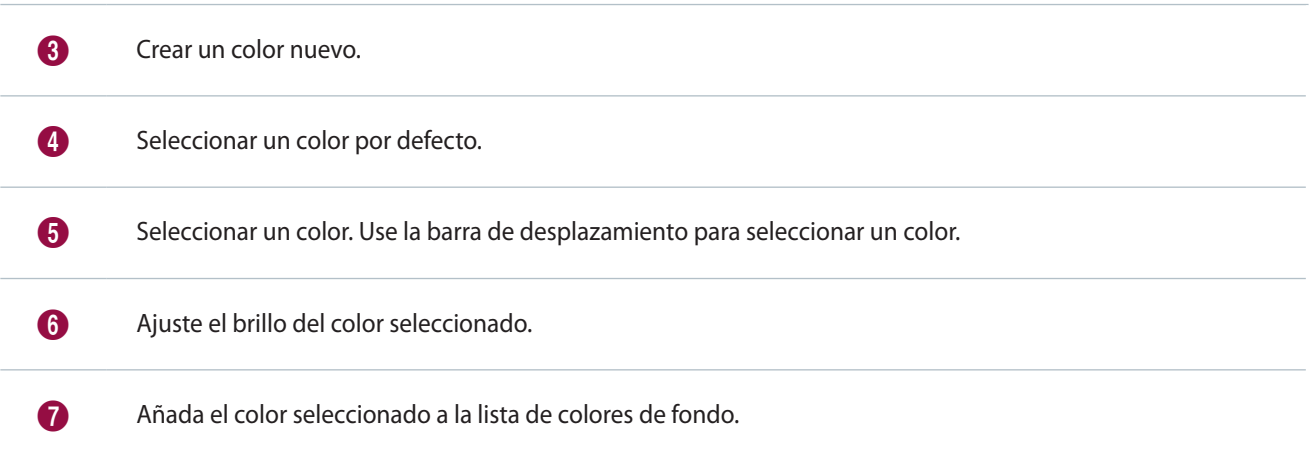

# **Guardar el contenido**

- 1 Una vez organizado el contenido, haga clic en el icono  $\geq$  que se encuentra en la parte superior de la pantalla.
- 2 Especifique un nombre de archivo y haga clic en **Guard**.

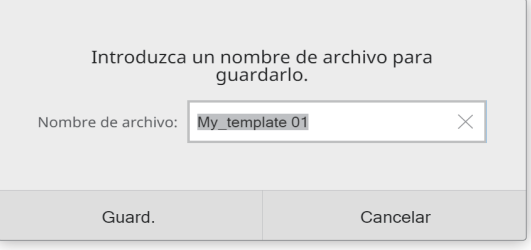

# <span id="page-32-0"></span>**Seleccionar una programación**

Puede crear programaciones para reproducir contenido en los dispositivos de visualización de Samsung a una hora específica. Puede asignar contenidos distintos para que se reproduzcan a diferentes horas cada día de la semana.

# **Página de configuración de la programación**

La ventana para crear programaciones aparece una vez que se ha guardado el contenido. Al principio de la lista de contenidos aparecen los últimos contenidos que se han añadido. El contenido se asigna automáticamente a una programación según las horas de apertura que se hayan registrado.

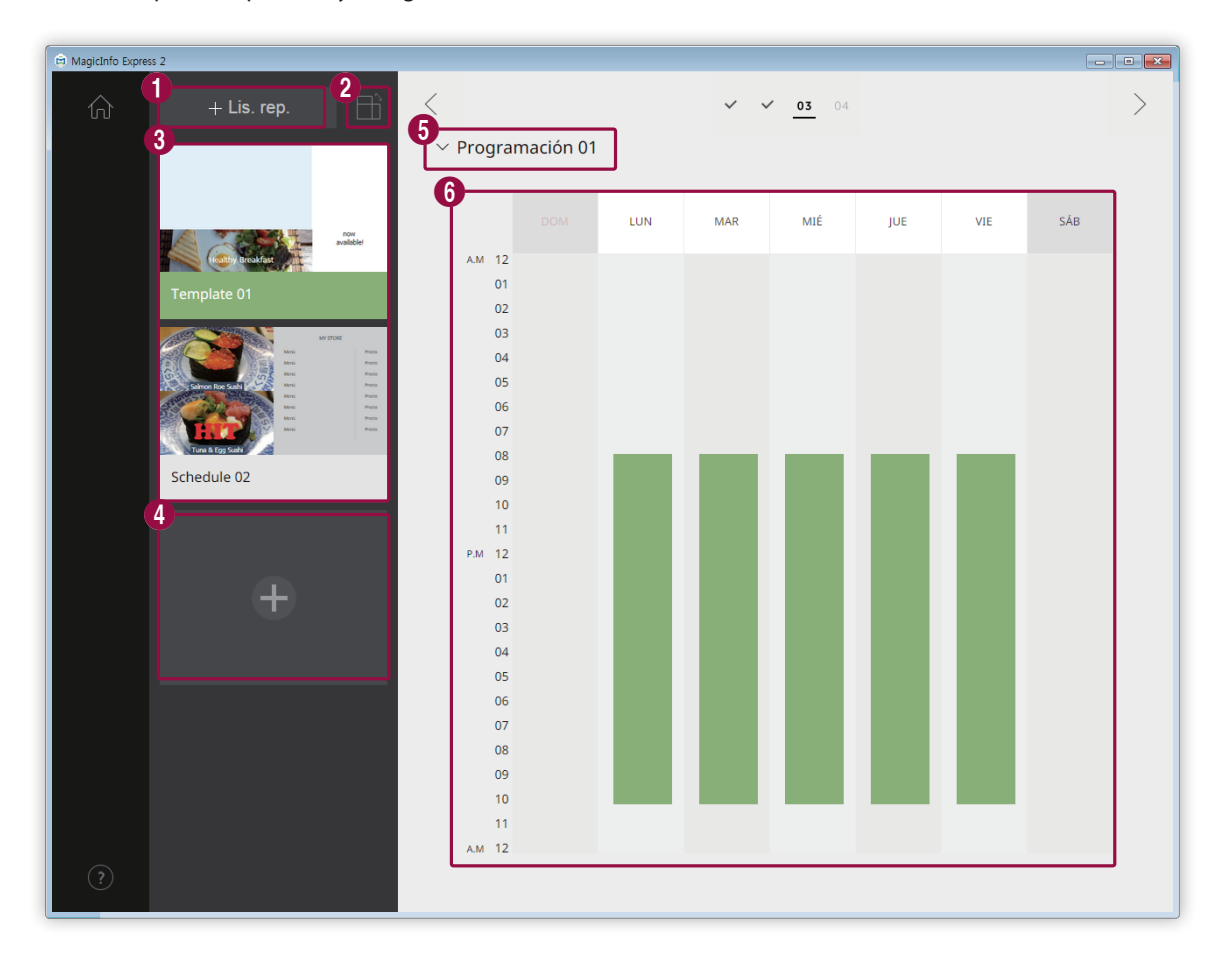

 $\bullet$ Crear una lista de reproducción que reproduzca múltiples contenidos repetidamente durante un período de tiempo específico. Para más información sobre cómo crear una lista de reproducción, consulte: ► [Crear una lista de](#page-35-0)  [reproducción](#page-35-0)

2 Filtrar y ver contenido según la orientación.

6

Ver la lista de contenidos y listas de reproducción que se pueden añadir a las programaciones. Al principio de la lista aparecen los últimos contenidos que se han creado.

- Para editar los detalles del contenido, seleccione el contenido.
- Para abrir o cerrar la sección de edición de listas de reproducción, seleccione un lista de reproducción.
- **•** Para gestionar la lista de listas de reproducción, haga clic en el icono  $\equiv$  que se encuentra en la imagen en miniatura de la lista de reproducción que haya elegido. Puede copiar o eliminar la lista de reproducción.

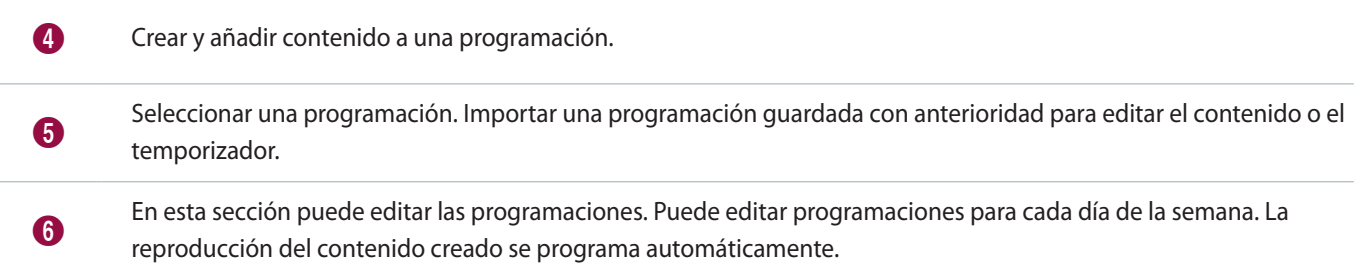

# **Configurar una programación**

Puede crear una programación para reproducir contenido o una lista de reproducción a una hora específica en un día de la semana concreto.

- 1 Seleccione un contenido o una lista de reproducción de la lista de contenidos y arrástrelo al día de la semana que prefiera en la sección de edición de la programación.
	- El contenido de la programación se añadirá al día seleccionado.

# < **Nota**

Cada archivo de programación puede contener un máximo de 28 programaciones de contenido.

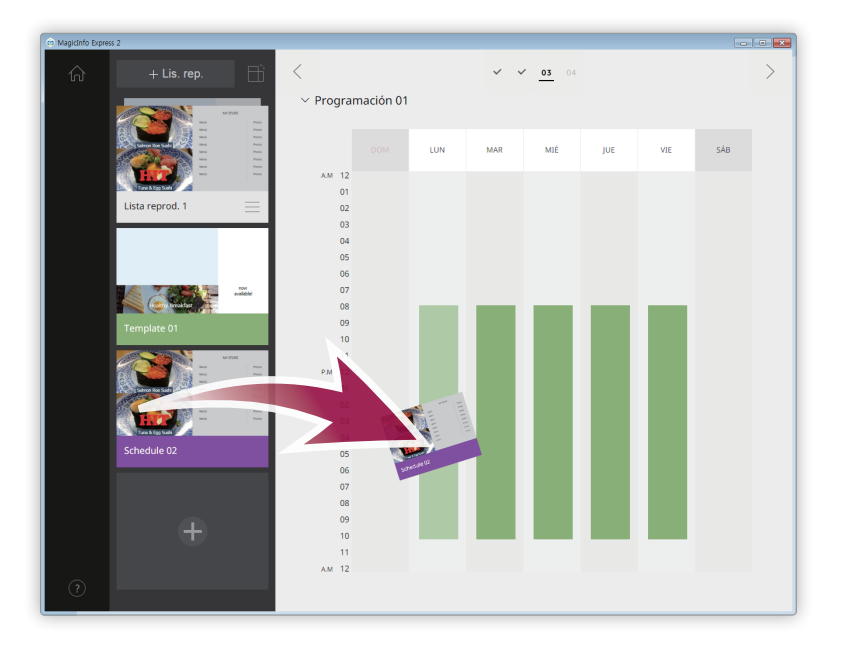

2 Seleccione la programación de contenido que ha añadido y, a continuación, edite la programación usando las siguientes opciones:

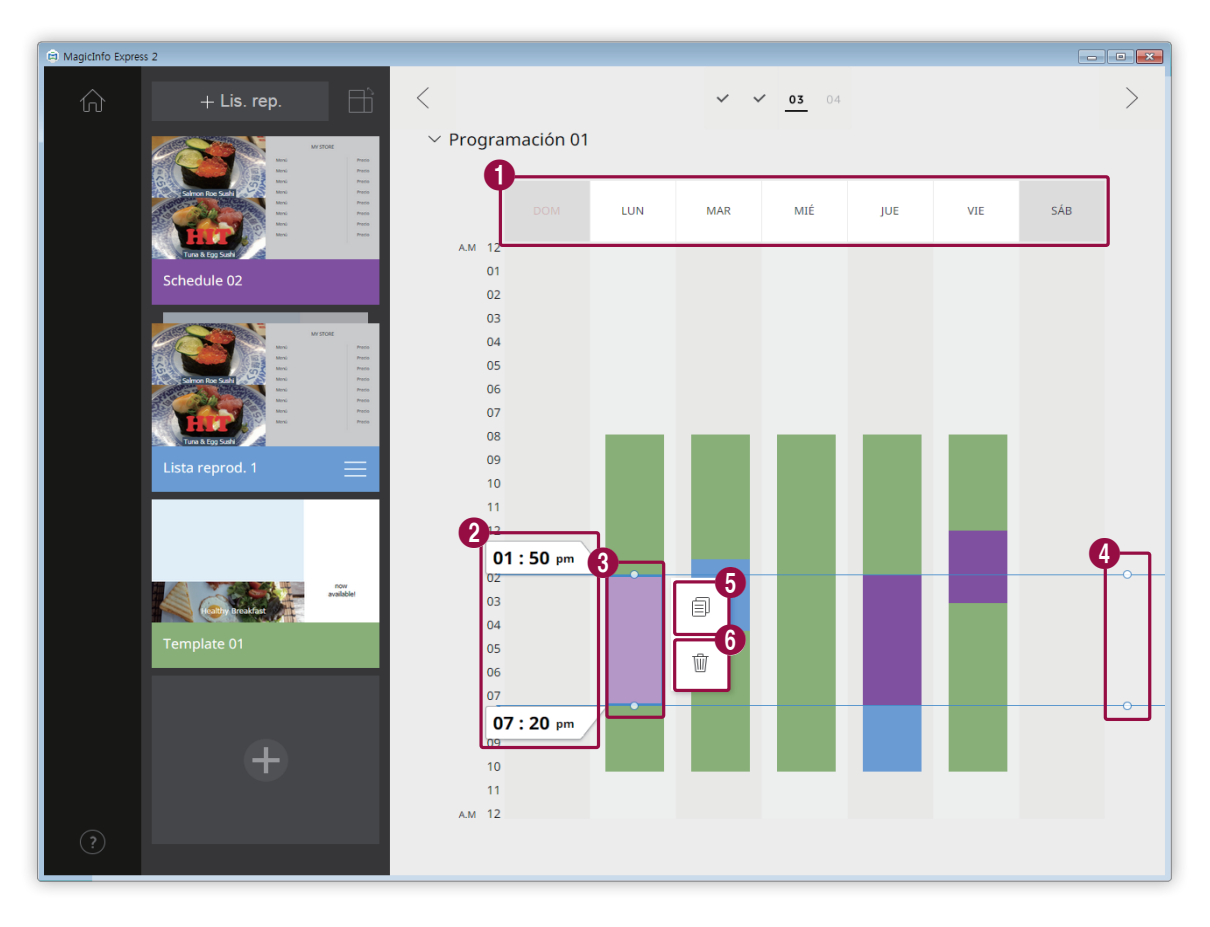

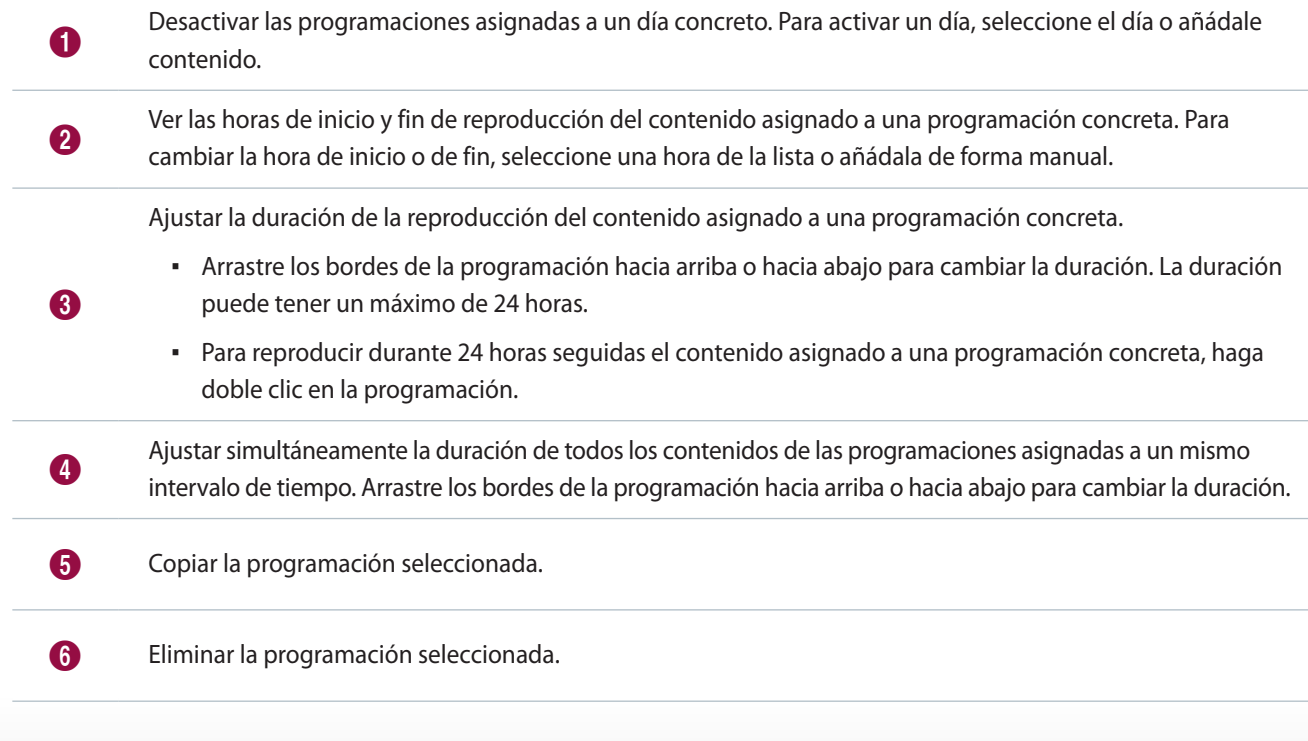

3 Cuando haya terminado de crear una programación, haga clic en  $\rightarrow$ .

4 Especifique el nombre de la programación y haga clic en **Guardar**.

– A continuación se le redirigirá al paso siguiente, en el que puede enviar la programación.

# <span id="page-35-0"></span>**Crear una lista de reproducción**

Crear una lista de reproducción que reproduzca múltiples contenidos repetidamente durante un período de tiempo específico.

- 1 Haga clic en el icono **Lis. rep.** que se encuentra en la parte superior de la pantalla.
	- La sección de edición de la lista de reproducción aparecerá debajo de la sección de edición de la programación.

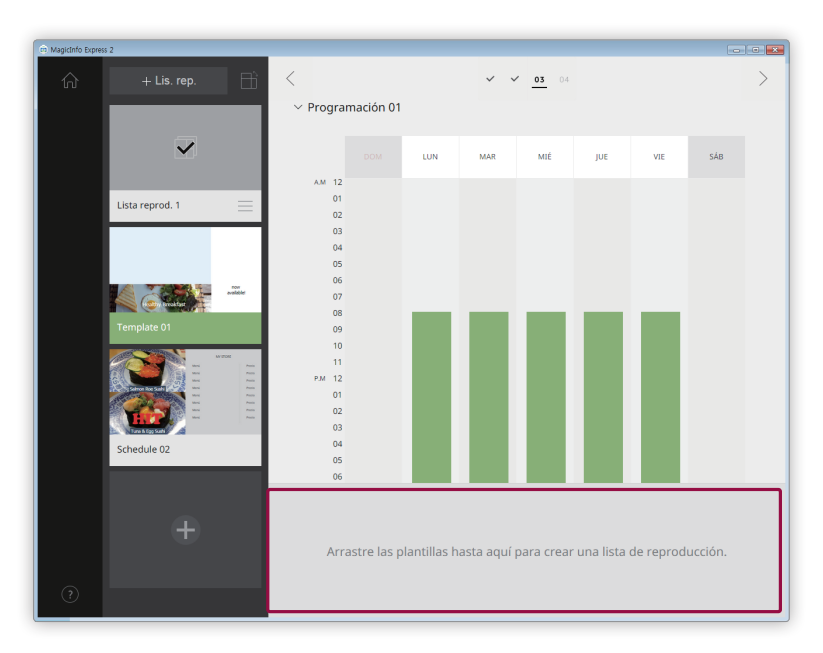

2 Seleccione un contenido de la lista de contenidos y arrástrelo a la sección de edición de la lista de reproducción.

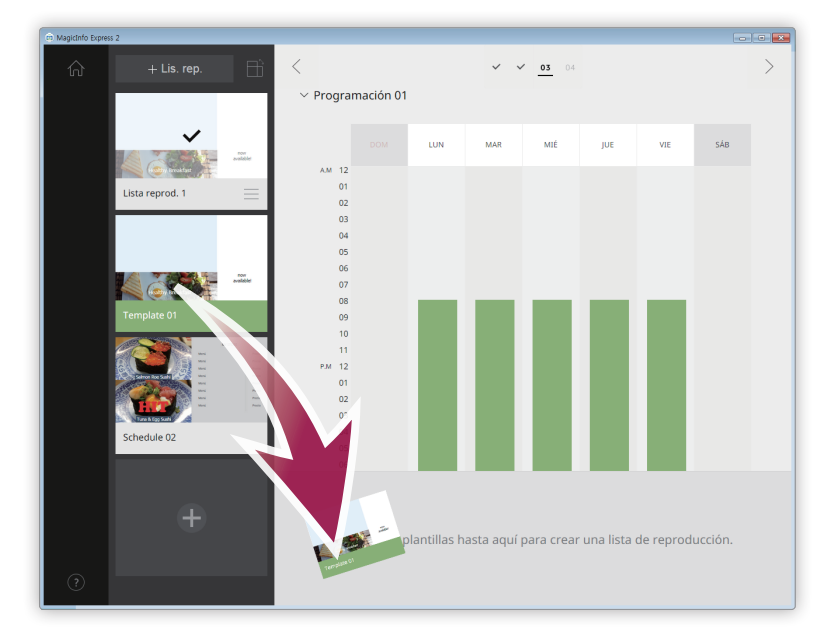
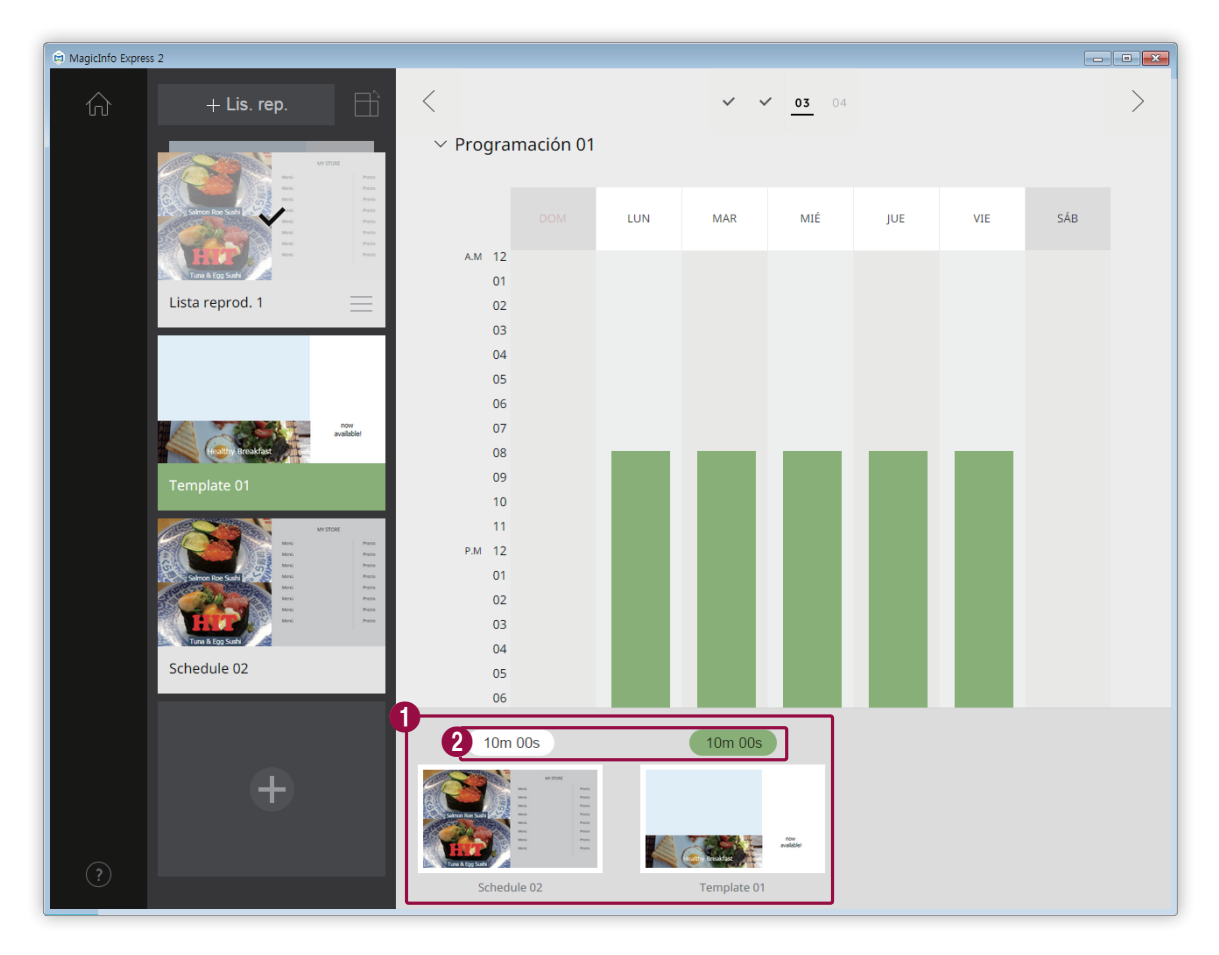

3 Edite la lista de reproducción usando las opciones que se muestran a continuación:

Ver el contenido añadido como imágenes en miniatura.

- Para cambiar la secuencia de reproducción de un contenido, seleccione el contenido y arrástrelo a otro lugar.
	- **•** Para eliminar un contenido, coloque el cursor del ratón encima del contenido y haga clic en  $\times$ .

2 Ajuste la duración de cada elemento del contenido. Seleccione una hora de la lista o añádala de forma manual.

- 4 Cuando haya terminado de editar la lista de reproducción, haga clic en ella en la lista de listas de reproducción.
	- Ya puede cerrar la sección de edición de la lista de reproducción.

 $\bullet$ 

## **Enviar contenido**

Puede enviar una programación a un dispositivo de visualización de Samsung o a un dispositivo USB.

1 Seleccione el dispositivo al que quiere enviar la programación y haga clic en **Enviar**.

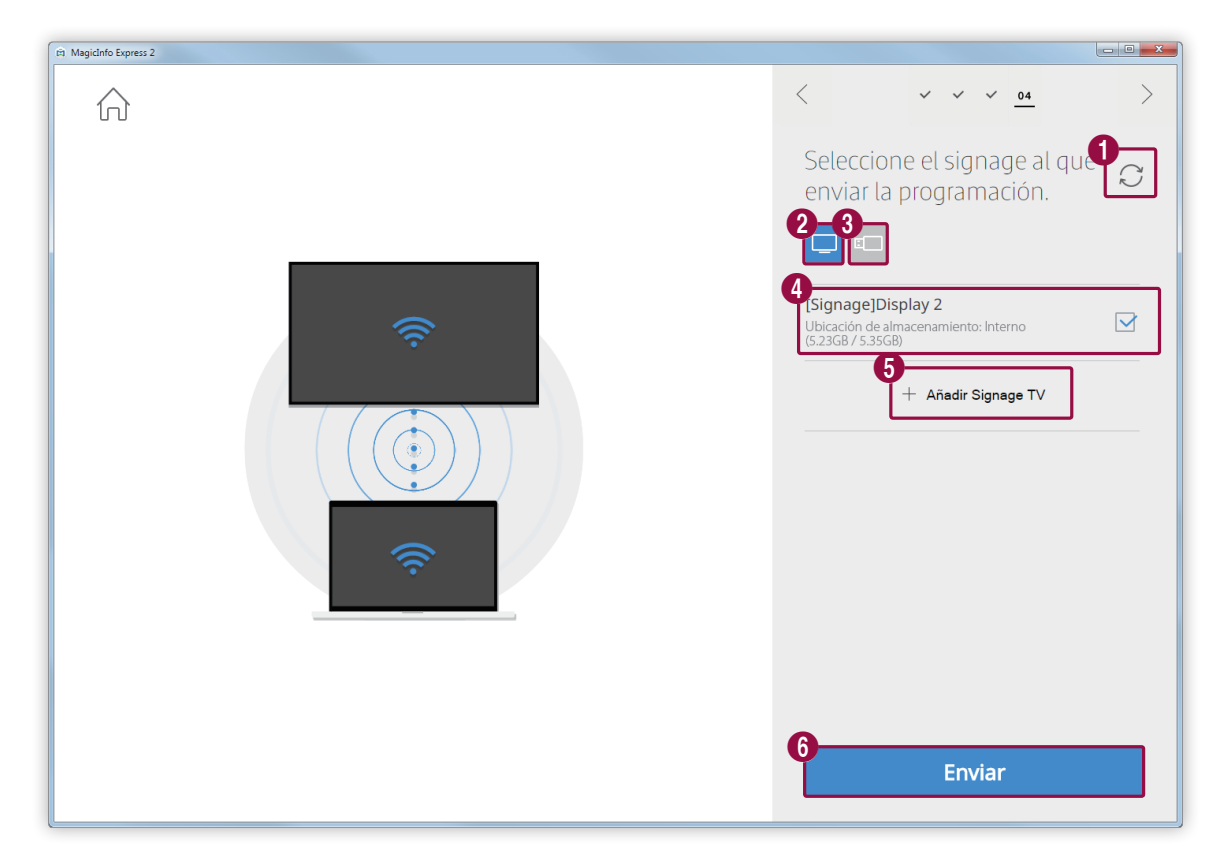

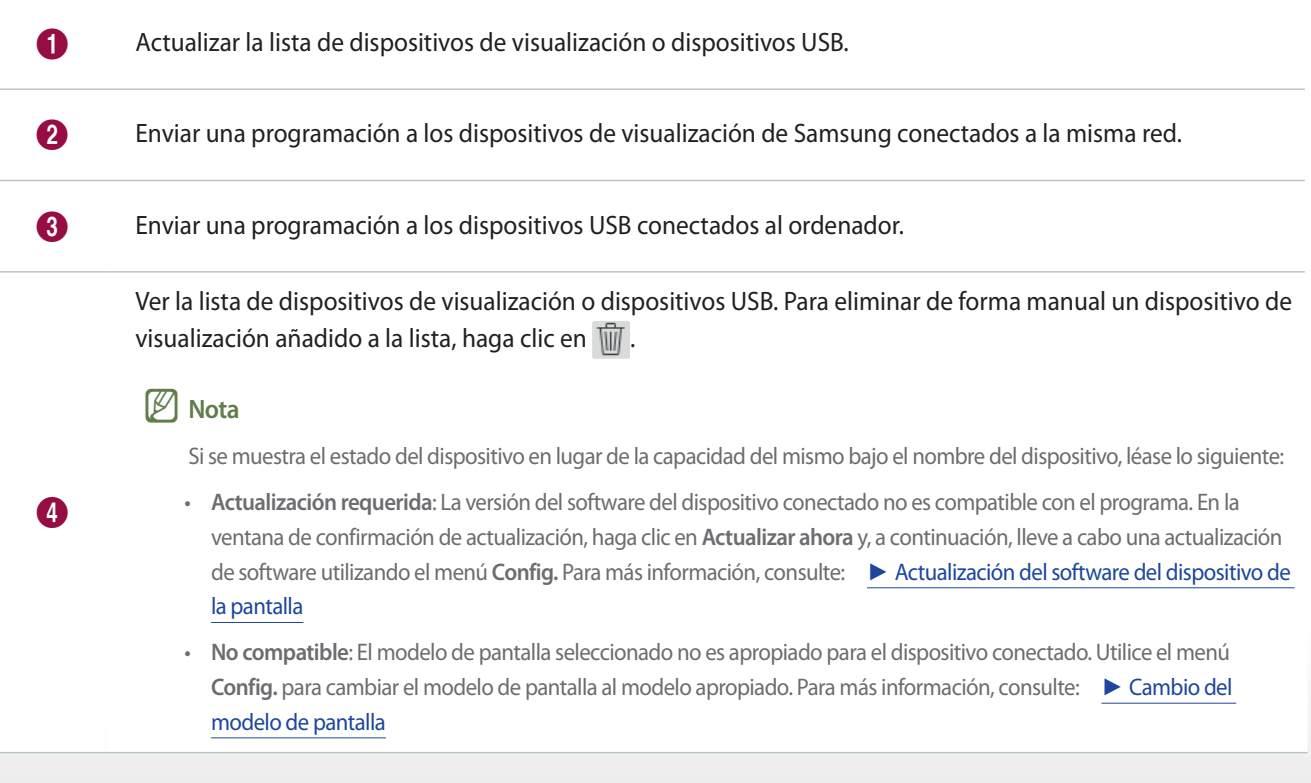

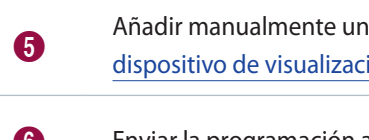

<sup>5</sup> Añadir manualmente un dispositivo de visualización. Para más información, consulte: ► [Registrar un](#page-38-0)  [dispositivo de visualización](#page-38-0)

6 Enviar la programación a los dispositivos seleccionados.

2 Una vez que la programación haya sido enviada, puede volver a enviarla o puede ir a la pantalla de inicio.

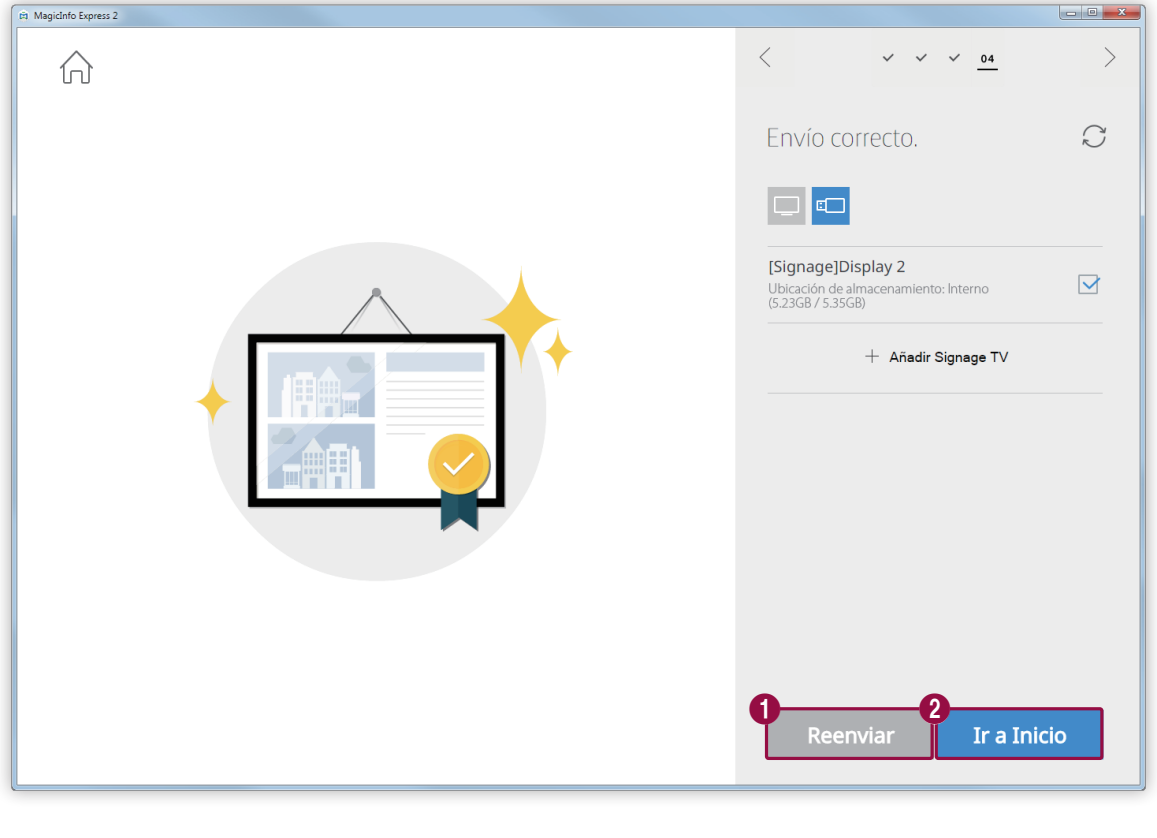

Enviar la programación de nuevo a un dispositivo que no pudo recibirla o al que nunca se le ha enviado.<br>Contra un dispositivo que no pudo recibirla o al que nunca se le ha enviado. Seleccione el dispositivo y presione el botón de reenviar.

2 Volver a la pantalla de inicio.

## <span id="page-38-0"></span>**Registrar un dispositivo de visualización**

- 1 Haga clic en **Añadir Signage TV** en la lista de dispositivos de visualización.
- 2 Introduzca la dirección IP del dispositivo de visualización que quiere añadir y haga clic en  $\vee$ .

# **Crear contenidos utilizando el modo Personalizar diseño**

El modo Personalizar diseño le permite organizar un tipo de visualización que se ajuste a sus preferencias.

< **Nota**

Esta guía de usuario asume que está usando el MagicInfo Player S3.

Haga clic en **Personalizar diseño** en la pantalla de inicio.

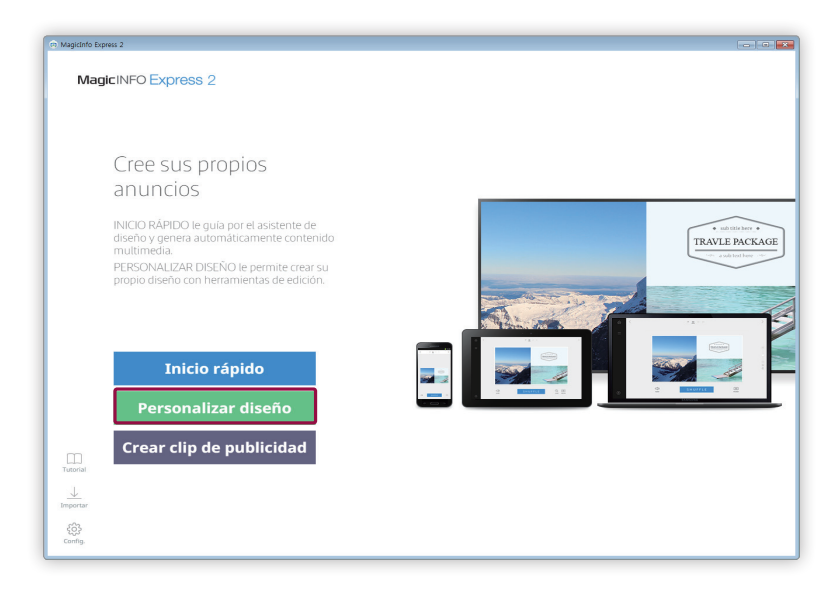

## **Crear un diseño**

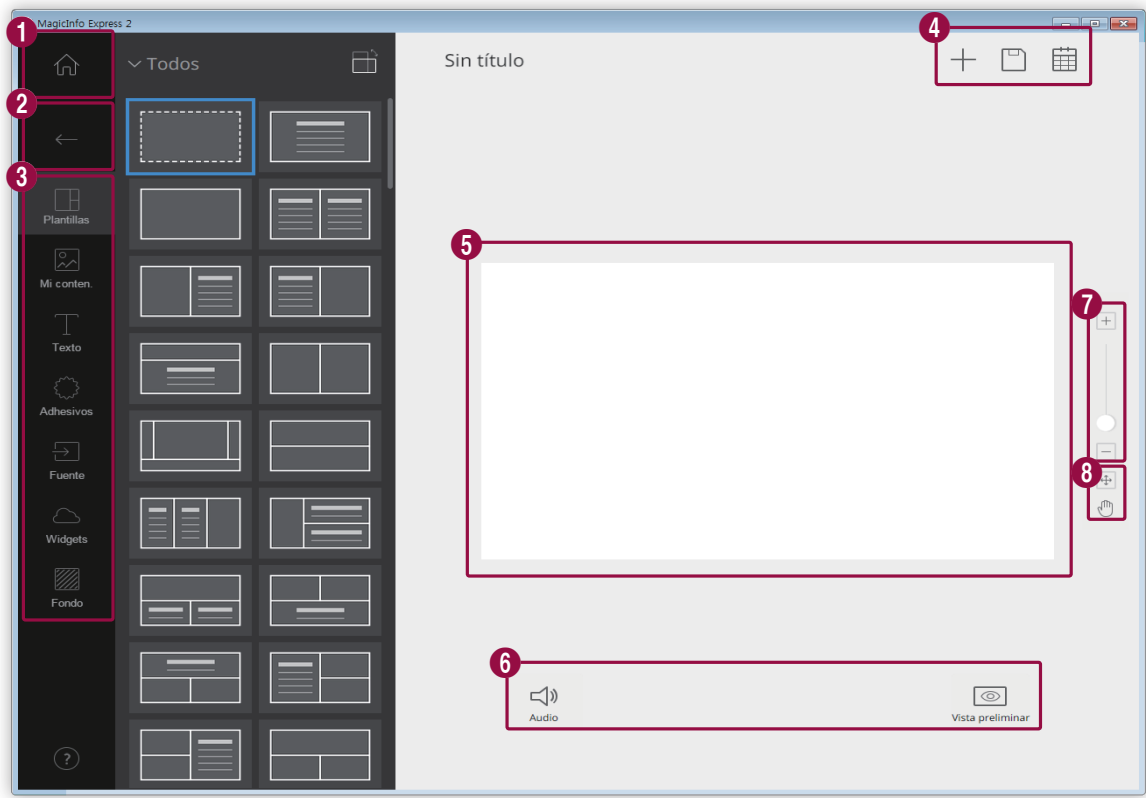

Organice el contenido insertando distintos elementos según el tipo de plantilla.

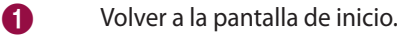

**2** Cerrar la pestaña de elementos.

- **E :** Seleccione una pantalla en blanco o una plantilla con la configuración de sección que desee.
- **• D**: Añadir contenido.
- **• T**: Añadir texto.

6

4

- $\{\tilde{C}\}$ : Añadir adhesivos. Esta función no está disponible si se ha ajustado el modelo de pantalla a MagicInfo Player E.
- **•**  $\overline{ }$ : Añadir una fuente de entrada.
- **•**  $\Box$ : Añadir un widget. Esta función no está disponible si se ha ajustado el modelo de pantalla a MagicInfo Player E.
- **• 72**: Editar la configuración del fondo.
- $\cdot$   $+$ : Crear contenido.
- **•**  $\Box$ : Guardar contenido editado.
	- $\cdot$   $\dot{m}$ : Crear una programación para enviar contenido.

## Crear contenido

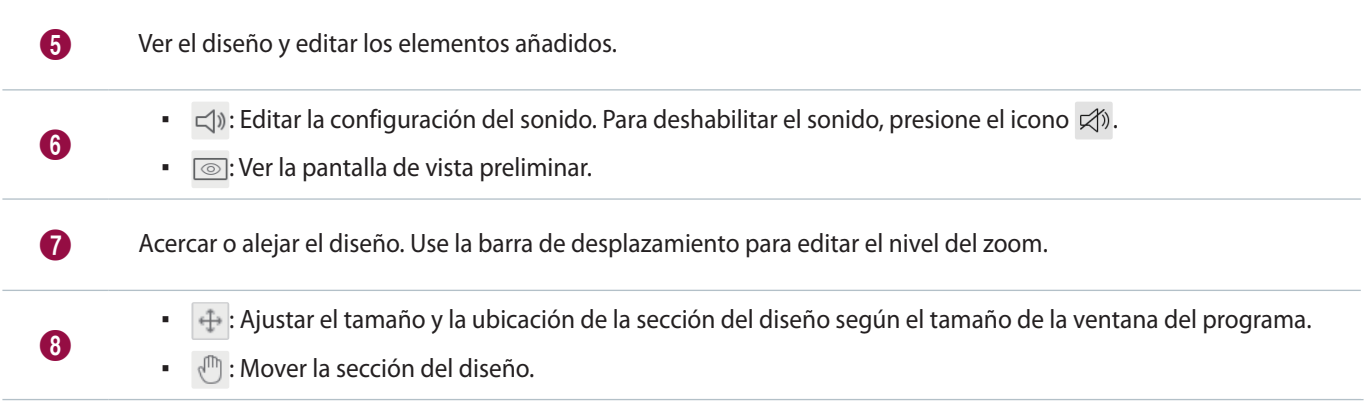

## **Seleccionar un diseño**

- 1 Haga clic en el icono  $\blacksquare$  de la pestaña de elementos.
- Escoja la orientación y el tipo de plantilla.

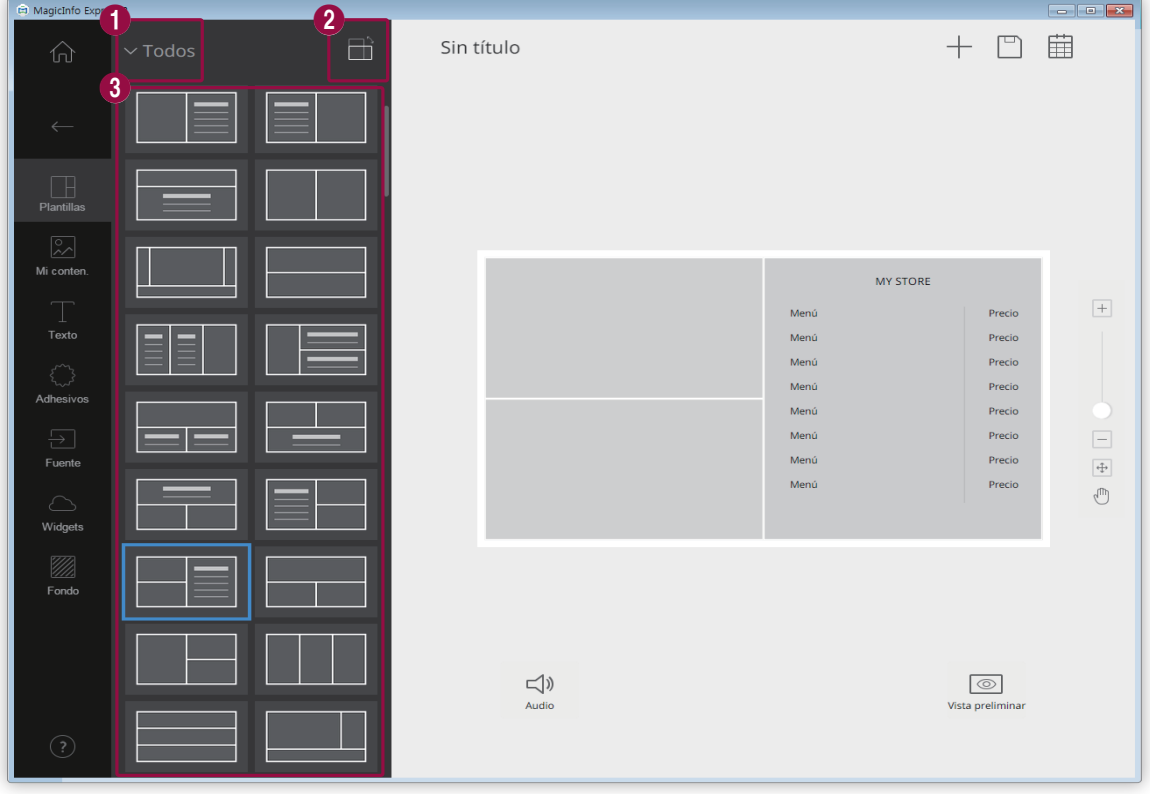

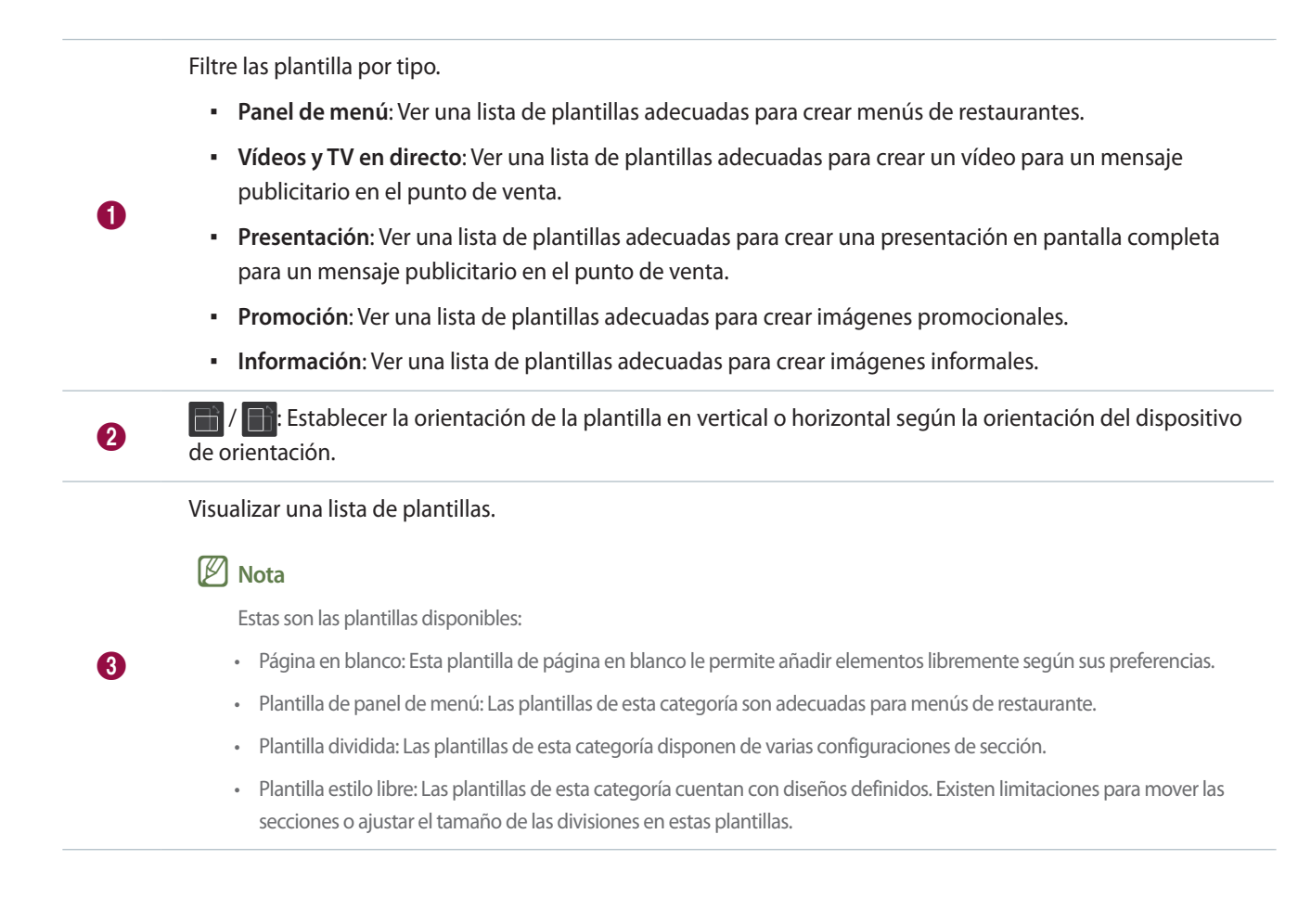

### **Editar el diseño**

Puede configurar el diseño usando distintos tipos de elementos.

#### < **Nota**

No es posible superponer unos elementos a otros sin importar el elemento tipo si el modelo de pantalla se ha ajustado a MagicInfo Player E.

#### **Editar elementos**

Puede editar los elementos que haya añadido al diseño.

#### < **Nota**

Para más información sobre cómo editar elementos, consulte la descripción de cada elemento.

#### **Establecer el tamaño y posición de un elemento**

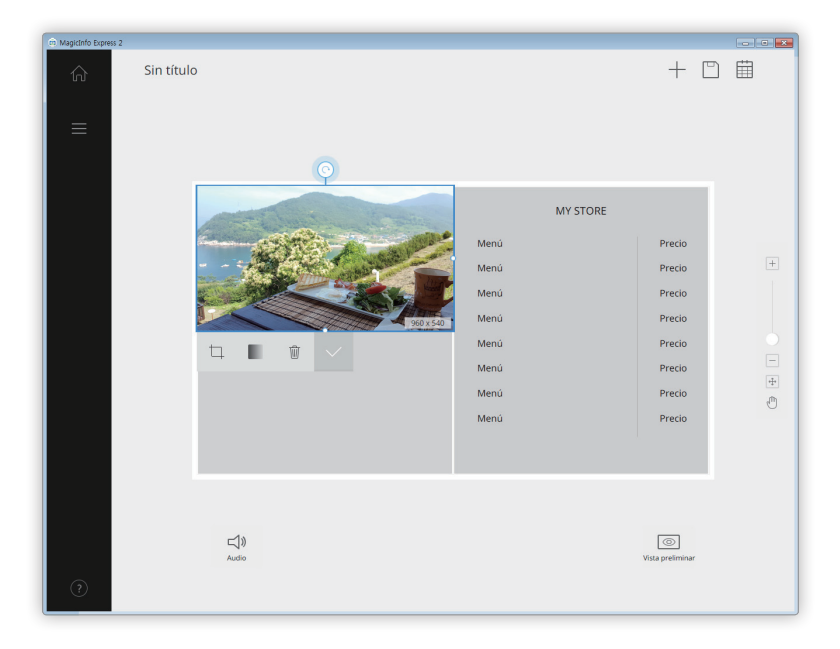

Seleccionar un tamaño y, a continuación, edite el tamaño y la ubicación como se indica:

- Para mover el elemento, haga clic en él y arrástrelo a otro lugar. Mueva un elemento con precisión, utilizando la línea de referencia que aparece al moverlo.
- Para editar el tamaño del diseño que contiene un elemento específico, haga clic en el icono ⊙ que rodea el elemento y arrástrelo en vertical o en horizontal.

#### **Eliminar un elemento**

Seleccione el elemento que desee borrar y, a continuación, haga clic en  $\frac{1}{100}$  o pulse la tecla **Delete** del teclado.

▪ Los elementos eliminados no se pueden recuperar.

#### **Organizar elementos multimedia**

Puede añadir o sustituir elementos multimedia como imágenes o vídeos. También puede añadir elementos multimedia a una presentación. Si es necesario, puede ajustar el tamaño o la ubicación de los elementos multimedia, o borrarlos.

#### < **Nota**

- • Se admiten los siguientes tipos de elementos multimedia: archivos de imagen, vídeo, audio, presentaciones y PDF.
- · No es posible usar elementos de texto, adhesivos, imágenes ni widgets en las secciones en las que se ha añadido un elemento de vídeo, una presentación o un documento PDF.
- • Los elementos de audio y documentos no están disponibles si se ha ajustado el modelo de pantalla a MagicInfo Player E.

#### <span id="page-44-0"></span>**Añadir elementos multimedia**

4

1 Haga clic en el icono  $\sqrt{2}$  de la pestaña de elementos.

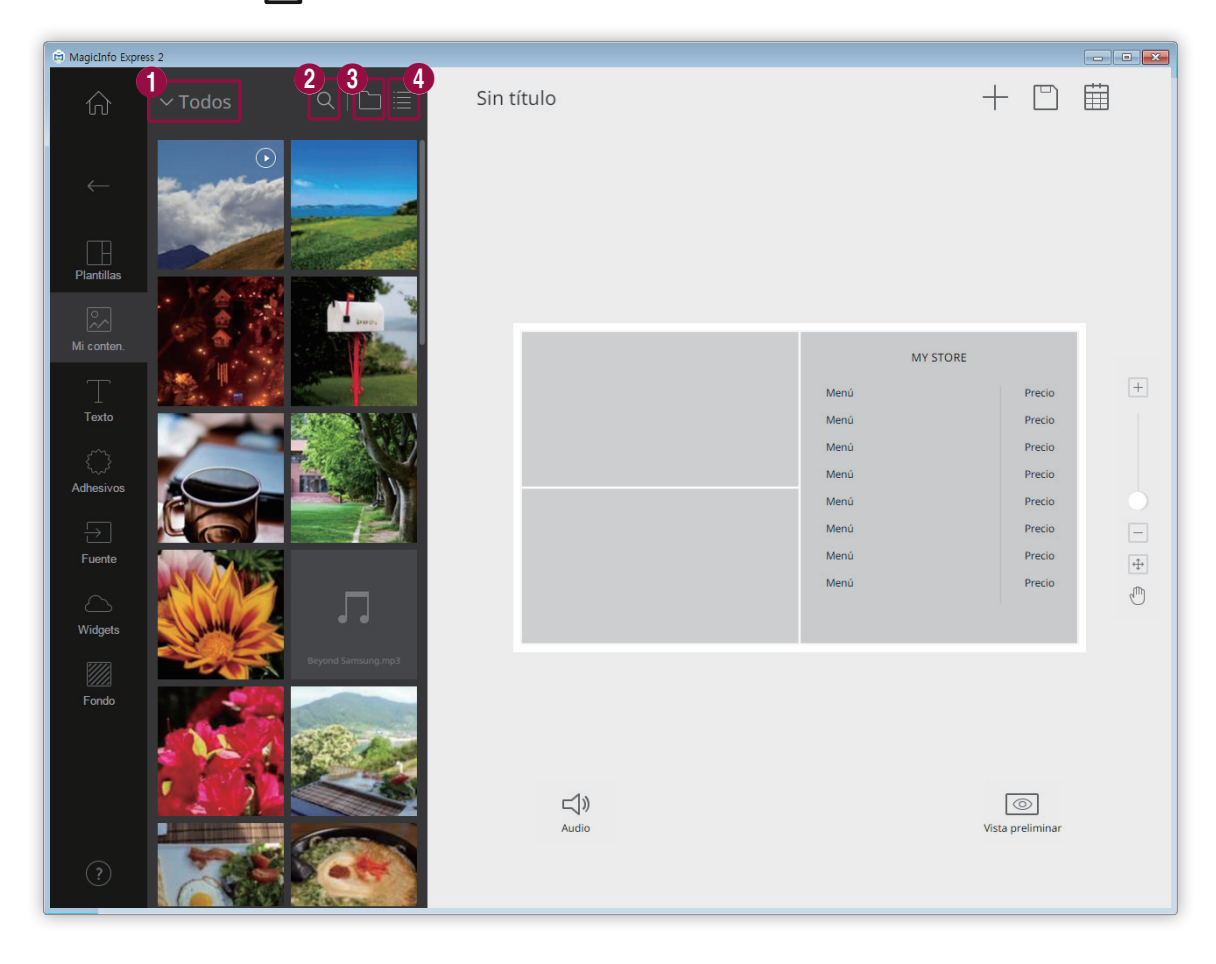

<sup>1</sup> Seleccione un tipo de elemento multimedia para ordenar la lista. Seleccione un tipo de elemento multimedia de la lista desplegable.

**2** Busque un elemento multimedia por el nombre.

8 Seleccione una carpeta desde la que importar un elemento multimedia.

Cambie el modo de visualización de la lista de elementos multimedia. Según el modo de presentación que elija, los elementos multimedia aparecerán organizados por nombre de archivo o como imágenes en miniatura.

- 2 De la lista de elementos multimedia, haga clic y arrastre un elemento a la sección de edición.
	- Para más información sobre cómo importar una lista de elementos multimedia, consulte: ► [Importar elementos](#page-16-0)  [multimedia](#page-16-0)
	- Se añadirá el elemento multimedia a la sección de edición.
	- Si añade un elemento de audio, los archivos de audio aparecerán en un lista en la parte inferior de la pantalla.

#### **Reemplazar elementos multimedia**

- 1 Haga clic en el icono  $\sqrt{2}$  de la pestaña de elementos.
- 2 Haga clic en un elemento de la lista de elementos multimedia y arrástrelo sobre el elemento que quiere sustituir en la sección de edición.
- 3 Cuando esté listo para confirmar la sustitución del elemento, haga clic en **Sustituir**.
	- Se sustituirá el elemento multimedia.

#### **Añadir diapositivas de elementos multimedia**

Establecer elementos de imagen o vídeos como una presentación de diapositivas.

- 1 Haga clic en el icono  $\sqrt{2}$  de la pestaña de elementos.
- 2 Haga clic en un elemento de la lista de elementos multimedia y arrástrelo sobre el elemento por defecto en la sección de edición.
- 3 Cuando esté listo para confirmar la adición del elemento, haga clic en **Añadir**.
	- Se añadirá el elemento a la presentación.

#### < **Nota**

No aparecerá ningún mensaje de confirmación cuando añada elementos adicionales a la presentación.

4 Seleccione una presentación de la sección de edición y aplíquele distintos efectos.

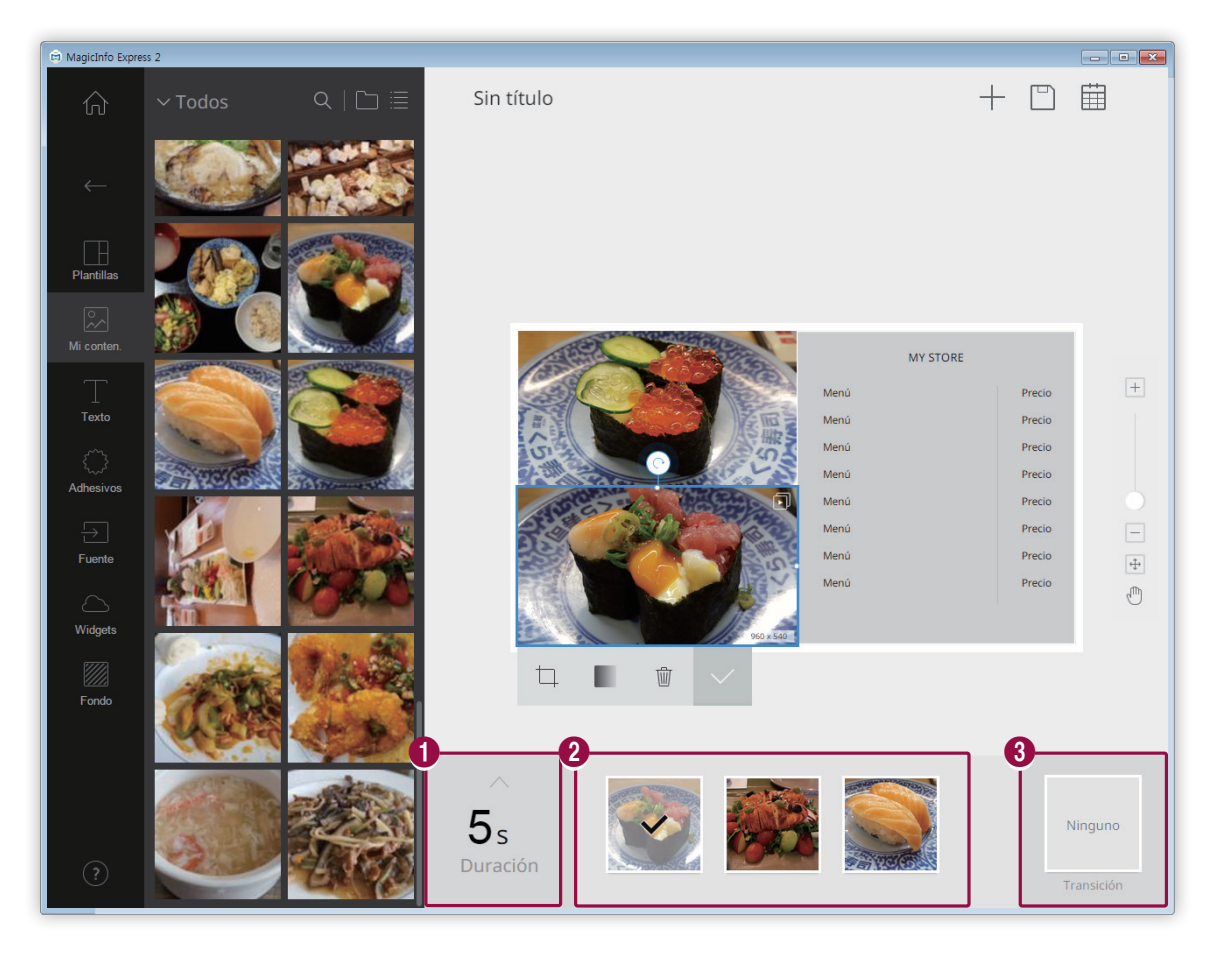

**1** Establezca el tiempo que se muestra cada elemento. La duración puede ser de 5 a 60 segundos.

Ver la lista de elementos de la presentación.

- Para establecer un elemento como el más representativo de la sección de edición seleccione ese elemento. Debería aparecer una marca en forma de verificación.
- Para cambiar la secuencia de reproducción de un elemento, seleccione el elemento y arrástrelo a otro lugar.
- **•** Para eliminar un elemento, coloque el cursor del ratón encima del elemento y haga clic en  $\times$ .

Insertar efectos de transición en la presentación. Seleccione un efecto de transición.

#### < **Nota**

 $\boldsymbol{Q}$ 

6

Esta función no está disponible si se ha ajustado el modelo de pantalla a MagicInfo Player E.

#### **Configurar los ajustes de los elementos de audio**

Puede gestionar la lista de elementos de audio o elementos que tienen propiedades de audio, como vídeos y fuentes de entrada. También puede silenciar el sonido.

- 1 Añada elementos de audio al diseño. Puede usar el mismo método que para añadir elementos multimedia. Para más información, consulte: ► [Añadir elementos multimedia](#page-44-0)
	- Los archivos de audio aparecerán en un lista en la parte inferior de la pantalla.

### < **Nota**

 $\bullet$ 

2

- Solo puede añadir un archivo de audio (\*.mp3). Si añade un nuevo archivo, este sustituirá al que ya existía.
- • Los elementos de audio no están disponibles si se ha ajustado el modelo de pantalla a MagicInfo Player E.
- 2 Edite la configuración del elemento de audio usando las opciones que se muestran a continuación:

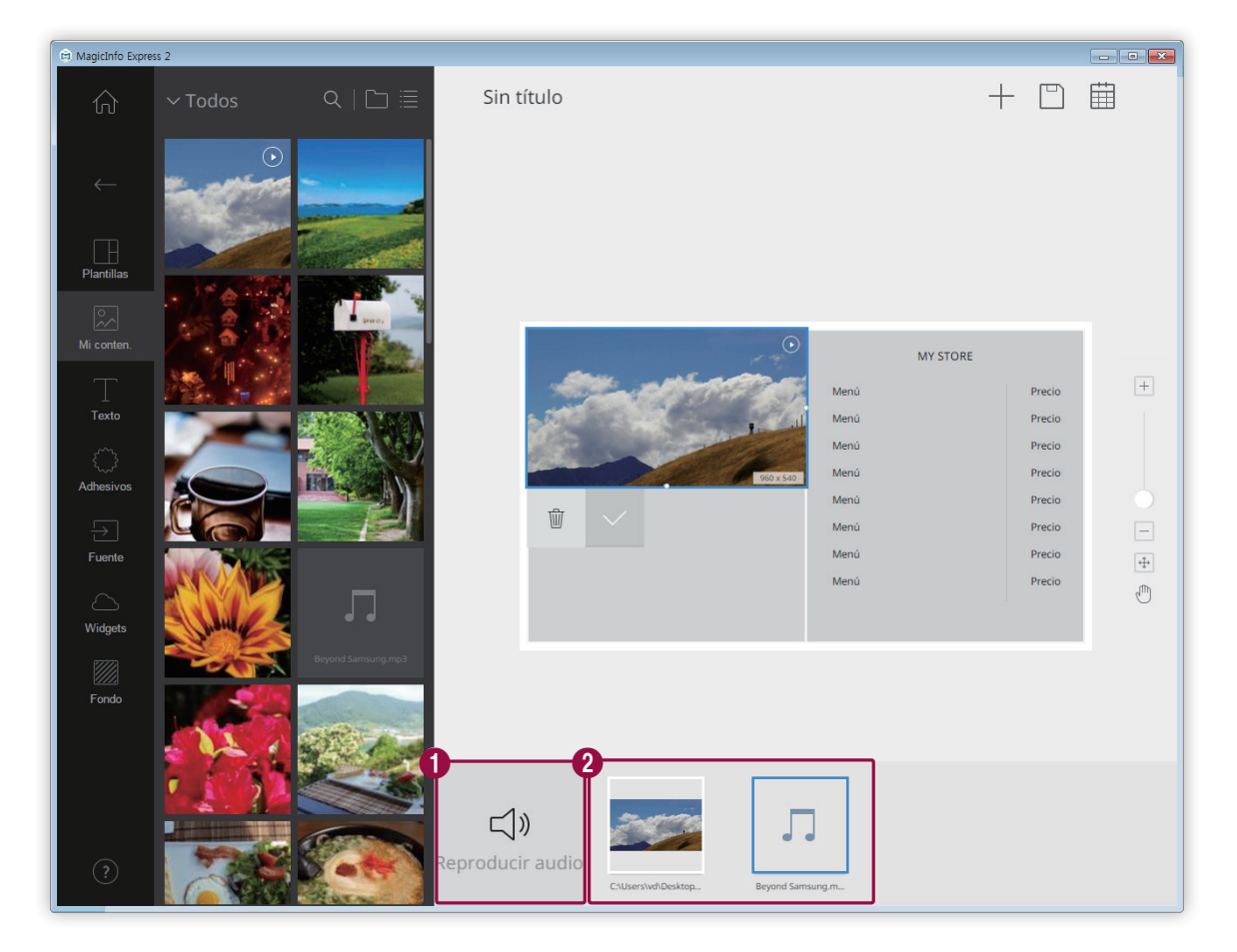

Habilitar o deshabilitar el sonido de todos los elementos de la lista.

- **•** Para deshabilitar el sonido, presione el icono  $\mathbb{R}$ .
	- **•** Para habilitar el sonido, presione el icono  $\leq$ ).

Ver la lista de elementos que cuentan con las propiedades de audio incluidas en el diseño.

- **•** Para eliminar un elemento de audio, coloque el cursor del ratón encima del elemento y haga clic en  $(\times)$ . Para eliminar todos los elementos excepto los de audio, use el mismo método que para eliminar los elementos multimedia. Para más información, consulte: ► [Editar elementos multimedia](#page-48-0)
- Para establecer un elemento como prioritario en la lista de reproducción, seleccione el elemento.

#### <span id="page-48-0"></span>**Editar elementos multimedia**

- 1 Haga clic en un elemento multimedia de la sección de edición.
- 2 Edite el elemento multimedia usando las opciones que se muestran a continuación:

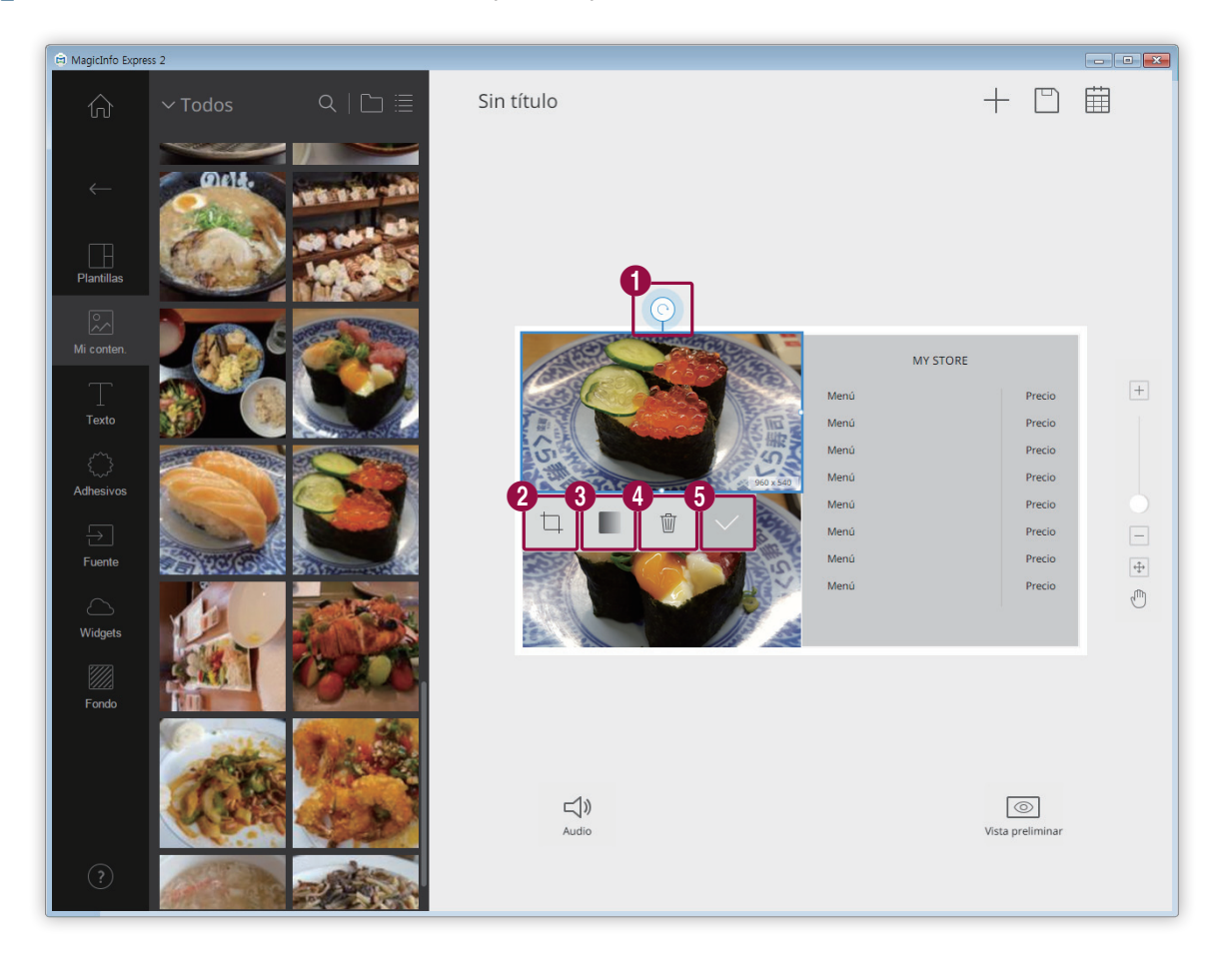

Rotar la imagen. Seleccione y arrastre el icono a la dirección deseada. Puede rotar la imagen 90 grados de cada vez. (90º/180º/270º/360º)

### < **Nota**

 $\bf 0$ 

Si ha seleccionado la plantilla , no será posible rotar la imagen.

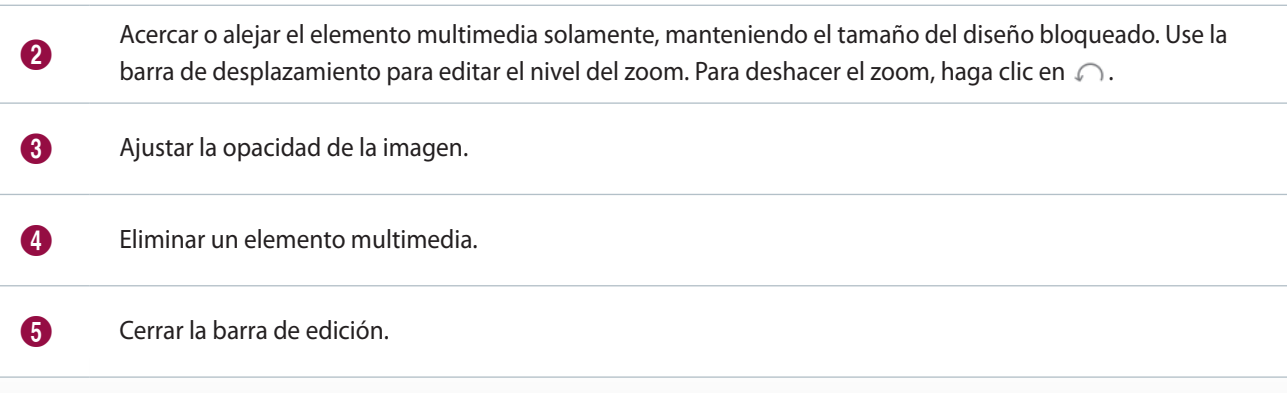

#### **Organizar el texto.**

Añadir un cuadro de texto o editar el texto que viene por defecto.

### < **Nota**

- • No es posible añadir un elemento de texto sobre una fuente de entrada o elemento de vídeo.
- • No es posible añadir un elemento de texto sobre otro elemento sin que importe el tipo de elemento si el modelo de pantalla se ha ajustado a MagicInfo Player E.

#### **Añadir texto**

1 Haga clic en el icono **de** la pestaña de elementos.

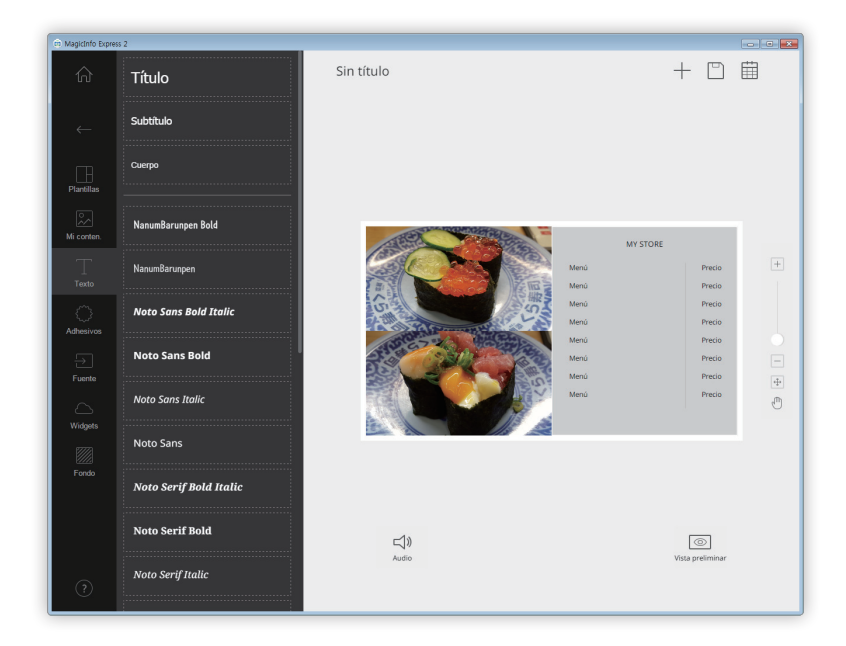

- 2 Seleccione el cuadro de texto que prefiera y arrástrelo a la sección de edición.
- 3 Arrastre el cuadro de diálogo para cambiarlo de lugar y, a continuación, introduzca el texto.

4 Use la barra de edición para editar el texto. Para más información sobre cómo usar la barra de edición de texto, consulte: ►[Añadir texto](#page-23-0)

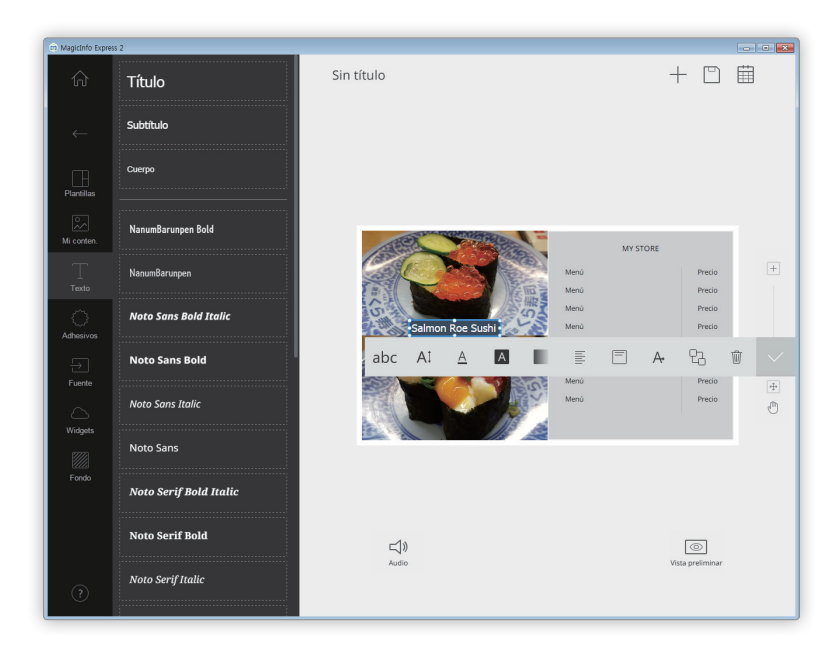

#### **Cambiar texto**

- 1 Haga clic en el texto por defecto e introduzca el texto nuevo.
- 2 Use la barra de edición para editar el texto.

#### <span id="page-50-0"></span>**Ajustar el color del texto/color del fondo del texto**

- 1 En la barra de edición de texto, haga clic en  $\overline{A}$  o  $\overline{A}$ .
- 2 Use la barra de colores para personalizar el color. Para más información sobre cómo usar la barra de colores, consulte: ►[Ajustar el color del texto/color del fondo del texto](#page-25-0)

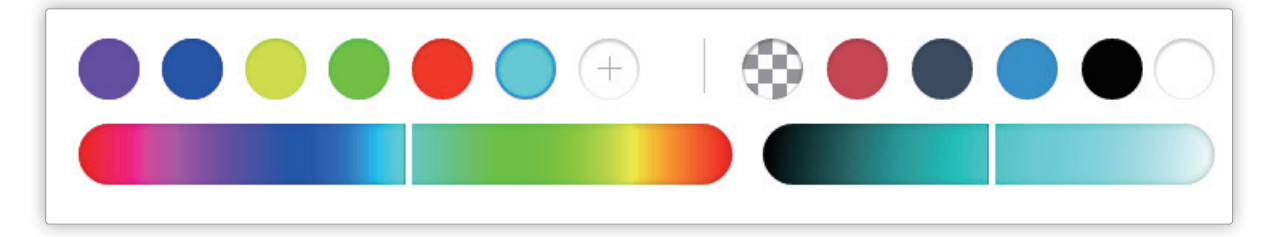

#### **Añadir adhesivos**

Puede añadir adhesivos de varios tipos al diseño.

### < **Nota**

- • Esta función no está disponible si se ha ajustado el modelo de pantalla a MagicInfo Player E.
- • No es posible añadir elementos adhesivos sobre una fuente de entrada ni elementos de vídeo, presentaciones o PDF.
- 1 Haga clic en el icono  $\{$  de la pestaña de elementos.

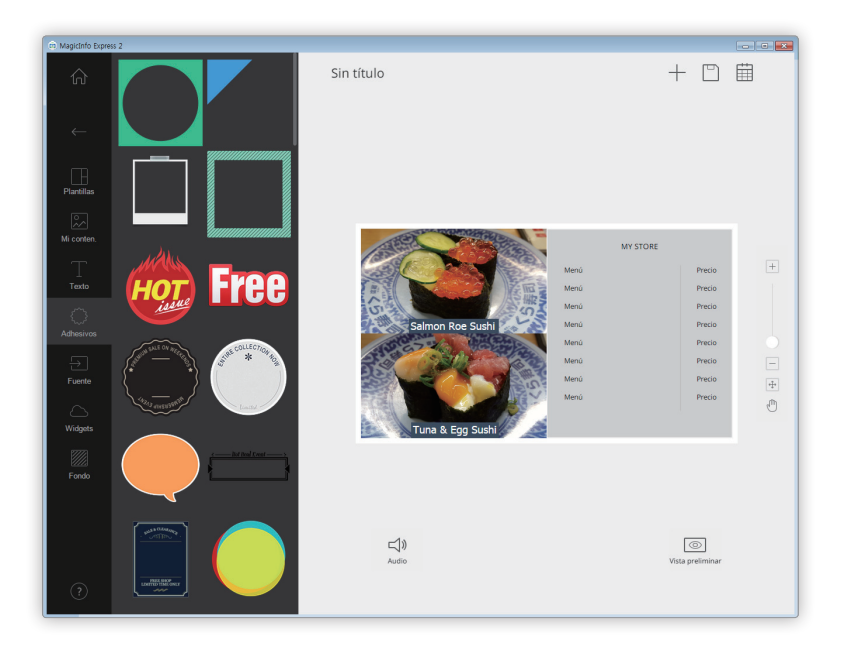

- 2 Seleccione un adhesivo de la lista de adhesivos y arrástrelo a la sección de edición.
	- Se añadirá el adhesivo al diseño.
	- Puede añadir un cuadro de texto sobre el adhesivo. También puede usar varios adhesivos al mismo tiempo.
- 3 Seleccione el adhesivo y use la barra de edición para editar el adhesivo. Para más información sobre cómo usar la barra de edición de adhesivos, consulte: ►[Añadir adhesivos](#page-26-0)

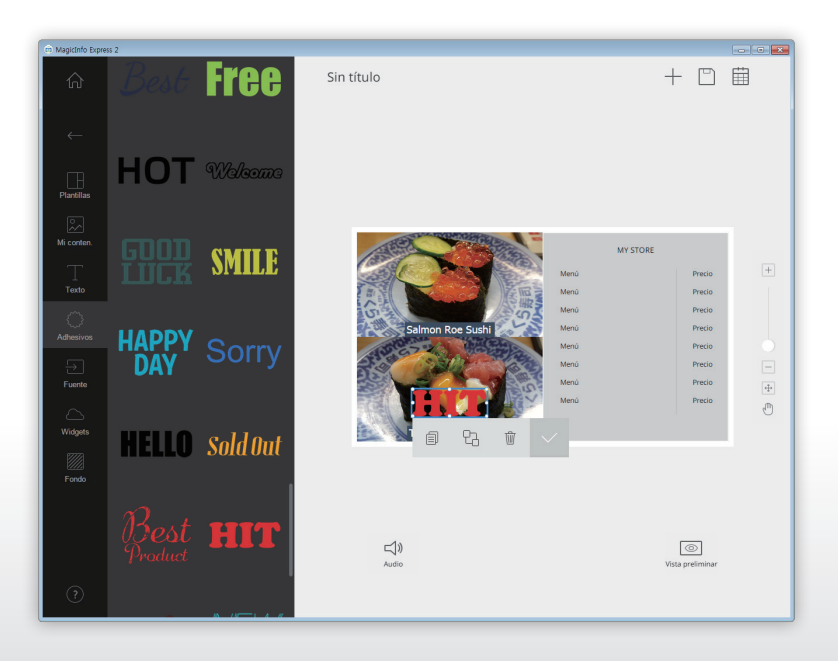

#### **Establecer la fuente de entrada**

### < **Nota**

- • Puede seleccionar un país desde el que seleccionar una fuente de entrada si el modelo de pantalla se ha ajustado a MagicInfo Player E. Las fuentes de entrada disponibles varían dependiendo del país seleccionado.
- • No es posible usar texto, adhesivos ni imágenes en las secciones en las que se se han añadido fuentes de entrada.
- 1 Haga clic en el icono  $\rightarrow$  de la pestaña de elementos.

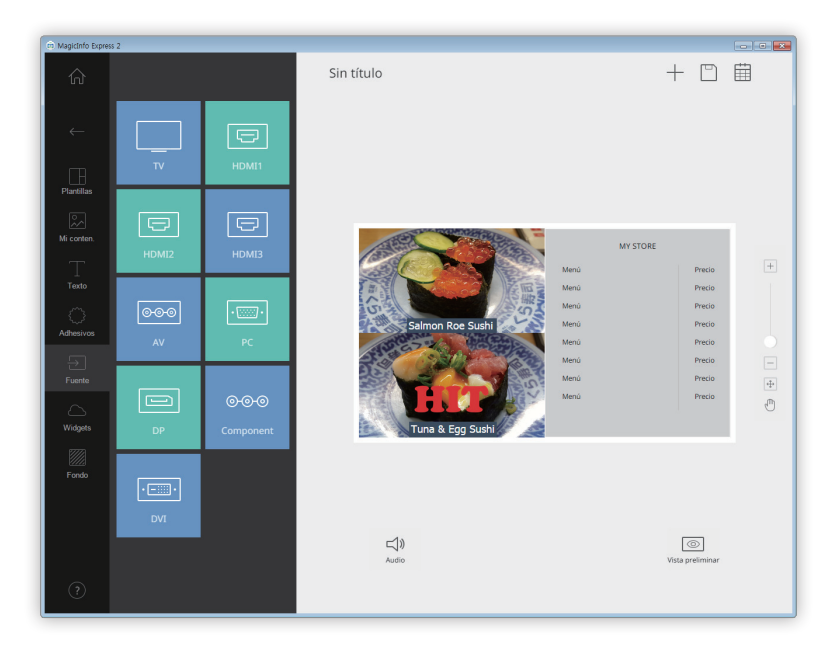

- 2 Seleccione y arrastre una fuente de entrada de la lista de fuentes de entrada para añadirla a la sección de edición.
- 3 Cuando se le pida confirmar el cambio de la fuente de entrada, haga clic en **Sustituir**.
	- Se añadirá la fuente de entrada al diseño.

#### **Cambiar la fuente de entrada**

- 1 Haga clic en una fuente de entrada de la sección de edición.
- 2 En la barra de fuentes de entrada, haga clic en  $\overline{\Theta}$  y seleccione otra fuente de entrada.

#### **Añadir widgets**

Añada widgets que muestren la hora o información sobre el tiempo. Configure las propiedades del widget.

### < **Nota**

- • Esta función no está disponible si se ha ajustado el modelo de pantalla a MagicInfo Player E.
- • No es posible añadir elementos de widget sobre una fuente de entrada o elemento de vídeo.
- 1 Haga clic en el icono  $\log$  de la pestaña de elementos.

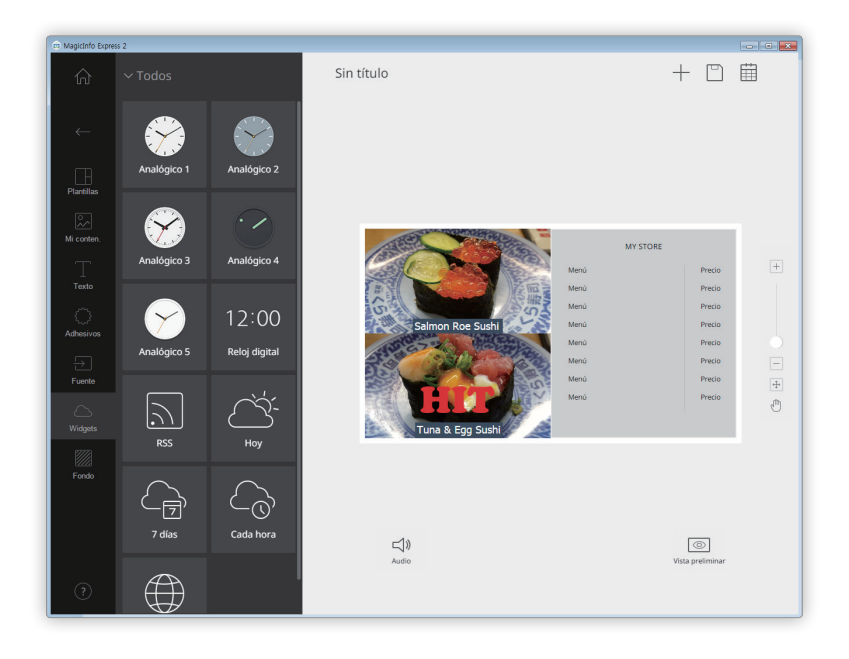

- 2 Seleccione un widget de la lista de widgets y arrástrelo a la sección de edición.
- 3 Seleccione el widget que se ha añadido y, a continuación, utilice la barra de edición para configurar las propiedades.
	- Los elementos de ajuste disponibles varían en cada widget. Para más información, consulte el método de configuración de las propiedades de cada widget.

#### **Configurar los ajustes del widget de reloj**

Configure las propiedades del widget de reloj analógico o digital.

- 1 Haga clic en un widget de reloj en la sección de edición.
- 2 Utilice la barra de edición para configurar las propiedades.

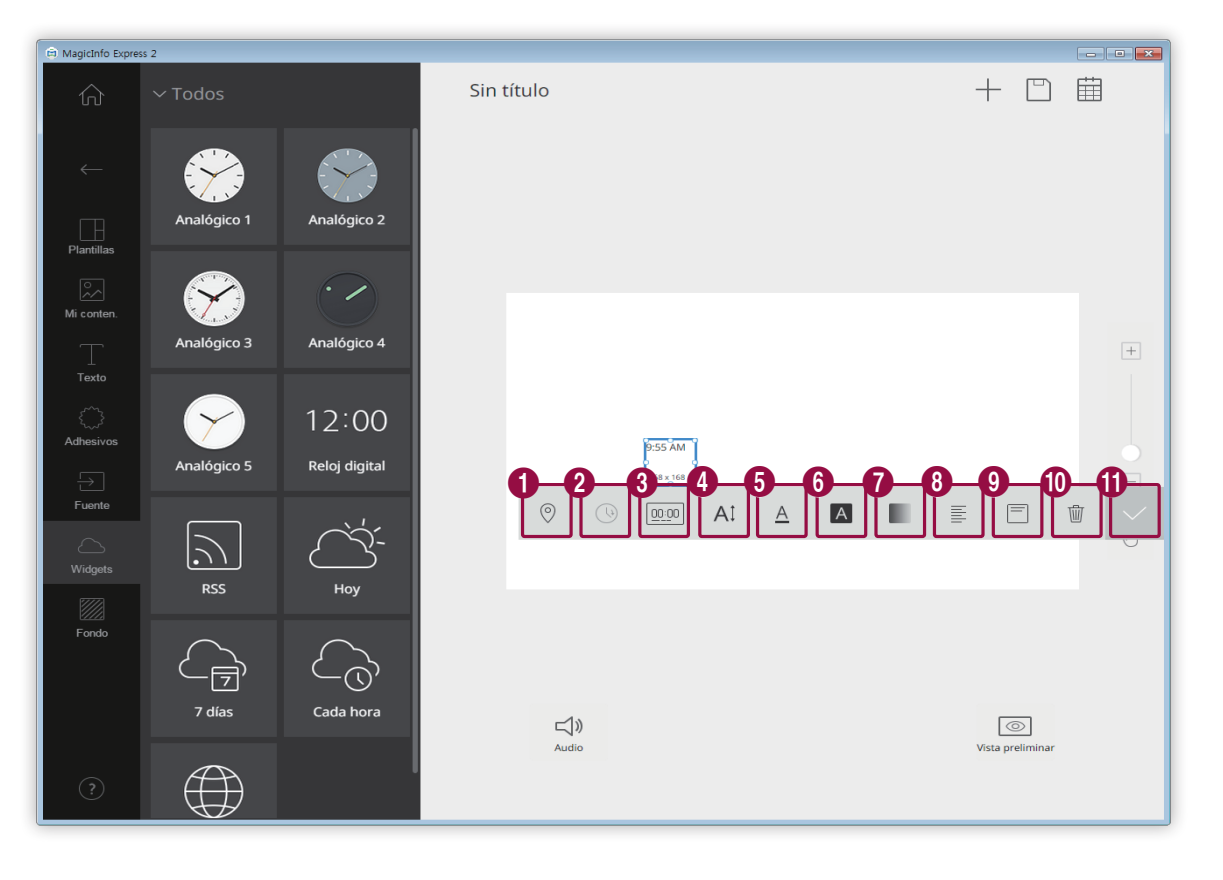

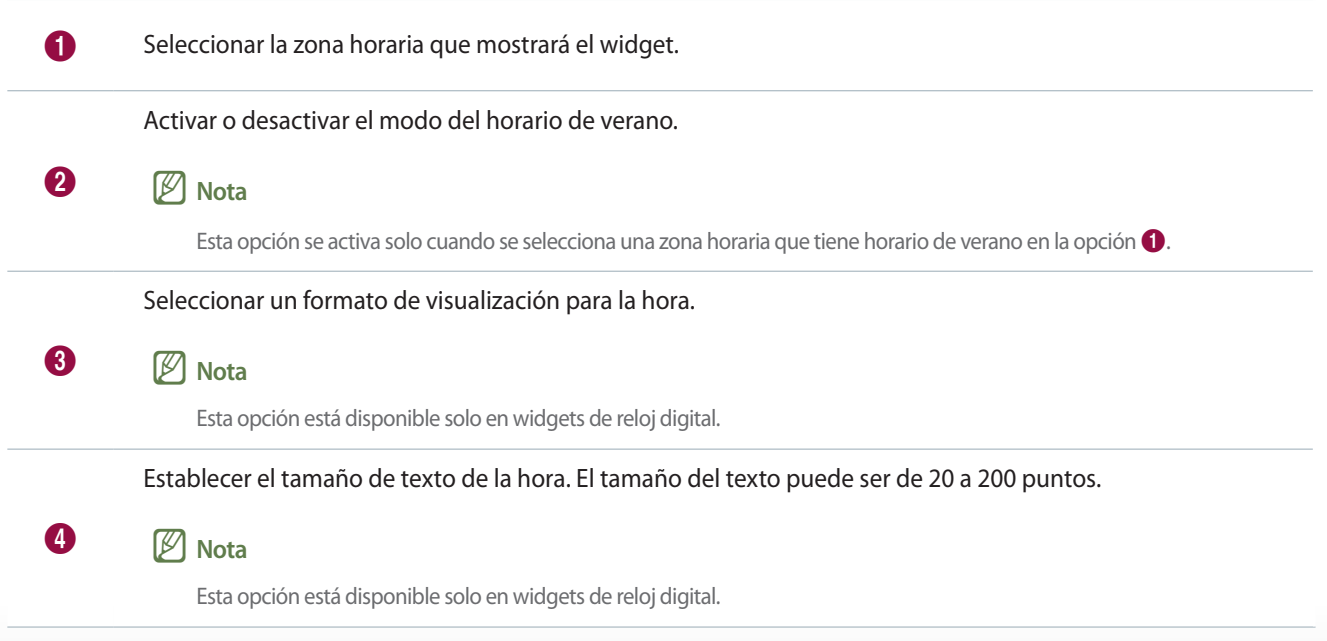

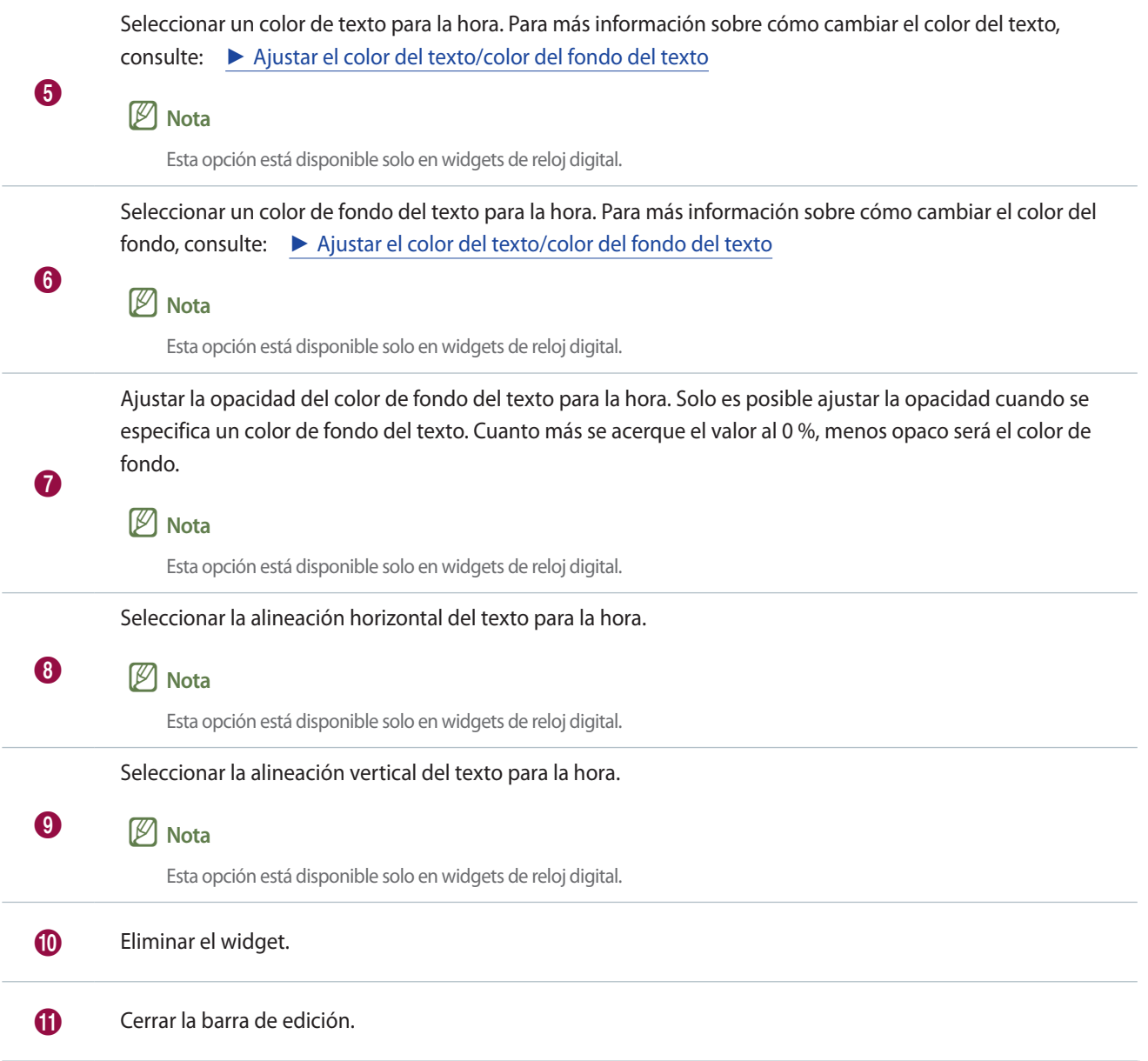

#### **Configurar los ajustes del widget de RSS**

Configure las propiedades del widget de RSS.

- 1 Seleccione el widget de RSS y arrástrelo a la sección de edición.
- 2 Introduzca la URL de la fuente de RSS en la barra de direcciones y, a continuación, haga clic en **Guard.**
	- El widget se añade a la sección de edición.
- 3 Utilice la barra de edición para configurar las propiedades.

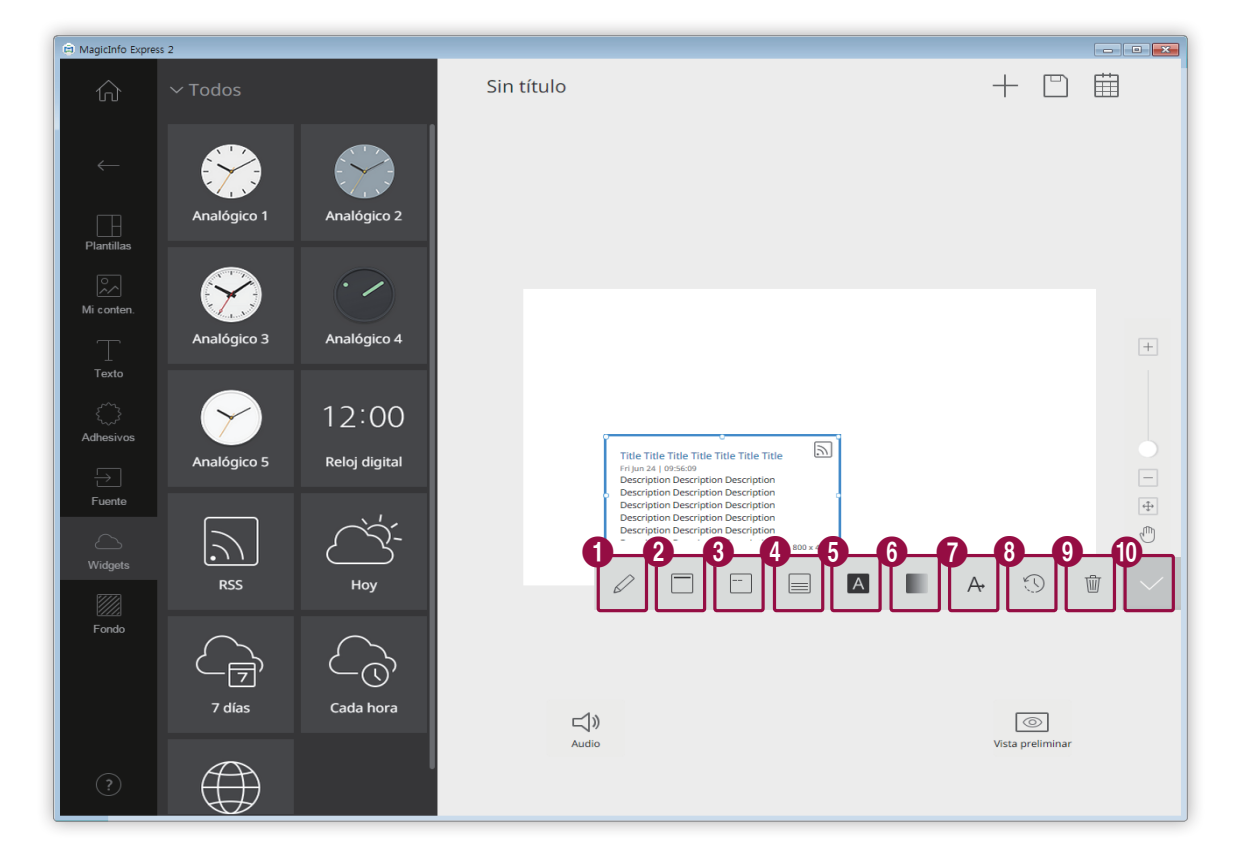

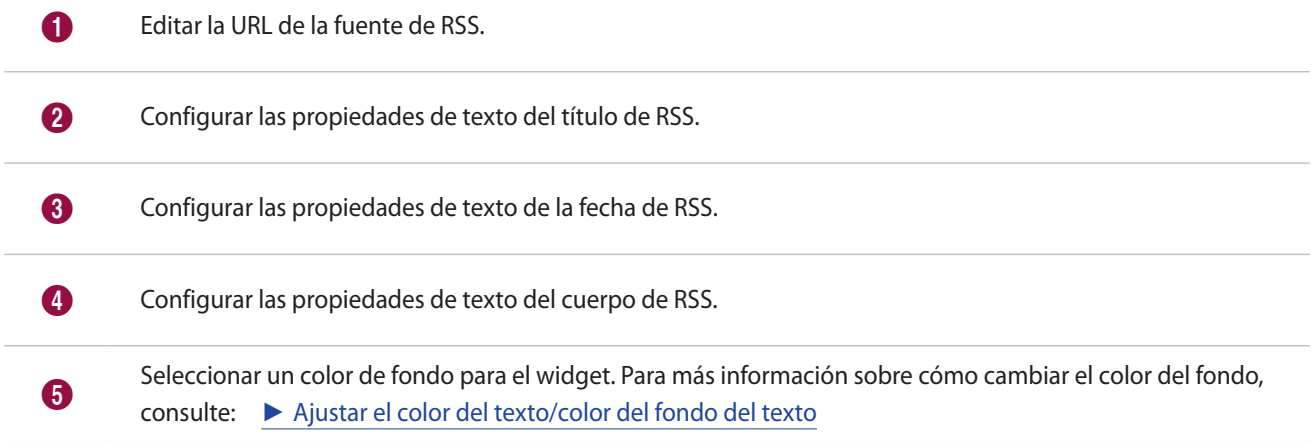

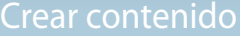

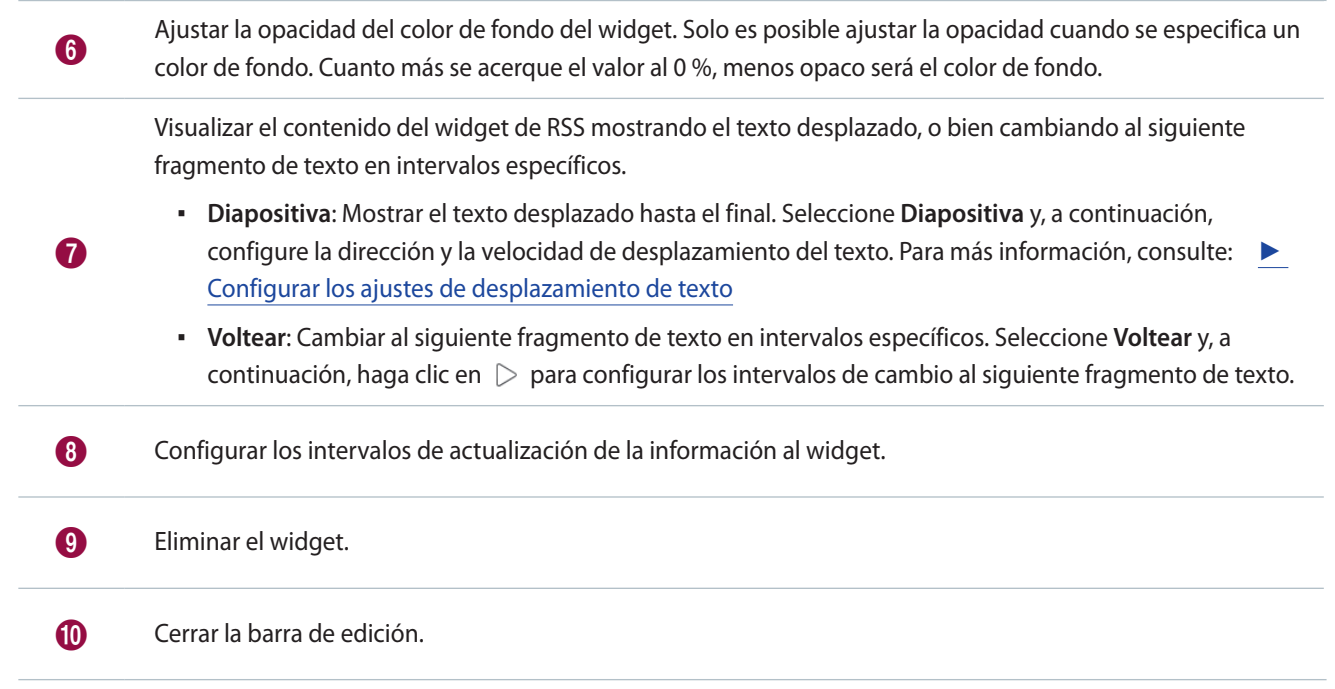

#### **Configurar los ajustes del widget de tiempo**

Configure las propiedades del widget de tiempo.

### < **Nota**

Hay disponibles distintos tipos de widgets de tiempo, tal y como se muestra a continuación.

- $\Box$  : Visualizar el tiempo de hoy en la zona seleccionada.
- $\boxed{\mathcal{C}_{\mathbb{B}}}$  : Visualizar el tiempo de la semana en la zona seleccionada.
- $-\overline{\mathcal{L}_{\odot}}$ : Visualizar el tiempo por horas (próximas cinco horas) en la zona seleccionada.

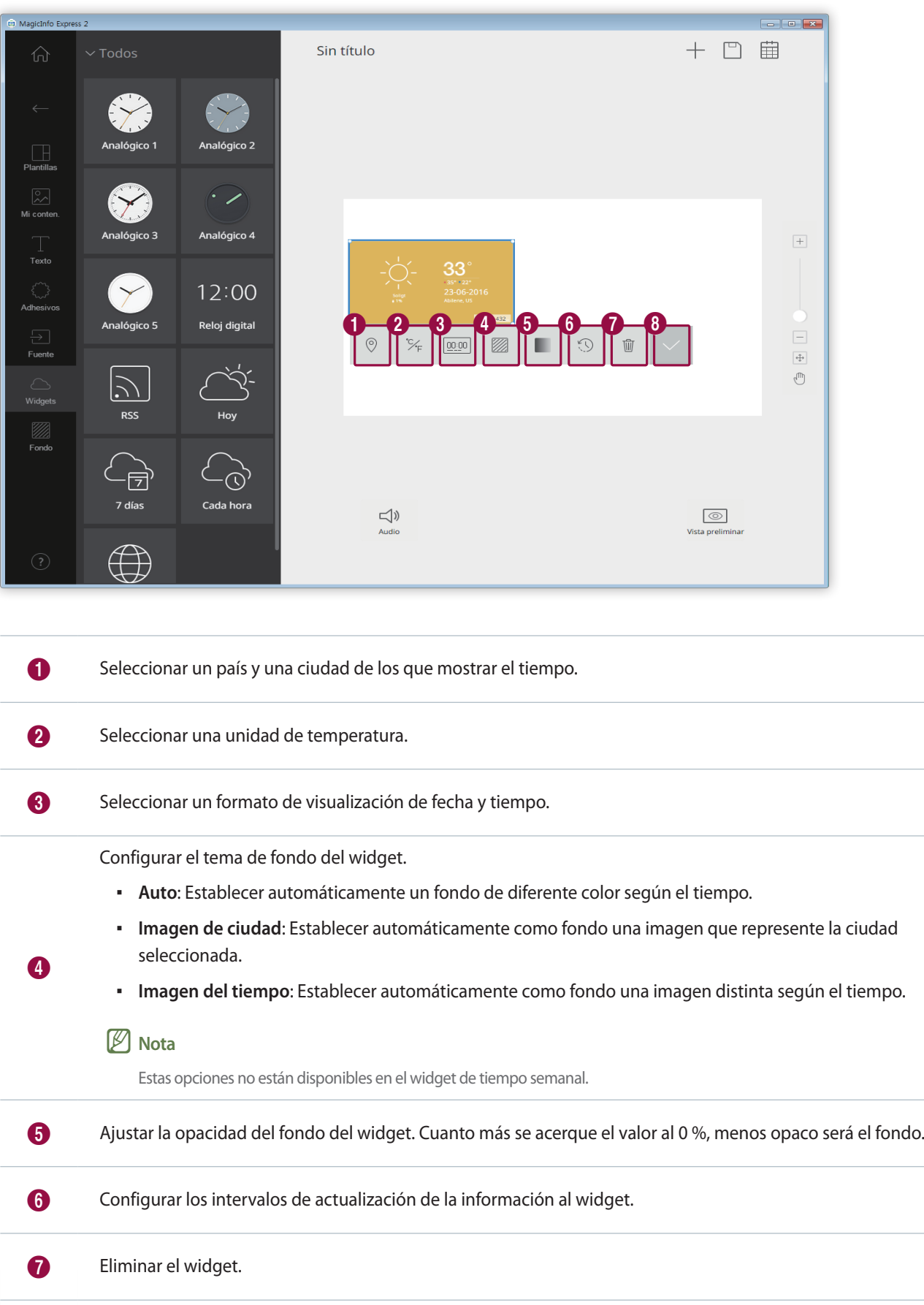

8 Cerrar la barra de edición.

#### **Configurar los ajustes del widget web**

Configure las propiedades del widget web.

### < **Nota**

No es posible usar el widget web en las secciones en las que se ha añadido otro elemento.

- 1 Seleccione el widget web y arrástrelo a la sección de edición.
- 2 Introduzca la URL en la barra de direcciones y, a continuación, haga clic en **Guard.**
	- El widget se añade a la sección de edición.
- 3 Utilice la barra de edición para configurar las propiedades.

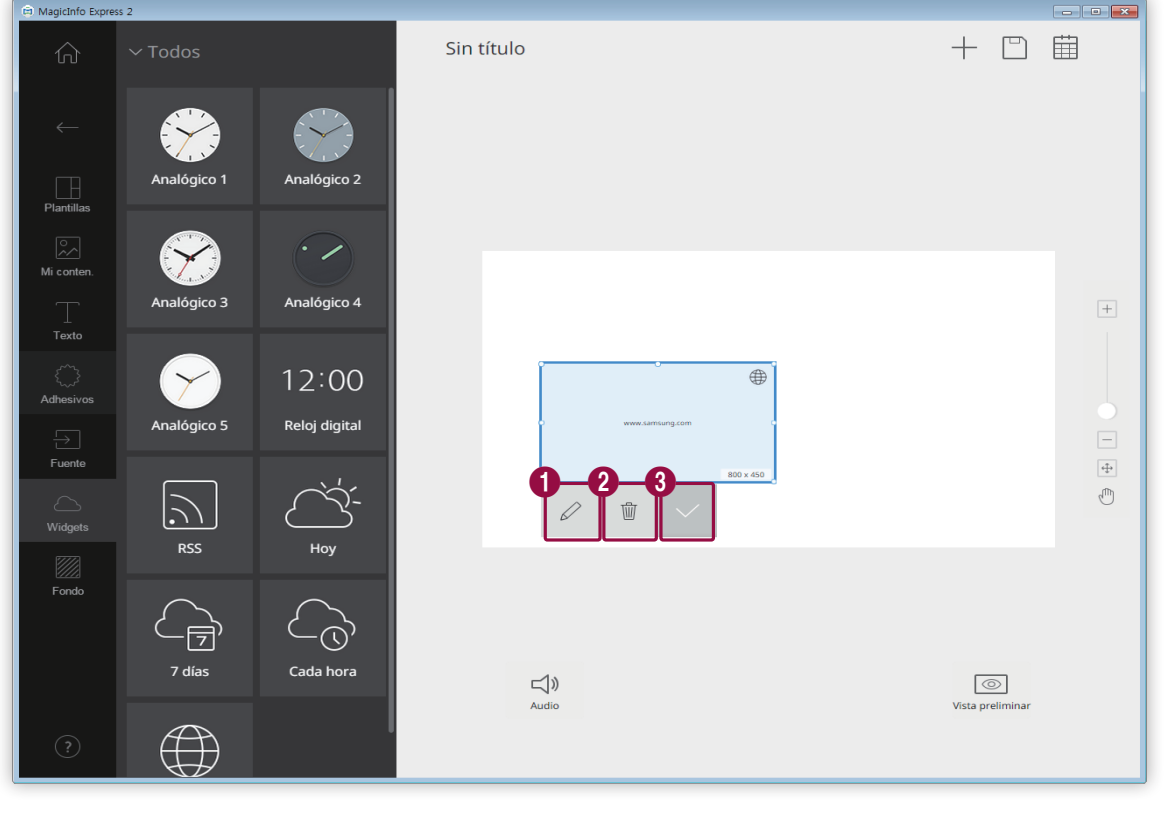

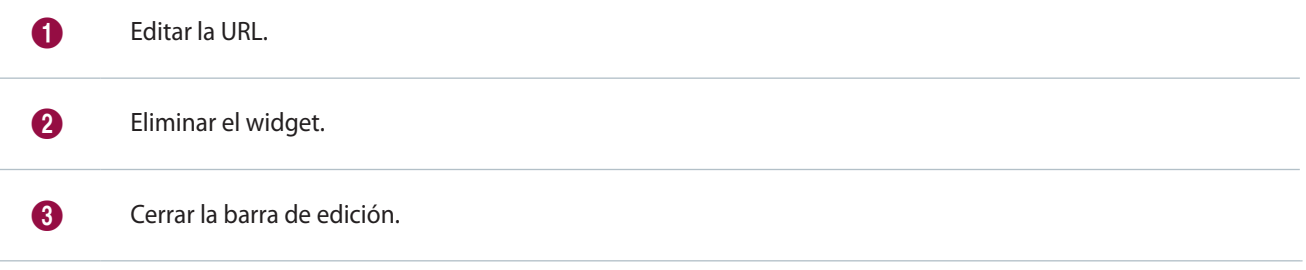

#### **Configuración del fondo**

1 Haga clic en el icono **de la pestaña de elementos.** 

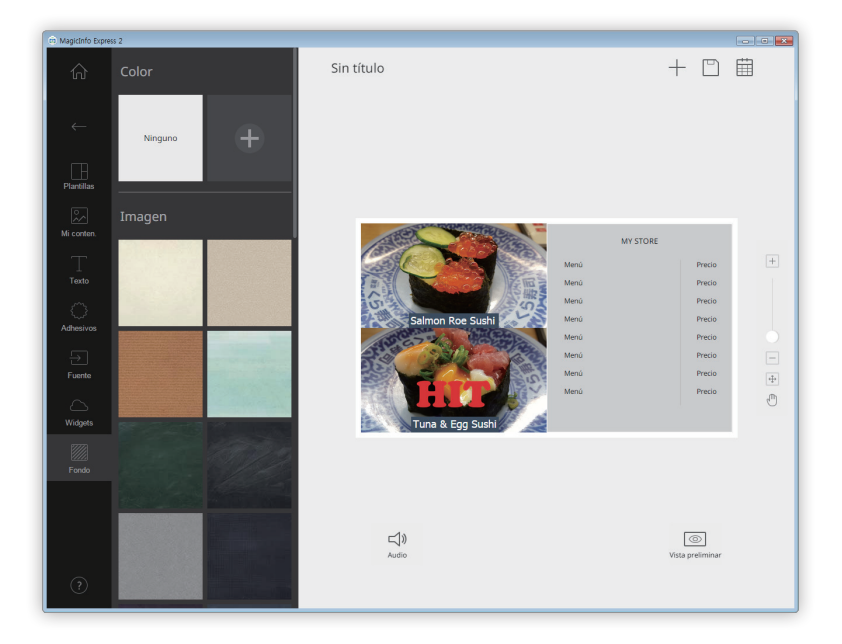

- 2 Haga clic en un color o patrón para el fondo.
	- Para editar el color del fondo, haga clic en  $\pm$ . Para más información sobre cómo cambiar el color del fondo, consulte: ► [Ajustar la configuración del fondo](#page-60-0)
	- Si no quiere usar ningún color ni estampado para el fondo, haga clic en **NINGUNO**.

#### <span id="page-60-0"></span>**Ajustar la configuración del fondo**

- 1 Haga clic en el icono  $\frac{1}{1}$  de la pestaña de elementos.
- 2 Use la barra de colores para editar el color del fondo. Para más información sobre cómo usar la barra de colores, consulte: ►[Ajustar la configuración del fondo](#page-30-0)

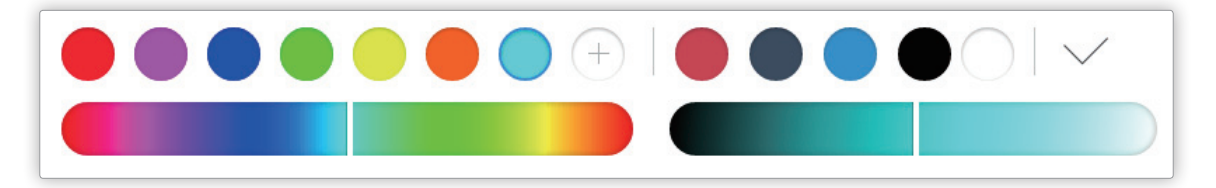

## **Guardar el contenido**

Puede guardar el contenido como un archivo en su ordenador.

- 1 Haga clic en el icono  $\Box$  >  $\boxdot$  que se encuentra en la parte superior de la pantalla.
- 2 Especifique un nombre de archivo y haga clic en **Guard**.

## **Seleccionar una programación**

Puede crear programaciones para reproducir contenido en los dispositivos de visualización de Samsung a una hora específica. Puede asignar contenidos distintos para que se reproduzcan a diferentes horas cada día de la semana.

Para crear una programación para enviar contenido, haga clic en el icono  $\boxplus$  que se encuentra en la parte superior de la pantalla.

#### < **Nota**

 $\mathbf 0$ 

Aparecerá una ventana de confirmación con la opción de guardar en caso de que exista contenido que no haya sido guardado. Guarde el contenido y cree una programación.

## **Página de configuración de la programación**

La ventana para crear programaciones aparece una vez que se ha guardado el contenido. Al principio de la lista de contenidos aparecen los últimos contenidos que se han añadido. El contenido se asigna automáticamente a una programación según las horas de apertura que se hayan registrado.

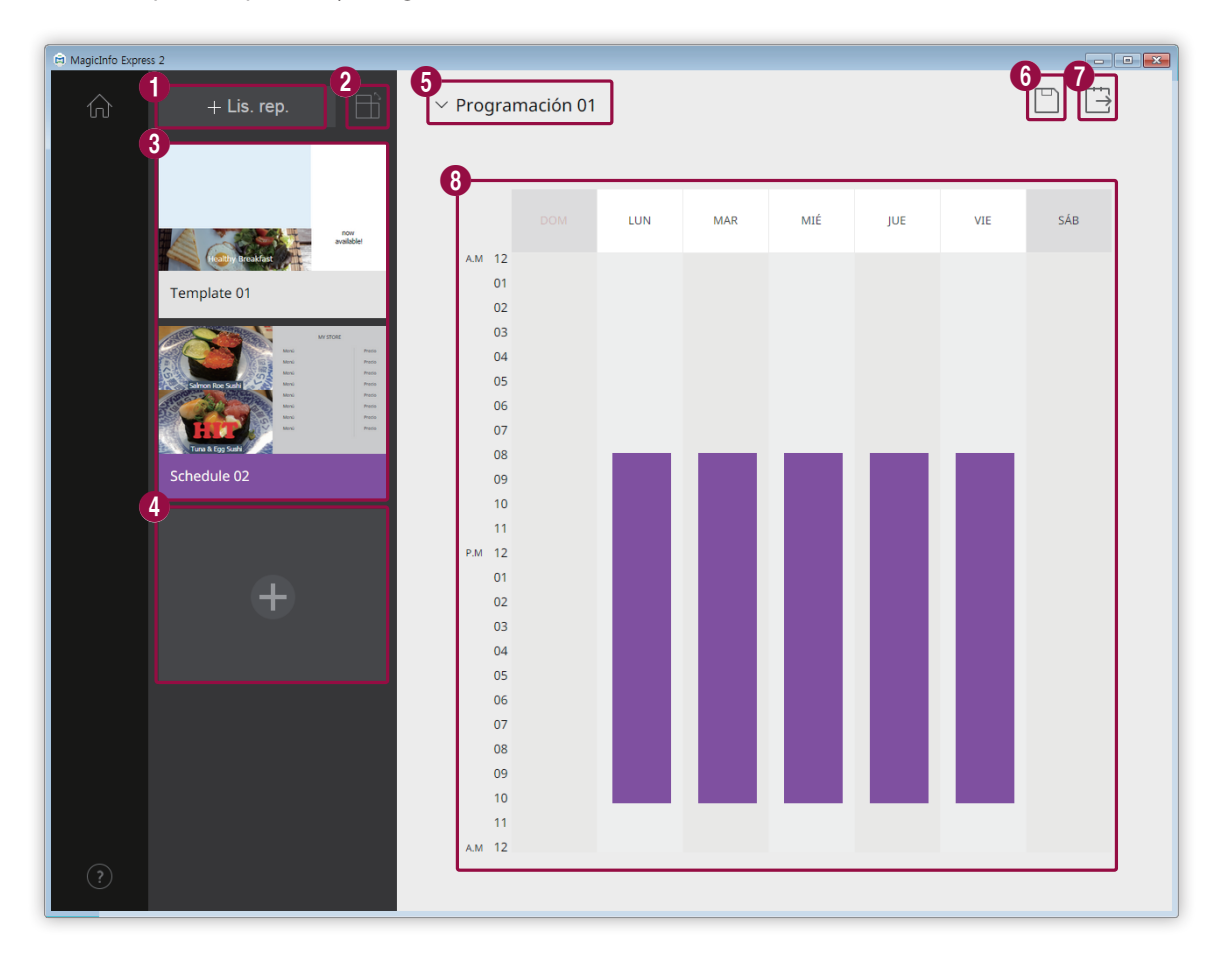

Crear una lista de reproducción que reproduzca múltiples contenidos repetidamente durante un período de tiempo específico. Para más información sobre cómo crear una lista de reproducción, consulte: ► [Crear una lista de](#page-64-0)  [reproducción](#page-64-0)

**2** Filtrar y ver contenido según la orientación.

8 Ver la lista de contenidos y listas de reproducción que se pueden añadir a las programaciones. Al principio de la lista aparecen los últimos contenidos que se han creado. ▪ Para editar los detalles del contenido, seleccione el contenido. Para abrir o cerrar la sección de edición de listas de reproducción, seleccione un lista de reproducción. **•** Para gestionar la lista, haga clic en el icono  $\equiv$  que aparece en el contenido o en la imagen en miniatura de la lista de reproducción. Puede copiar o eliminar el contenido o la lista de reproducción. 4 Crear y añadir contenido a una programación. <sup>5</sup> Seleccionar una programación. Importar una programación guardada con anterioridad para editar el contenido o el temporizador. 6 Guardar el contenido en su ordenador. 7 Enviar la programación a un dispositivo de visualización. Para más información, consulte: ► [Enviar contenido](#page-66-0) <sup>8</sup> En esta sección puede editar las programaciones. Puede editar programaciones para cada día de la semana. La reproducción del contenido creado se programa automáticamente.

### **Configurar una programación**

Puede crear una programación para reproducir contenido o una lista de reproducción a una hora específica en un día de la semana concreto.

- 1 Seleccione un contenido o una lista de reproducción de la lista de contenidos y arrástrelo al día de la semana que prefiera en la sección de edición de la programación.
	- El contenido de la programación se añadirá al día seleccionado.

#### < **Nota**

Cada archivo de programación puede contener un máximo de 28 programaciones de contenido.

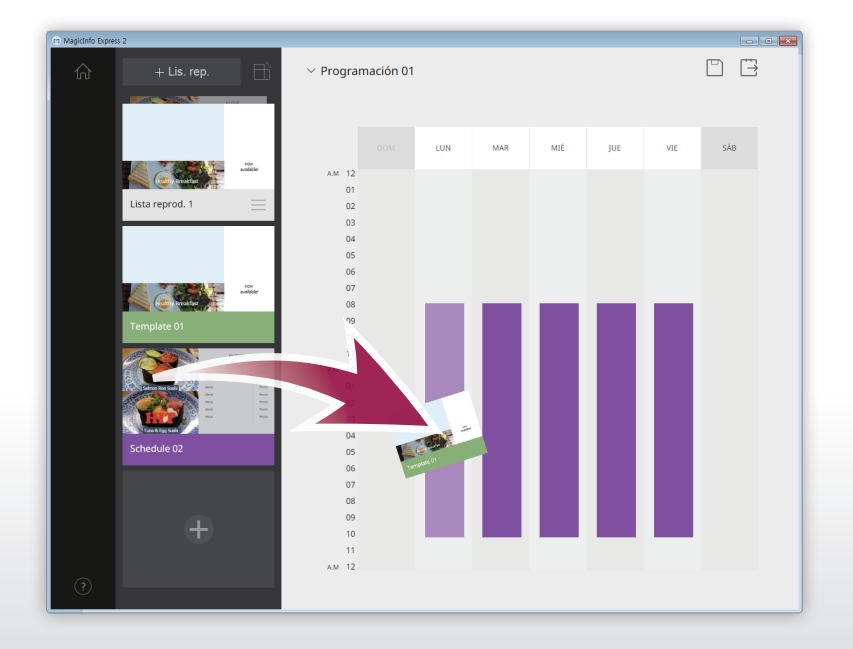

2 Seleccione la programación de contenido que ha añadido y, a continuación, edite la programación usando las siguientes opciones:

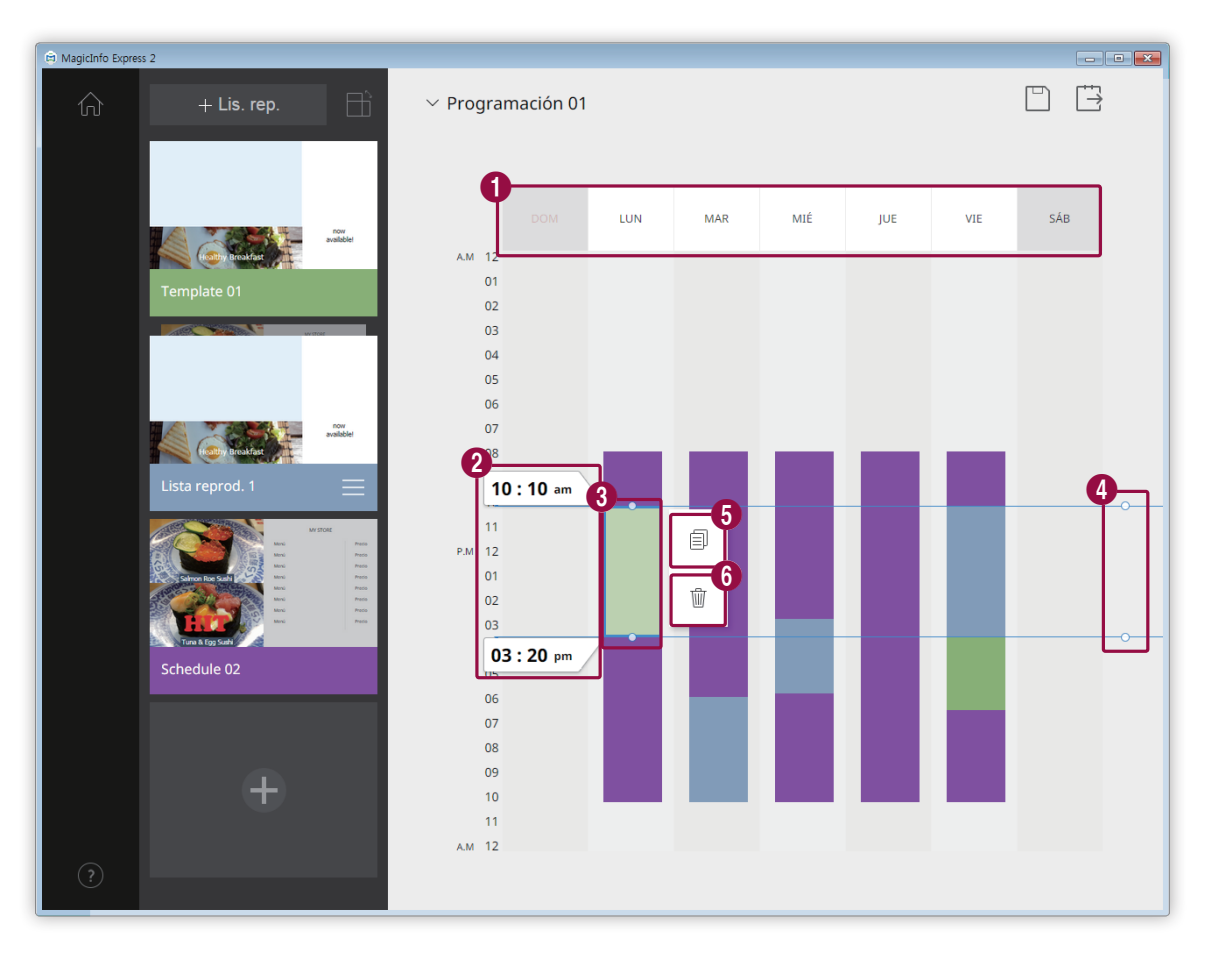

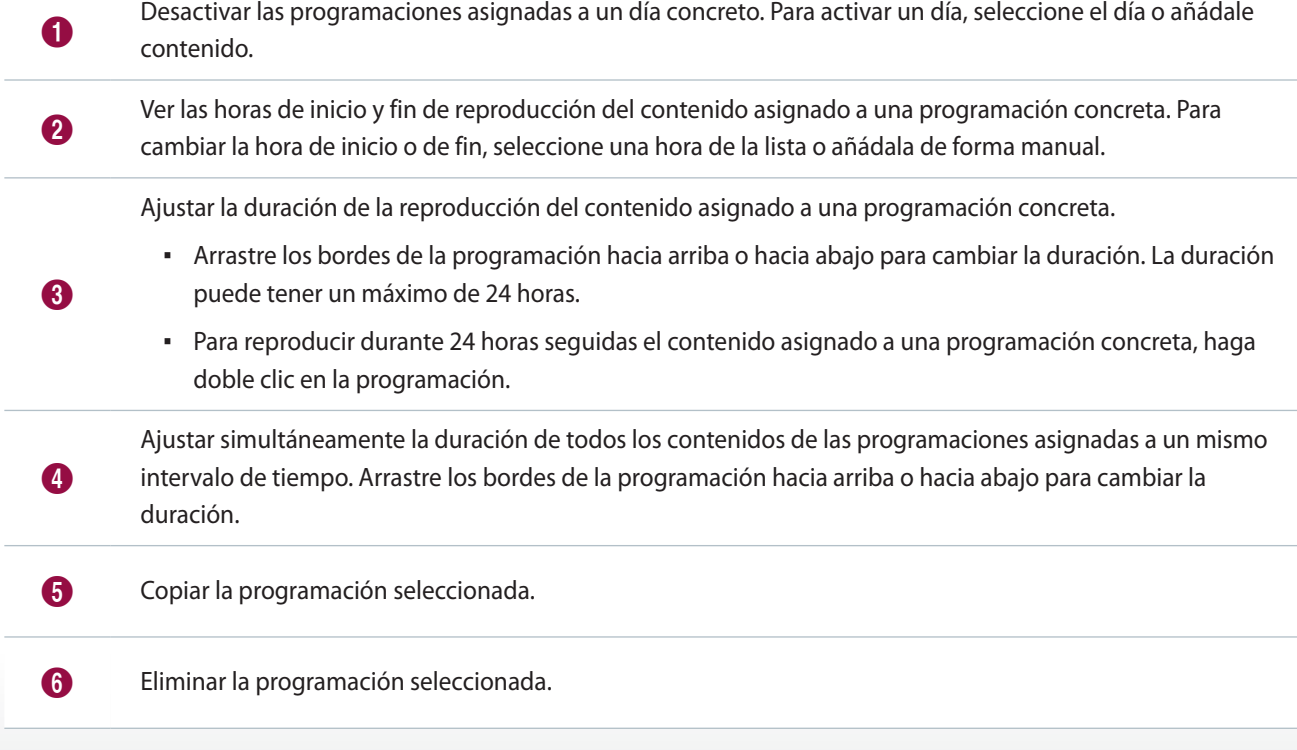

- 3 Cuando haya terminado de crear una programación, haga clic en  $\Box$ .
- 4 Especifique el nombre de la programación y haga clic en **Guardar**.
	- Cuando haya guardado la programación, se le redirigirá al paso siguiente, en el que puede enviar la programación.

## <span id="page-64-0"></span>**Crear una lista de reproducción**

Crear una lista de reproducción que reproduzca múltiples contenidos repetidamente durante un período de tiempo específico.

- 1 Haga clic en el icono **Lis. rep.** que se encuentra en la parte superior de la pantalla.
	- La sección de edición de la lista de reproducción aparecerá debajo de la sección de edición de la programación.

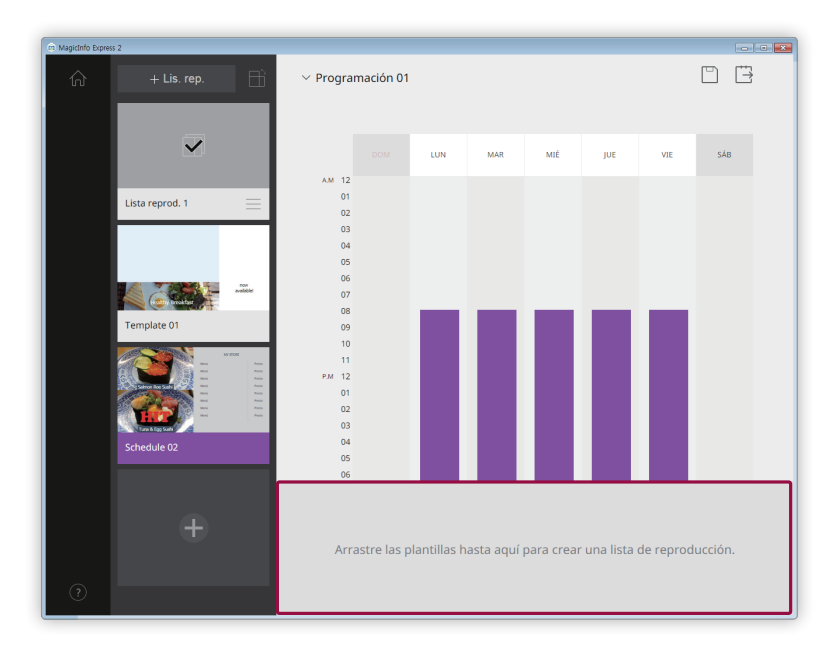

2 Seleccione un contenido de la lista de contenidos y arrástrelo a la sección de edición de la lista de reproducción.

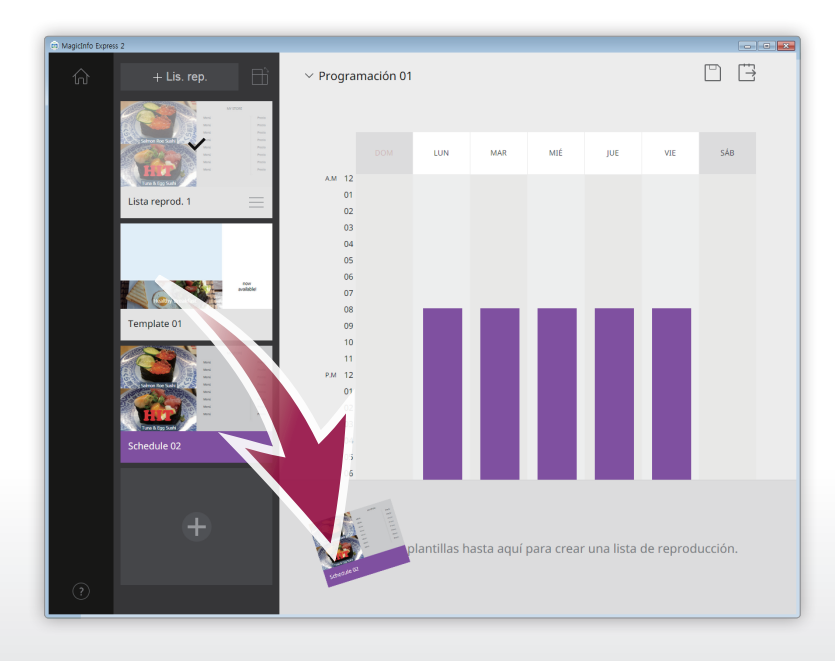

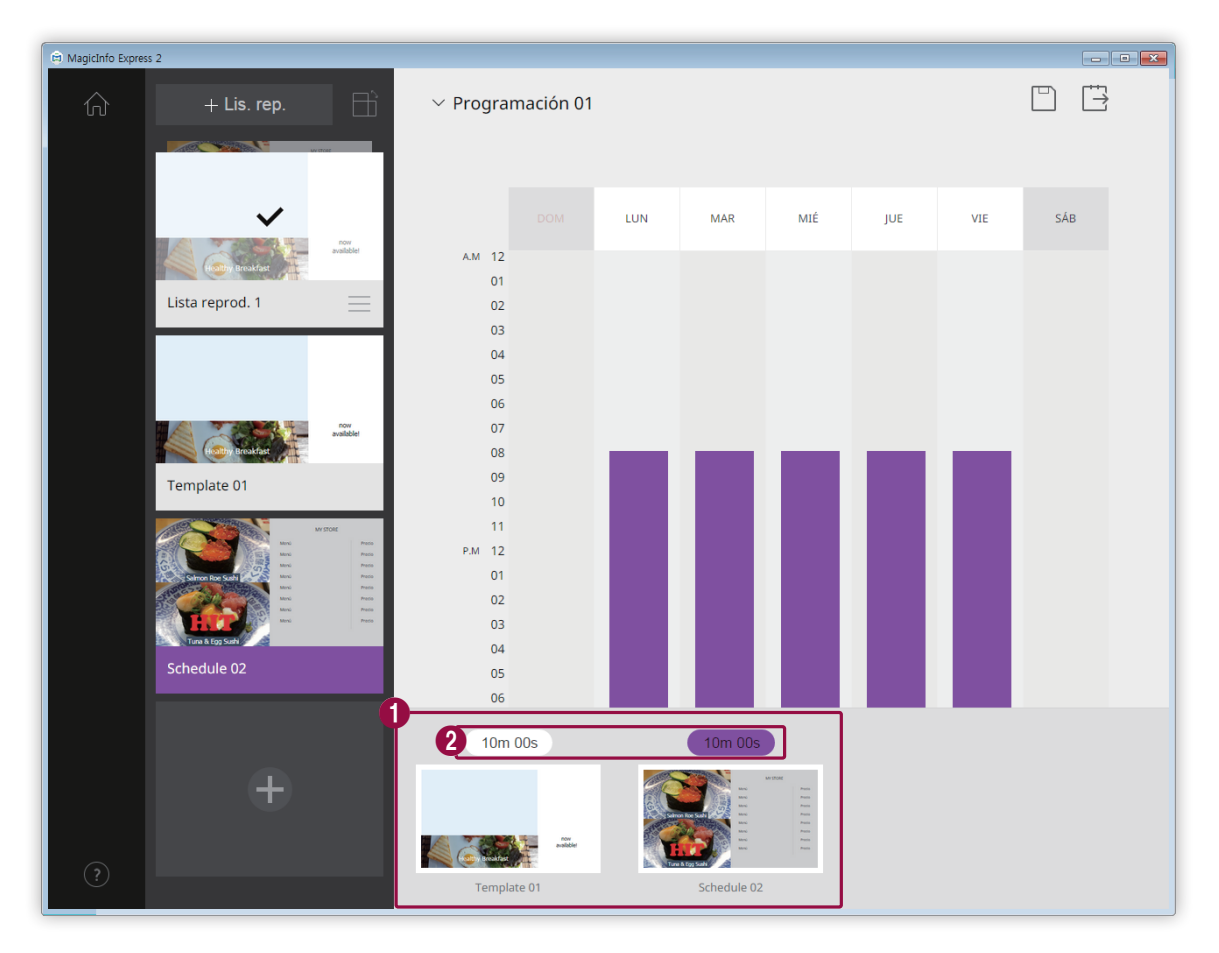

3 Edite la lista de reproducción usando las opciones que se muestran a continuación:

Ver el contenido añadido como imágenes en miniatura.

- Para cambiar la secuencia de reproducción de un contenido, seleccione el contenido y arrástrelo a otro lugar.
	- **•** Para eliminar un contenido, coloque el cursor del ratón encima del contenido y haga clic en  $\times$ .

2 Ajuste la duración de cada elemento del contenido. Seleccione una hora de la lista o añádala de forma manual.

- 4 Cuando haya terminado de editar la lista de reproducción, haga clic en ella en la lista de listas de reproducción.
	- Ya puede cerrar la sección de edición de la lista de reproducción.

 $\bullet$ 

## <span id="page-66-0"></span>**Enviar contenido**

Puede enviar una programación a un dispositivo de visualización de Samsung o a un dispositivo USB.

1 Seleccione el dispositivo al que quiere enviar la programación y haga clic en **Enviar**.

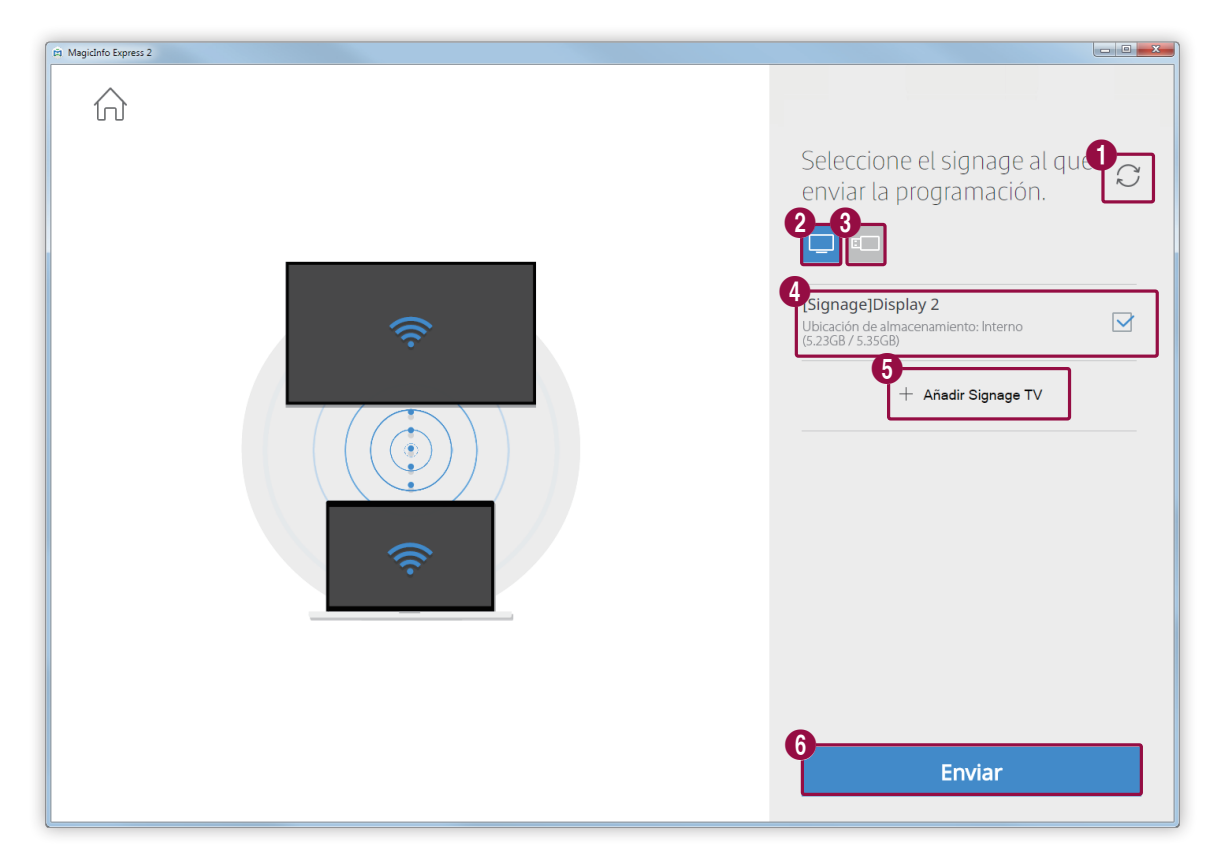

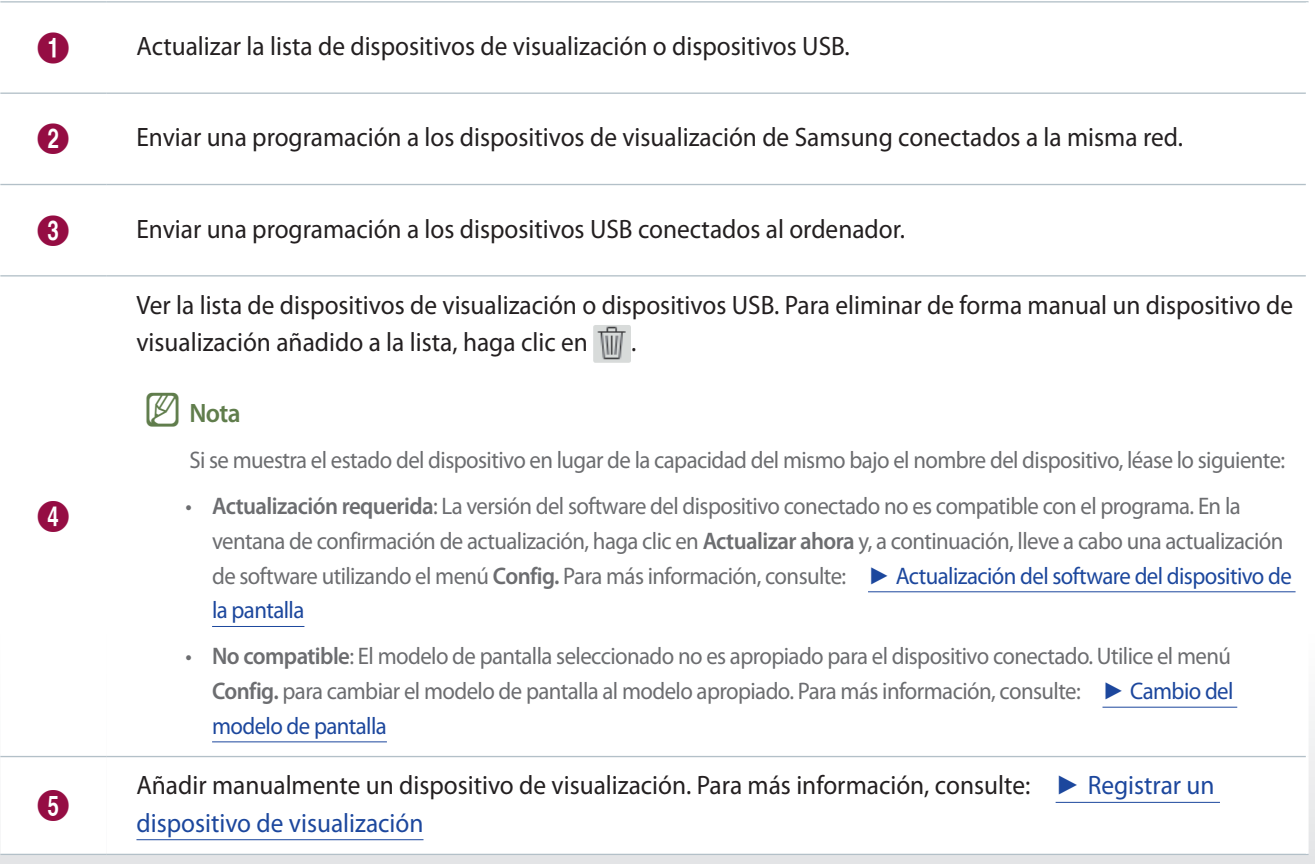

6 Enviar la programación a los dispositivos seleccionados.

2 Una vez que la programación haya sido enviada, puede volver a enviarla o puede ir a la pantalla de inicio.

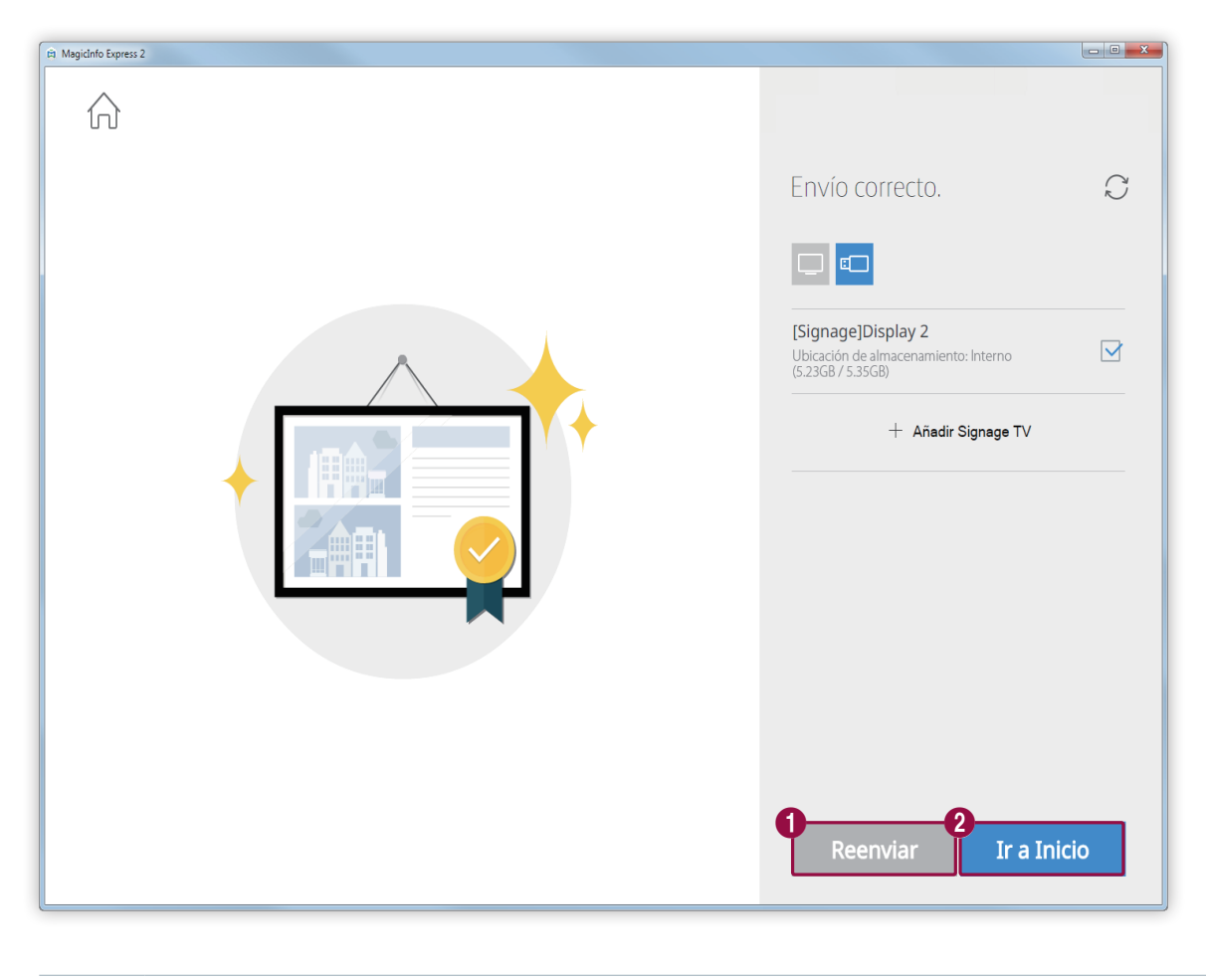

Enviar la programación de nuevo a un dispositivo que no pudo recibirla o al que nunca se le ha enviado.<br>Celesciano al dimenitivo verseixo a la tám de recentivo Seleccione el dispositivo y presione el botón de reenviar.

2 Volver a la pantalla de inicio.

## <span id="page-67-0"></span>**Registrar un dispositivo de visualización**

- 1 Haga clic en **Añadir Signage TV** en la lista de dispositivos de visualización.
- 2 Introduzca la dirección IP del dispositivo de visualización que quiere añadir y haga clic en  $\vee$ .

# **Crear un clip de publicidad**

Cree un clip de publicidad fácilmente seleccionando un tema.

Haga clic en **Crear clip de publicidad** en la pantalla de inicio.

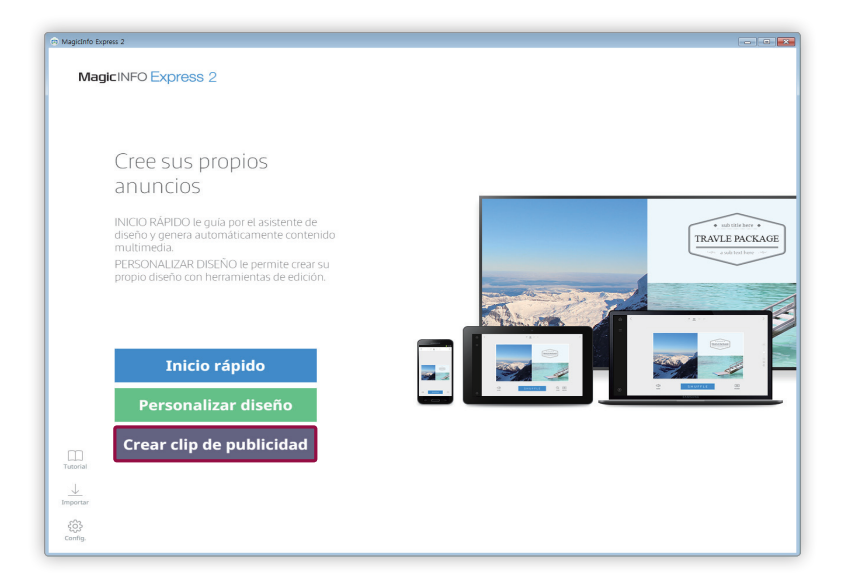

## **Seleccionar un tema**

Organice un clip de publicidad seleccionando un tema.

- 1 Seleccione un tema adecuado para crear el clip de publicidad.
	- Puede previsualizar el tema seleccionado.

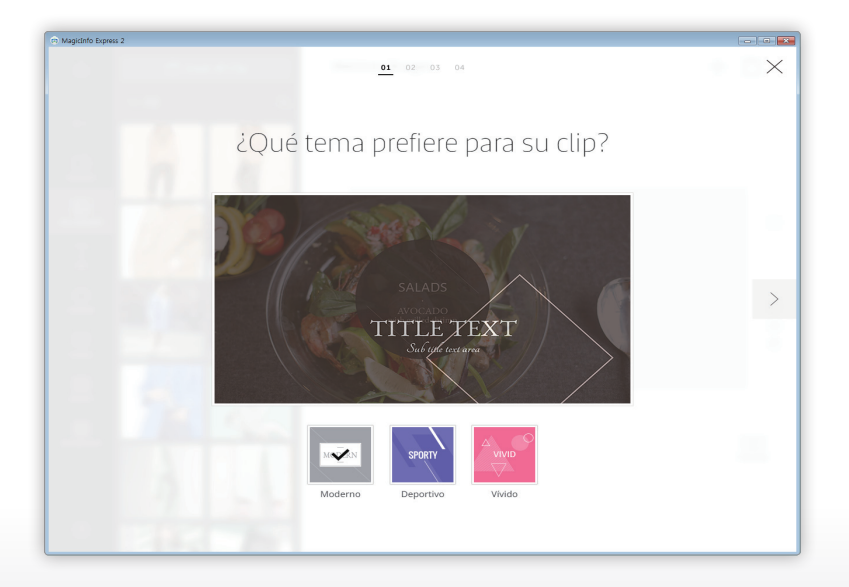

## **Seleccionar elementos multimedia**

Seleccione archivos de imagen o vídeo para aplicar al clip de publicidad.

#### < **Nota**

- • La cantidad mínima y máxima de elementos multimedia necesarios para un clip de publicidad se muestra a continuación:
	- Imagen: de 6 a 11 archivos
	- Vídeo: de 0 a 1 archivo
- Para archivos de imagen, solo se puede seleccionar un archivo de, como máximo, 20 MB.
- • Para los vídeos, es posible seleccionar un archivo con una resolución de 1920 x 1080 o 1280 x 720 píxeles.
- 1 Haga clic en el icono  $\mathbb{Z}$  de la pestaña de elementos.
- 2 En la lista de elementos multimedia, seleccione los elementos multimedia que quiere aplicar al clip de publicidad.
	- Para más información sobre cómo importar una lista de elementos multimedia, consulte: ► [Importar elementos](#page-16-0)  [multimedia](#page-16-0)

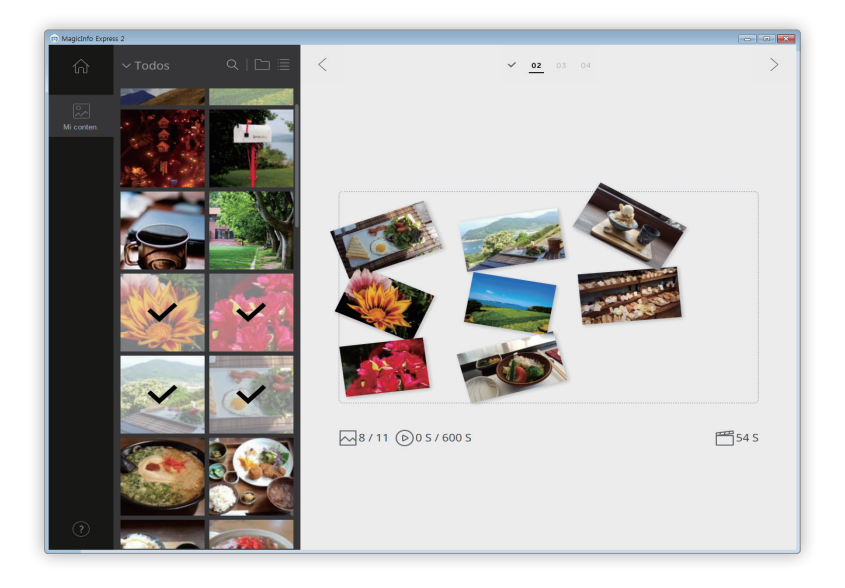

- 3 Cuando haya seleccionado los elementos multimedia, haga clic en  $\geq$ .
	- Aparece la página de edición del marco del anuncio.

## **Editar el marco del anuncio**

Inserte el texto y los elementos adhesivos para crear un clip de publicidad creativo.

Edite el marco del anuncio usando los elementos y las funciones que aparecen a continuación:

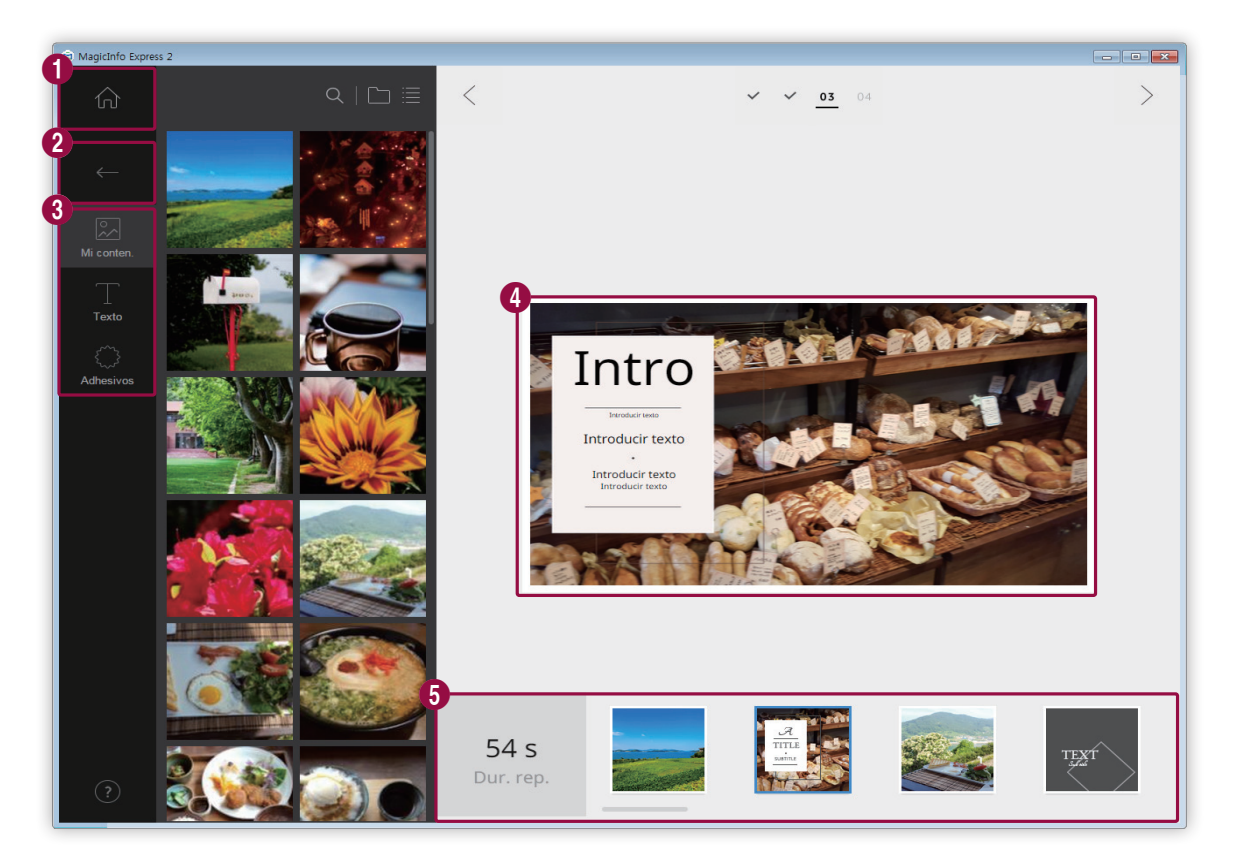

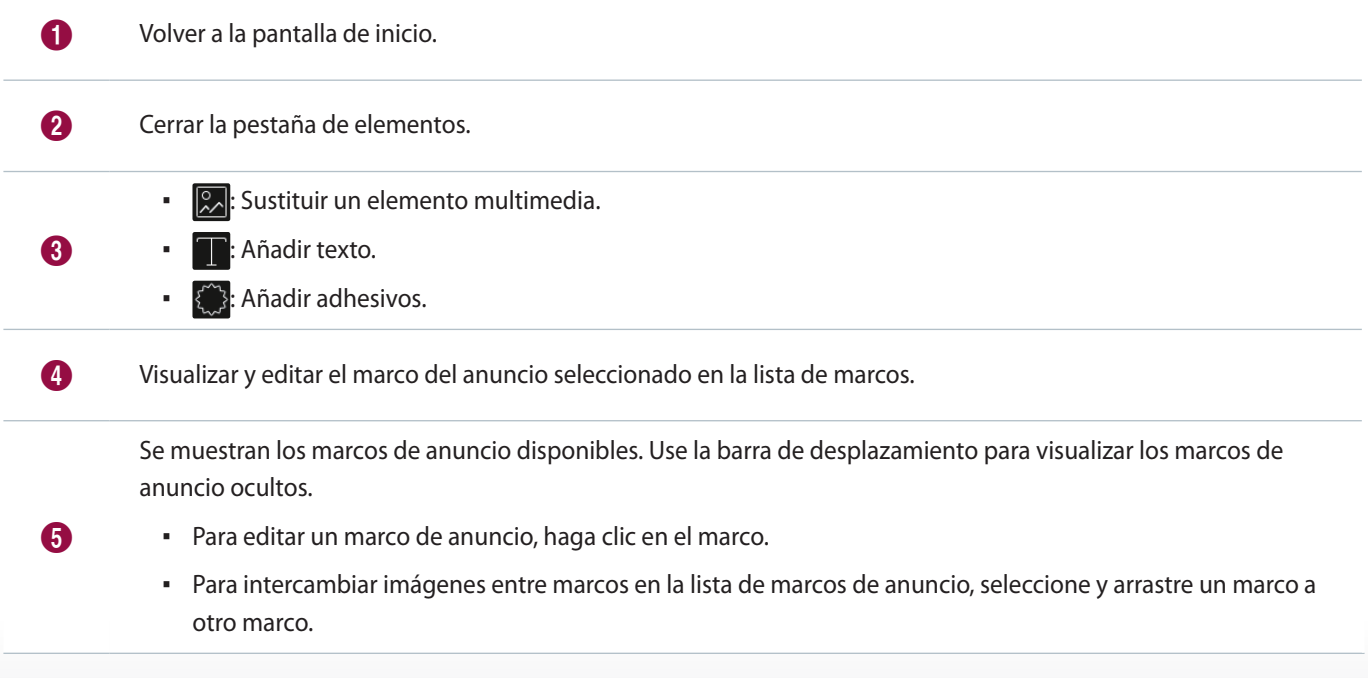

### **Organizar elementos multimedia**

Edite, ajuste el tamaño o vuelva a colocar imágenes o vídeos.

#### **Reemplazar elementos multimedia**

- 1 Haga clic en el icono **De** de la pestaña de elementos.
- 2 De la lista de elementos multimedia, haga clic y arrastre un elemento a la sección de edición.
	- Se sustituirá el elemento multimedia.

#### **Editar elementos multimedia**

- 1 Haga clic en un elemento multimedia de la sección de edición.
- 2 Edite el elemento multimedia usando las opciones que se muestran a continuación:

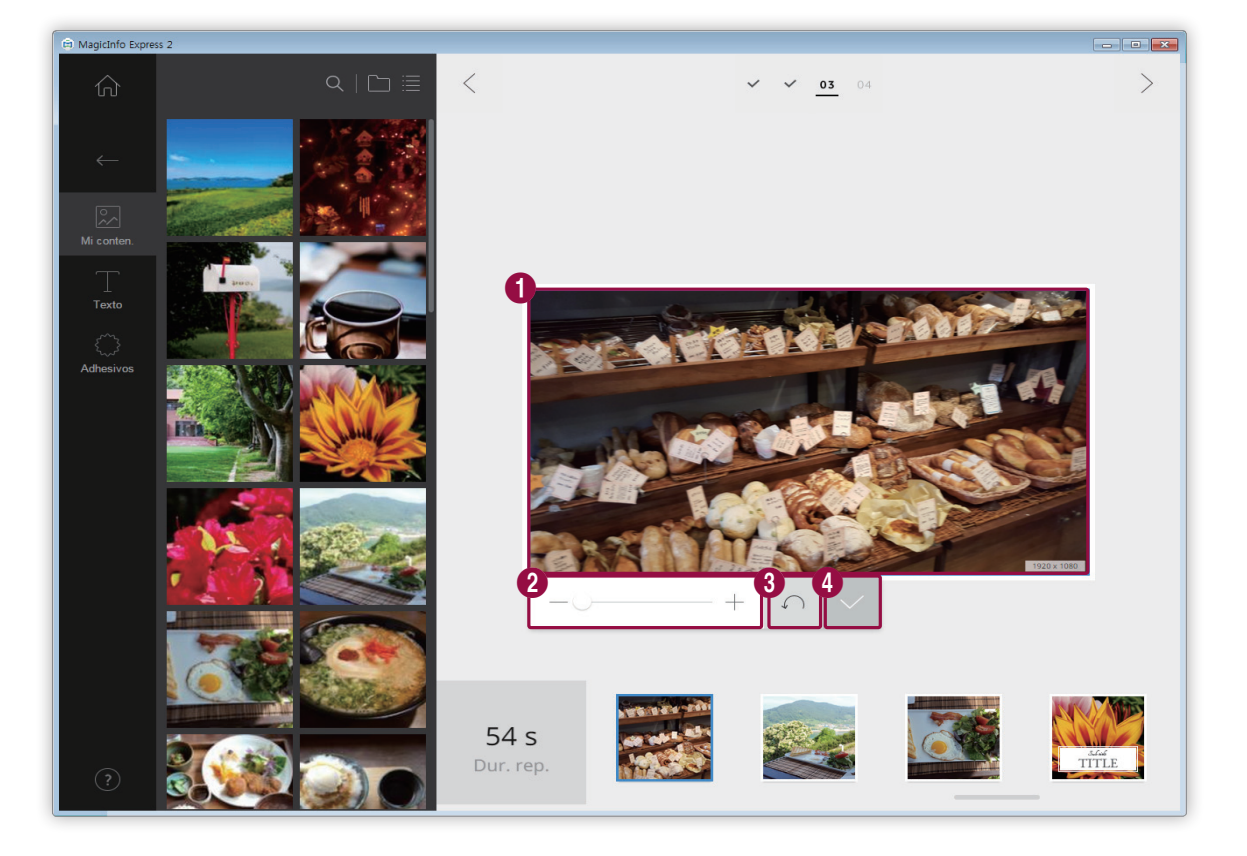

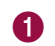

1 Arrastrar el elemento para volver a colocarlo dentro del diseño.
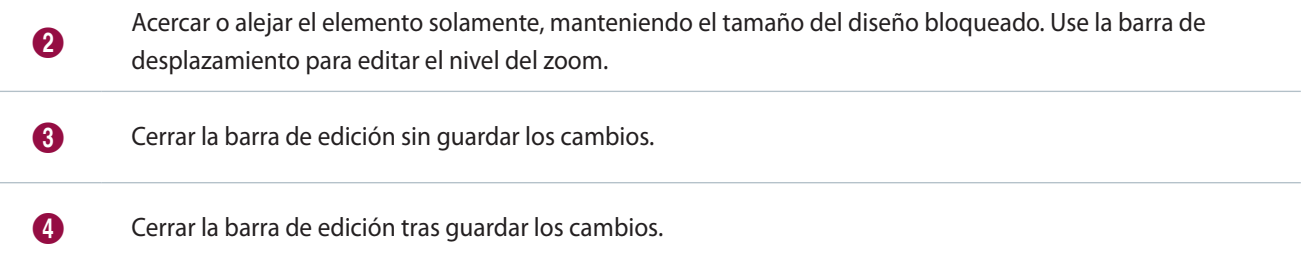

### **Organizar el texto.**

Añada un cuadro de texto. Modifique o edite el texto por defecto del marco.

### **Añadir texto**

- 1 Haga clic en el icono **de** la pestaña de elementos.
- 2 Seleccione el cuadro de texto que prefiera y arrástrelo a la sección de edición.
- $3$  Ajuste la posición del cuadro de texto en la sección de edición y, a continuación, añada el texto.
- 4 Use la barra de edición para editar el texto. Para más información sobre cómo usar la barra de edición de texto, consulte: ► [Añadir texto](#page-23-0)

### **Cambiar texto**

- 1 Haga clic en el texto por defecto del marco e introduzca el texto nuevo.
- 2 Use la barra de edición para editar el texto. Para más información sobre cómo usar la barra de edición de texto, consulte: ► [Añadir texto](#page-23-0)

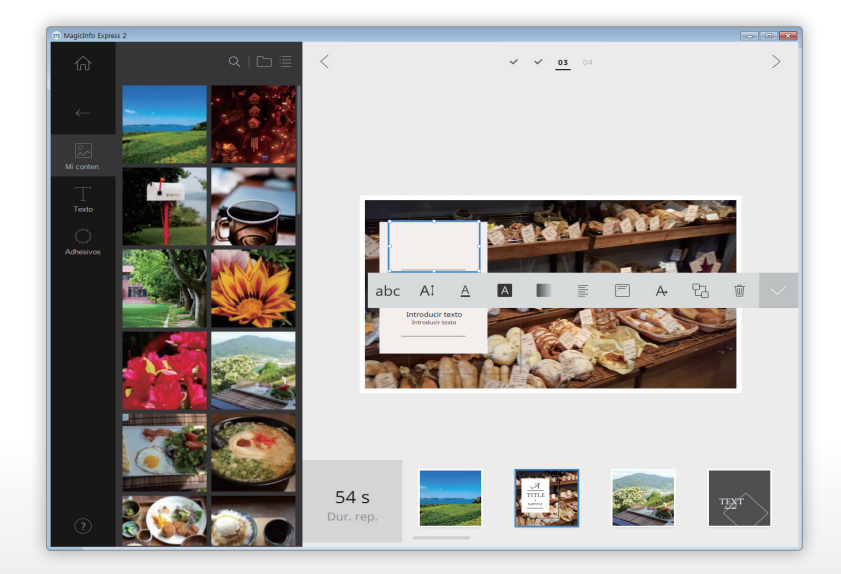

### **Añadir adhesivos**

- 1 Haga clic en el icono  $\{$   $\}$  de la pestaña de elementos.
- 2 Seleccione un adhesivo de la lista de adhesivos y arrástrelo a la sección de edición.
	- Se añadirá el adhesivo al diseño.
	- Puede añadir un cuadro de texto sobre el adhesivo. También puede usar varios adhesivos al mismo tiempo.
- 3 Seleccione el adhesivo y use la barra de edición para editar el adhesivo. Para más información sobre cómo editar un adhesivo, consulte: ► [Añadir adhesivos](#page-26-0)

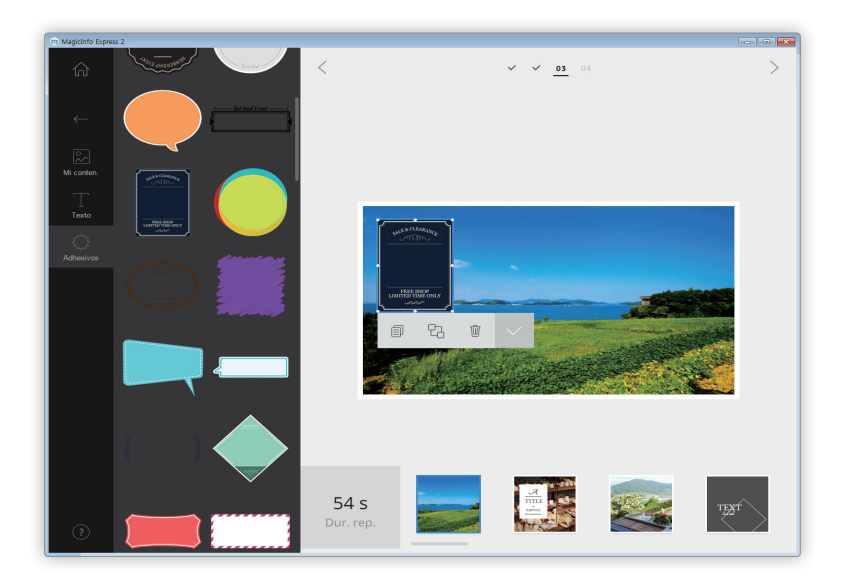

# **Guardar configuración**

- 1 Tras organizar un clip de publicidad, haga clic en  $\vert$   $>$  .
- 2 Haga clic en **Crear**.

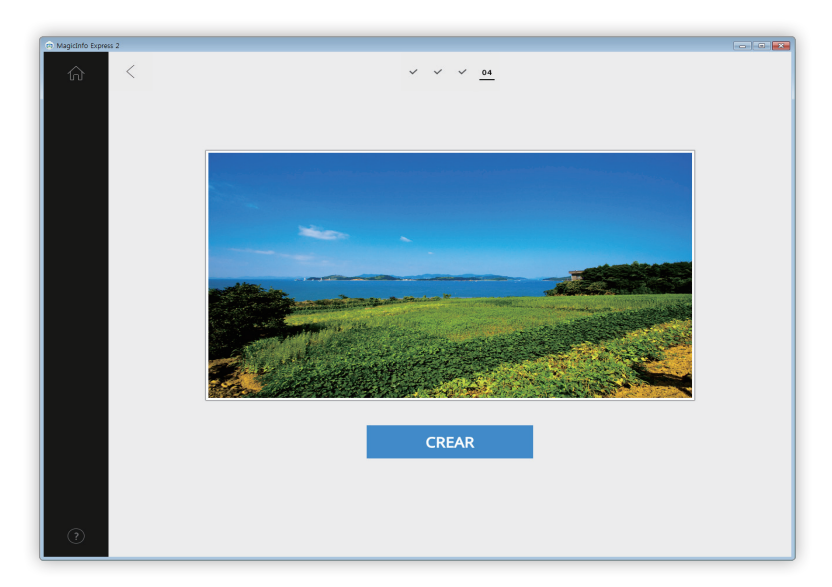

- 3 Cuando se haya completado la codificación, haga clic en **Guard.**
- 4 Introduzca un nombre de archivo para el clip de publicidad y haga clic en **Guard.**
	- El archivo se guarda en la carpeta de elementos multimedia. Para más información sobre cómo establecer una carpeta de elementos multimedia, consulte: ►[Importar elementos multimedia](#page-16-0)

# **Gestionar el contenido y programaciones**

El contenido y las programaciones creadas se muestran en la pantalla de inicio. Puede editar tanto el contenido como las programaciones. También puede gestionar la lista de contenidos y las programaciones.

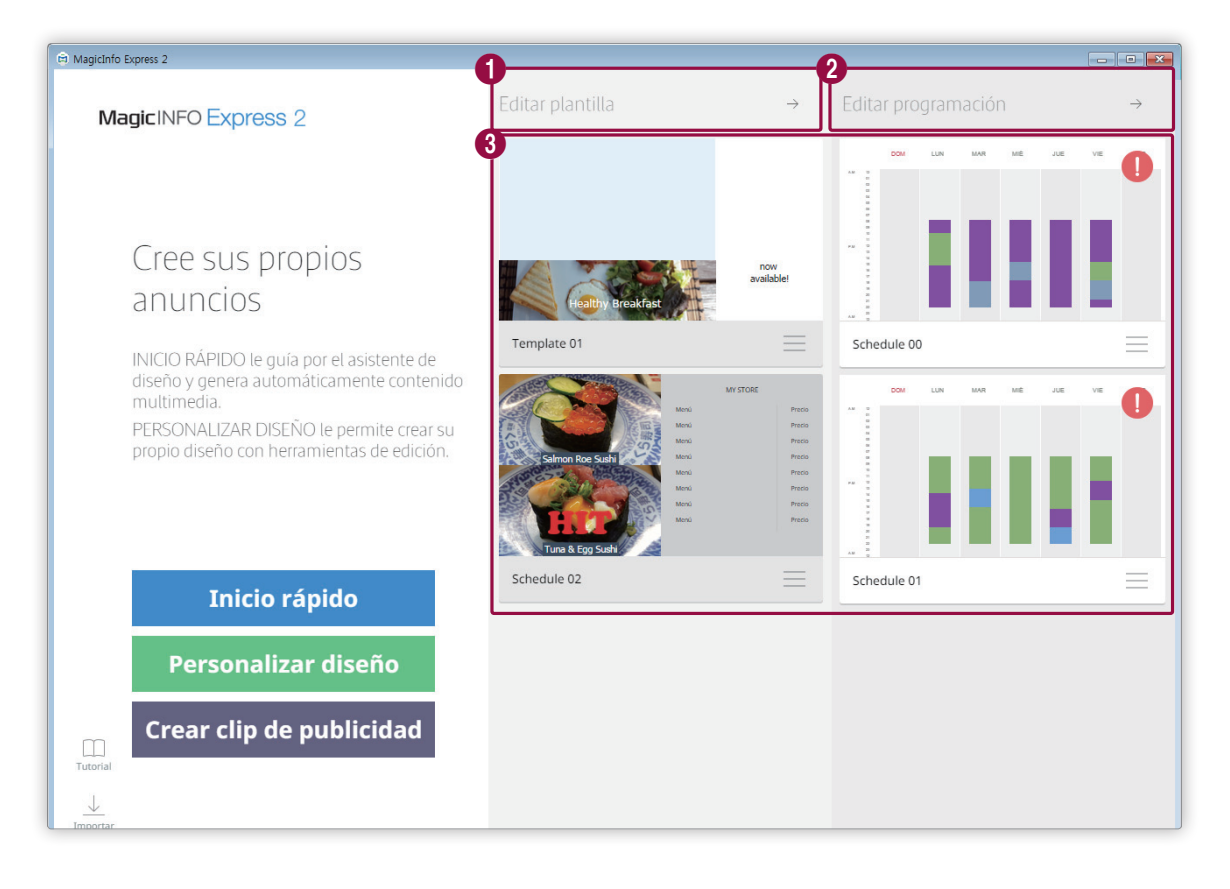

Organice y cree contenidos que se ajuste a sus preferencias utilizando el modo Personalizar diseño. Para más información, consulte: ► [Crear contenidos utilizando el modo Personalizar diseño](#page-39-0)

<sup>2</sup> Añadir o editar la lista de contenidos o las programaciones. Para más información, consulte: ► [Seleccionar una](#page-32-0)  [programación](#page-32-0)

Ver o editar la lista de contenidos y programaciones añadidos.

8

- Para editar contenidos o programaciones, seleccione el contenido o la programación correspondiente.
- **•** Para gestionar la lista, haga clic en el icono  $\equiv$  que aparece en el contenido o en la programación. Puede copiar o eliminar el contenido o la programación.
- **•** Las programaciones que no fue posible enviar o que nunca ha enviado se indican con el icono **.** Si es necesario, también puede enviar estas programaciones a dispositivos de visualización. Para más información, consulte: ► [Enviar contenido](#page-66-0)

MagicInfo Express 2

# 06 **Usar prestaciones adicionales**

# **Editar la configuración detallada de MagicInfo Express 2**

Editar la configuración detallada de MagicInfo Express 2, como el temporizador o la información de la tienda.

- 1 Haga clic en  $\circledS$  en la pantalla de inicio.
	- Aparecerá la ventana de configuración avanzada.
- 2 Edite la configuración según sus preferencias.

## **Cambio del modelo de pantalla**

- 1 Seleccione la pestaña **Modelo** de la ventana de configuración avanzada.
	- Aparece una lista de los modelos de pantalla.
- 2 Haga clic en un modelo de pantalla de la lista.
- 3 Haga clic en **Sí** en la ventana de confirmación para cambiar el modelo.
	- Se ha completado el cambio del modelo a visualizar.

### **Ajustar el temporizador**

Puede ajustar el temporizador para encender o apagar un dispositivo de visualización que reproduzca contenidos. También puede editar la configuración del dispositivo para días festivos. Aplique la configuración en el dispositivo.

### **Encender/apagar el temporizador**

### < **Nota**

Puede añadir un máximo de siete temporizadores.

- 1 Seleccione la pestaña **Temp. encendido/apagado** de la ventana de configuración avanzada.
	- Aparecerá una lista de temporizadores.
- 2 Seleccione un temporizador.
- 3 Para ajustar la hora de encendido, seleccione la casilla **Temp.enc.** y escoja el día y la hora en que debe encenderse.
- 4 Para ajustar la hora de apagado, seleccione la casilla **Temp.apag.** y escoja el día y la hora en que debe apagarse.
- 5 Cuando el temporizador esté ajustado, haga clic en **Aplicar**.
	- A continuación se le redirigirá al paso siguiente, en el que puede aplicar los ajustes del temporizador al dispositivo de visualización. Para más información, consulte: ► [Aplicar un temporizador](#page-78-0)

### **Configuración de las vacaciones**

### < **Nota**

Puede añadir un máximo de 20 vacaciones.

- 1 Seleccione la pestaña **Temp. encendido/apagado** de la ventana de configuración avanzada.
	- Aparecerá una lista de temporizadores.
- 2 Haga clic en **Control festivos**.
	- Aparece una lista de festivos.
- 3 Para añadir festivos, haga clic en **Añadir festivo**.
- 4 Introduzca las fechas de inicio y fin del festivo.
	- Para editar la información sobre las vacaciones, haga clic en  $\vee$  y seleccione una fecha.
	- Para eliminar un festivo, haga clic en  $\overline{\mathbb{m}}$ .

### <span id="page-78-0"></span>**Aplicar un temporizador**

- 1 Seleccione un dispositivo de la lista de dispositivos de visualización para aplicarle la configuración del temporizador. – Para actualizar la lista de dispositivos de visualización, haga clic en  $\mathbb C$ .
- 2 Haga clic en **Enviar**.

### **Registrar un dispositivo de visualización**

- 1 Haga clic en **Añadir Signage TV** en la lista de dispositivos de visualización.
- 2 Introduzca la dirección IP del dispositivo de visualización que quiere añadir y haga clic en  $\vee$ .

## **Actualización del software del dispositivo de la pantalla**

- 1 Haga clic en la pestaña **Actualización del software** de la ventana de configuración avanzada.
	- Aparecerá una lista con los dispositivos de visualización registrados.
	- Para actualizar la lista de dispositivos de visualización, haga clic en  $\heartsuit$ .
- 2 Seleccione un dispositivo de visualización.
	- Se mostrará la versión del dispositivo de visualización.
- 3 Haga clic en **Actualizar**.

### **Registrar un dispositivo de visualización**

- 1 Haga clic en **Añadir Signage TV** en la lista de dispositivos de visualización.
- 2 Introduzca la dirección IP del dispositivo de visualización que quiere añadir y haga clic en  $\vee$ .

# **Cambiar los ajustes de la tienda**

- 1 Haga clic en la pestaña **Guardar** de la ventana de configuración avanzada.
	- Aparecerá un lista con las tiendas registradas.
- 2 Haga clic  $\oslash$  para cambiar los detalles de la tienda correspondiente.
	- Para eliminar una tienda, haga clic en  $\overline{\mathbb{W}}$ .
- 3 Puede cambiar los detalles de la tienda siguiendo las instrucciones. Puede usar el mismo método que para añadir una tienda. Para más información, consulte: ► [Registrar una tienda nueva](#page-5-0)

### **Añadir una tienda nueva**

### < **Nota**

Puede añadir un máximo de diez tiendas.

- 1 Haga clic en **Añadir tienda** en la lista de tiendas.
- 2 Puede añadir una tienda siguiendo las instrucciones. Para más información, consulte: ► [Registrar una tienda nueva](#page-5-0)

### **Gestionar fuentes**

### < **Nota**

La instalación y el uso de fuentes distintas a las fuentes por defecto que vienen preinstaladas e incluidas en el programa adquirido en el punto de venta ("fuentes no estándar") puede dar lugar a reclamaciones por violación de licencia. Vistas en un PC, una tablet o un dispositivo móvil, las fuentes pueden parecer distintas a las introducidas desde la pantalla del Samsung Smart Signage. Samsung no se hará responsable de ninguna queja realizada por terceros en referencia a la instalación o el uso de las citadas fuentes no estándar, y cualquier garantía proporcionada por Samsung no será aplicable a la instalación ni al uso de las fuentes no estándar.

### **Añadir fuentes**

- 1 Seleccione la pestaña **Fuente** de la ventana de configuración avanzada.
- 2 Para añadir fuentes, haga clic en **Añadir fuente**.
- 3 Seleccione un archivo de fuente y haga clic en **Abrir**.
- 4 Haga clic en **OK** en la ventana de confirmación.
	- Después de refrescarse el programa, la adición de la fuente se ha completado.
	- Para eliminar una fuente de la lista de fuentes, haga clic en  $\mathbb{I}$ .

## **Ajustar la carpeta de destino**

- 1 Haga clic en la pestaña **Ubicación de almacenamiento** de la ventana de configuración avanzada.
- 2 Para cambiar la ubicación en la cual guardar, haga clic en **Cambiar ubicación de almacenamiento**.
	- Para restablecer la carpeta de destino, haga clic en **Programa predeterminado**.
- 3 Cambie la carpeta de destino y haga clic en **Aceptar**.

# **Visualizar los detalles del software**

Haga clic en la pestaña **Acerca del software** de la ventana de configuración avanzada.

▪ Puede ver la licencia de código abierto y la versión del software actuales. Si la versión del software no es la última, descargue la última versión para actualizarlo.

# **Visualizar el tutorial**

Utilice el tutorial de vídeo para aprender a usar el MagicInfo Express 2.

- 1 Haga clic en  $\Box$  en la pantalla de inicio.
- 2 Haga clic en un paso específico del vídeo para ver el tutorial sobre cómo usar el software.

MagicInfo Express 2

# **Open Source Announcement**

# **Windows**

To send inquiries and requests for questions regarding open sources, contact Samsung via Email (oss.request@samsung.com).

▪ This product uses some software programs which are distributed under the LGPL.

LGPL software: FFmpeg, VIPS, WebChimera

### **GNU LESSER GENERAL PUBLIC LICENSE**

Version 2.1, February 1999 Copyright (C) 1991, 1999 Free Software Foundation, Inc. 51 Franklin Street, Fifth Floor, Boston, MA 02110-1301 USA Everyone is permitted to copy and distribute verbatim copies of this license document, but changing it is not allowed.

[This is the first released version of the Lesser GPL. It also counts as the successor of the GNU Library Public License, version 2, hence the version number 2.1.]

### **Preamble**

The licenses for most software are designed to take away your freedom to share and change it. By contrast, the GNU General Public Licenses are intended to guarantee your freedom to share and change free software--to make sure the software is free for all its users.

This license, the Lesser General Public License, applies to some specially designated software packages--typically libraries--of the Free Software Foundation and other authors who decide to use it. You can use it too, but we suggest you first think carefully about whether this license or the ordinary General Public License is the better strategy to use in any particular case, based on the explanations below.

When we speak of free software, we are referring to freedom of use, not price. Our General Public Licenses are designed to make sure that you have the freedom to distribute copies of free software (and charge for this service if you wish); that you receive source code or can get it if you want it; that you can change the software and use pieces of it in new free programs; and that you are informed that you can do these things.

To protect your rights, we need to make restrictions that forbid distributors to deny you these rights or to ask you to surrender these rights. These restrictions translate to certain responsibilities for you if you distribute copies of the library or if you modify it.

For example, if you distribute copies of the library, whether gratis or for a fee, you must give the recipients all the rights that we gave you. You must make sure that they, too, receive or can get the source code.

If you link other code with the library, you must provide complete object files to the recipients, so that they can relink them with the library after making changes to the library and recompiling it. And you must show them these terms so they know their rights.

We protect your rights with a two-step method: (1) we copyright the library, and (2) we offer you this license, which gives you legal permission to copy, distribute and/or modify the library.

To protect each distributor, we want to make it very clear that there is no warranty for the free library.

Also, if the library is modified by someone else and passed on, the recipients should know that what they have is not the original version, so that the original author's reputation will not be affected by problems that might be introduced by others.

Finally, software patents pose a constant threat to the existence of any free program. We wish to make sure that a company cannot effectively restrict the users of a free program by obtaining a restrictive license from a patent holder. Therefore, we insist that any patent license obtained for a version of the library must be consistent with the full freedom of use specified in this license.

Most GNU software, including some libraries, is covered by the ordinary GNU General Public License.

This license, the GNU Lesser General Public License, applies to certain designated libraries, and is quite different from the ordinary General Public License. We use this license for certain libraries in order to permit linking those libraries into non-free programs.

When a program is linked with a library, whether statically or using a shared library, the combination of the two is legally speaking a combined work, a derivative of the original library. The ordinary General Public License therefore permits such linking only if the entire combination fits its criteria of freedom. The Lesser General Public License permits more lax criteria for linking other code with the library.

We call this license the "Lesser" General Public License because it does Less to protect the user's freedom than the ordinary General Public License. It also provides other free software developers Less of an advantage over competing non-free programs. These disadvantages are the reason we use the ordinary General Public License for many libraries. However, the Lesser license provides advantages in certain special circumstances.

For example, on rare occasions, there may be a special need to encourage the widest possible use of a certain library, so that it becomes a de-facto standard. To achieve this, non-free programs must be allowed to use the library. A more frequent case is that a free library does the same job as widely used non-free libraries. In this case, there is little to gain by limiting the free library to free software only, so we use the Lesser General Public License.

In other cases, permission to use a particular library in non-free programs enables a greater number of people to use a large body of free software. For example, permission to use the GNU C Library in non-free programs enables many more people to use the whole GNU operating system, as well as its variant, the GNU/Linux operating system.

Although the Lesser General Public License is Less protective of the users' freedom, it does ensure that the user of a program that is linked with the Library has the freedom and the wherewithal to run that program using a modified version of the Library.

The precise terms and conditions for copying, distribution and modification follow. Pay close attention to the difference between a "work based on the library" and a "work that uses the library". The former contains code derived from the library, whereas the latter must be combined with the library in order to run.

### **TERMS AND CONDITIONS FOR COPYING, DISTRIBUTION AND MODIFICATION**

0) This License Agreement applies to any software library or other program which contains a notice placed by the copyright holder or other authorized party saying it may be distributed under the terms of this Lesser General Public License (also called "this License"). Each licensee is addressed as "you".

A "library" means a collection of software functions and/or data prepared so as to be conveniently linked with application programs (which use some of those functions and data) to form executables.

The "Library", below, refers to any such software library or work which has been distributed under these terms. A "work based on the Library" means either the Library or any derivative work under copyright law: that is to say, a work containing the Library or a portion of it, either verbatim or with modifications and/or translated straightforwardly into another language. (Hereinafter, translation is included without limitation in the term "modification".)

"Source code" for a work means the preferred form of the work for making modifications to it. For a library, complete source code means all the source code for all modules it contains, plus any associated interface definition files, plus the scripts used to control compilation and installation of the library.

Activities other than copying, distribution and modification are not covered by this License; they are outside its scope. The act of running a program using the Library is not restricted, and output from such a program is covered only if its contents constitute a work based on the Library (independent of the use of the Library in a tool for writing it). Whether that is true depends on what the Library does and what the program that uses the Library does.

1) You may copy and distribute verbatim copies of the Library's complete source code as you receive it, in any medium, provided that you conspicuously and appropriately publish on each copy an appropriate copyright notice and disclaimer of warranty; keep intact all the notices that refer to this License and to the absence of any warranty; and distribute a copy of this License along with the Library.

You may charge a fee for the physical act of transferring a copy, and you may at your option offer warranty protection in exchange for a fee.

- 2) You may modify your copy or copies of the Library or any portion of it, thus forming a work based on the Library, and copy and distribute such modifications or work under the terms of Section 1 above, provided that you also meet all of these conditions:
	- a) The modified work must itself be a software library.
	- b) You must cause the files modified to carry prominent notices stating that you changed the files and the date of any change.
	- c) You must cause the whole of the work to be licensed at no charge to all third parties under the terms of this License.
	- d) If a facility in the modified Library refers to a function or a table of data to be supplied by an application program that uses the facility, other than as an argument passed when the facility is invoked, then you must make a good faith effort to ensure that, in the event an application does not supply such function or table, the facility still operates, and performs whatever part of its purpose remains meaningful. (For example, a function in a library to compute square roots has a purpose that is entirely well-defined independent of the application. Therefore, Subsection 2d requires that any application-supplied function or table used by this function must be optional: if the application does not supply it, the square root function must still compute square roots.) These requirements apply to the modified work as a whole. If identifiable sections of that work are not derived from the Library, and can be reasonably considered independent and separate works in themselves, then this License, and its terms, do not apply to those sections when you distribute them as separate works.

But when you distribute the same sections as part of a whole which is a work based on the Library, the distribution of the whole must be on the terms of this License, whose permissions for other licensees extend to the entire whole, and thus to each and every part regardless of who wrote it. Thus, it is not the intent of this section to claim rights or contest your rights to work written entirely by you; rather, the intent is to exercise the right to control the distribution of derivative or collective works based on the Library. In addition, mere aggregation of another work not based on the Library with the Library (or with a work based on the Library) on a volume of a storage or distribution medium does not bring the other work under the scope of this License.

3) You may opt to apply the terms of the ordinary GNU General Public License instead of this License to a given copy of the Library. To do this, you must alter all the notices that refer to this License, so that they refer to the ordinary GNU General Public License, version 2, instead of to this License. (If a newer version than version 2 of the ordinary GNU General Public License has appeared, then you can specify that version instead if you wish.) Do not make any other change in these notices. Once this change is made in a given copy, it is irreversible for that copy, so the ordinary GNU General Public License applies to all subsequent copies and derivative works made from that copy.

This option is useful when you wish to copy part of the code of the Library into a program that is not a library.

4) You may copy and distribute the Library (or a portion or derivative of it, under Section 2) in object code or executable form under the terms of Sections 1 and 2 above provided that you accompany it with the complete corresponding machinereadable source code, which must be distributed under the terms of Sections 1 and 2 above on a medium customarily used for software interchange.

If distribution of object code is made by offering access to copy from a designated place, then offering equivalent access to copy the source code from the same place satisfies the requirement to distribute the source code, even though third parties are not compelled to copy the source along with the object code.

5) A program that contains no derivative of any portion of the Library, but is designed to work with the Library by being compiled or linked with it, is called a "work that uses the Library". Such a work, in isolation, is not a derivative work of the Library, and therefore falls outside the scope of this License.

However, linking a "work that uses the Library" with the Library creates an executable that is a derivative of the Library (because it contains portions of the Library), rather than a "work that uses the library".

The executable is therefore covered by this License. Section 6 states terms for distribution of such executables. When a "work that uses the Library" uses material from a header file that is part of the Library, the object code for the work may be a derivative work of the Library even though the source code is not. Whether this is true is especially significant if the work can be linked without the Library, or if the work is itself a library. The threshold for this to be true is not precisely defined by law.

If such an object file uses only numerical parameters, data structure layouts and accessors, and small macros and small inline functions (ten lines or less in length), then the use of the object file is unrestricted, regardless of whether it is legally a derivative work. (Executables containing this object code plus portions of the Library will still fall under Section 6.) Otherwise, if the work is a derivative of the Library, you may distribute the object code for the work under the terms of Section 6. Any executables containing that work also fall under Section 6, whether or not they are linked directly with the Library itself.

- 6) As an exception to the Sections above, you may also combine or link a "work that uses the Library" with the Library to produce a work containing portions of the Library, and distribute that work under terms of your choice, provided that the terms permit modification of the work for the customer's own use and reverse engineering for debugging such modifications. You must give prominent notice with each copy of the work that the Library is used in it and that the Library and its use are covered by this License. You must supply a copy of this License. If the work during execution displays copyright notices, you must include the copyright notice for the Library among them, as well as a reference directing the user to the copy of this License. Also, you must do one of these things:
	- a) Accompany the work with the complete corresponding machine-readable source code for the Library including whatever changes were used in the work (which must be distributed under Sections 1 and 2 above); and, if the work is an executable linked with the Library, with the complete machine-readable "work that uses the Library", as object code and/or source code, so that the user can modify the Library and then relink to produce a modified executable containing the modified Library. (It is understood that the user who changes the contents of definitions files in the Library will not necessarily be able to recompile the application to use the modified definitions.)
	- b) Use a suitable shared library mechanism for linking with the Library. A suitable mechanism is one that (1) uses at run time a copy of the library already present on the user's computer system, rather than copying library functions into the executable, and (2) will operate properly with a modified version of the library, if the user installs one, as long as the modified version is interface-compatible with the version that the work was made with.
	- c) Accompany the work with a written offer, valid for at least three years, to give the same user the materials specified in Subsection 6a, above, for a charge no more than the cost of performing this distribution.
	- d) If distribution of the work is made by offering access to copy from a designated place, offer equivalent access to copy the above specified materials from the same place.
- e) Verify that the user has already received a copy of these materials or that you have already sent this user a copy. For an executable, the required form of the "work that uses the Library" must include any data and utility programs needed for reproducing the executable from it. However, as a special exception, the materials to be distributed need not include anything that is normally distributed (in either source or binary form) with the major components (compiler, kernel, and so on) of the operating system on which the executable runs, unless that component itself accompanies the executable. It may happen that this requirement contradicts the license restrictions of other proprietary libraries that do not normally accompany the operating system. Such a contradiction means you cannot use both them and the Library together in an executable that you distribute.
- 7) You may place library facilities that are a work based on the Library side-by-side in a single library together with other library facilities not covered by this License, and distribute such a combined library, provided that the separate distribution of the work based on the Library and of the other library facilities is otherwise permitted, and provided that you do these two things:
	- a) Accompany the combined library with a copy of the same work based on the Library, uncombined with any other library facilities. This must be distributed under the terms of the Sections above.
	- b) Give prominent notice with the combined library of the fact that part of it is a work based on the Library, and explaining where to find the accompanying uncombined form of the same work.
- 8) You may not copy, modify, sublicense, link with, or distribute the Library except as expressly provided under this License. Any attempt otherwise to copy, modify, sublicense, link with, or distribute the Library is void, and will automatically terminate your rights under this License. However, parties who have received copies, or rights, from you under this License will not have their licenses terminated so long as such parties remain in full compliance.
- 9) You are not required to accept this License, since you have not signed it. However, nothing else grants you permission to modify or distribute the Library or its derivative works. These actions are prohibited by law if you do not accept this License. Therefore, by modifying or distributing the Library (or any work based on the Library), you indicate your acceptance of this License to do so, and all its terms and conditions for copying, distributing or modifying the Library or works based on it.
- 10) Each time you redistribute the Library (or any work based on the Library), the recipient automatically receives a license from the original licensor to copy, distribute, link with or modify the Library subject to these terms and conditions. You may not impose any further restrictions on the recipients' exercise of the rights granted herein. You are not responsible for enforcing compliance by third parties with this License.

11) If, as a consequence of a court judgment or allegation of patent infringement or for any other reason (not limited to patent issues), conditions are imposed on you (whether by court order, agreement or otherwise) that contradict the conditions of this License, they do not excuse you from the conditions of this License. If you cannot distribute so as to satisfy simultaneously your obligations under this License and any other pertinent obligations, then as a consequence you may not distribute the Library at all. For example, if a patent license would not permit royalty-free redistribution of the Library by all those who receive copies directly or indirectly through you, then the only way you could satisfy both it and this License would be to refrain entirely from distribution of the Library. If any portion of this section is held invalid or unenforceable under any particular circumstance, the balance of the section is intended to apply, and the section as a whole is intended to apply in other circumstances.

It is not the purpose of this section to induce you to infringe any patents or other property right claims or to contest validity of any such claims; this section has the sole purpose of protecting the integrity of the free software distribution system which is implemented by public license practices. Many people have made generous contributions to the wide range of software distributed through that system in reliance on consistent application of that system; it is up to the author/donor to decide if he or she is willing to distribute software through any other system and a licensee cannot impose that choice. This section is intended to make thoroughly clear what is believed to be a consequence of the rest of this License.

- 12) If the distribution and/or use of the Library is restricted in certain countries either by patents or by copyrighted interfaces, the original copyright holder who places the Library under this License may add an explicit geographical distribution limitation excluding those countries, so that distribution is permitted only in or among countries not thus excluded. In such case, this License incorporates the limitation as if written in the body of this License.
- 13) The Free Software Foundation may publish revised and/or new versions of the Lesser General Public License from time to time. Such new versions will be similar in spirit to the present version, but may differ in detail to address new problems or concerns.

Each version is given a distinguishing version number. If the Library specifies a version number of this License which applies to it and "any later version", you have the option of following the terms and conditions either of that version or of any later version published by the Free Software Foundation. If the Library does not specify a license version number, you may choose any version ever published by the Free Software Foundation.

14) If you wish to incorporate parts of the Library into other free programs whose distribution conditions are incompatible with these, write to the author to ask for permission. For software which is copyrighted by the Free Software Foundation, write to the Free Software Foundation; we sometimes make exceptions for this. Our decision will be guided by the two goals of preserving the free status of all derivatives of our free software and of promoting the sharing and reuse of software generally.

### **NO WARRANTY**

- 15) BECAUSE THE LIBRARY IS LICENSED FREE OF CHARGE, THERE IS NO WARRANTY FOR THE LIBRARY, TO THE EXTENT PERMITTED BY APPLICABLE LAW. EXCEPT WHEN OTHERWISE STATED IN WRITING THE COPYRIGHT HOLDERS AND/OR OTHER PARTIES PROVIDE THE LIBRARY "AS IS" WITHOUT WARRANTY OF ANY KIND, EITHER EXPRESSED OR IMPLIED, INCLUDING, BUT NOT LIMITED TO, THE IMPLIED WARRANTIES OF MERCHANTABILITY AND FITNESS FOR A PARTICULAR PURPOSE. THE ENTIRE RISK AS TO THE QUALITY AND PERFORMANCE OF THE LIBRARY IS WITH YOU. SHOULD THE LIBRARY PROVE DEFECTIVE, YOU ASSUME THE COST OF ALL NECESSARY SERVICING, REPAIR OR CORRECTION.
- 16) IN NO EVENT UNLESS REQUIRED BY APPLICABLE LAW OR AGREED TO IN WRITING WILL ANY COPYRIGHT HOLDER, OR ANY OTHER PARTY WHO MAY MODIFY AND/OR REDISTRIBUTE THE LIBRARY AS PERMITTED ABOVE, BE LIABLE TO YOU FOR DAMAGES, INCLUDING ANY GENERAL, SPECIAL, INCIDENTAL OR CONSEQUENTIAL DAMAGES ARISING OUT OF THE USE OR INABILITY TO USE THE LIBRARY (INCLUDING BUT NOT LIMITED TO LOSS OF DATA OR DATA BEING RENDERED INACCURATE OR LOSSES SUSTAINED BY YOU OR THIRD PARTIES OR A FAILURE OF THE LIBRARY TO OPERATE WITH ANY OTHER SOFTWARE), EVEN IF SUCH HOLDER OR OTHER PARTY HAS BEEN ADVISED OF THE POSSIBILITY OF SUCH DAMAGES.

#### **END OF TERMS AND CONDITIONS**

### **How to Apply These Terms to Your New Libraries**

If you develop a new library, and you want it to be of the greatest possible use to the public, we recommend making it free software that everyone can redistribute and change. You can do so by permitting redistribution under these terms (or, alternatively, under the terms of the ordinary General Public License).

To apply these terms, attach the following notices to the library. It is safest to attach them to the start of each source file to most effectively convey the exclusion of warranty; and each file should have at least the "copyright" line and a pointer to where the full notice is found.

one line to give the library's name and an idea of what it does.

Copyright (C) year name of author

This library is free software; you can redistribute it and/or modify it under the terms of the GNU Lesser General Public License as published by the Free Software Foundation; either version 2.1 of the License, or (at your option) any later version.

This library is distributed in the hope that it will be useful, but WITHOUT ANY WARRANTY; without even the implied warranty of MERCHANTABILITY or FITNESS FOR A PARTICULAR PURPOSE.

See the GNU Lesser General Public License for more details.

You should have received a copy of the GNU Lesser General Public License along with this library; if not, write to the Free Software Foundation, Inc., 51 Franklin Street, Fifth Floor, Boston, MA 02110-1301 USA.

Also add information on how to contact you by electronic and paper mail.

You should also get your employer (if you work as a programmer) or your school, if any, to sign a "copyright disclaimer" for the library, if necessary. Here is a sample; alter the names:

Yoyodyne, Inc., hereby disclaims all copyright interest in the library 'Frob' (a library for tweaking knobs) written by James Random Hacker.

Signature of Ty Coon, 1 April 1990 Ty Coon, President of Vice

That's all there is to it!

# **Apache License, Version 2.0**

Foundation Projects People Get Involved Download Support Apache Home » Licenses

Apache License Version 2.0, January 2004

http://www.apache.org/licenses/

TERMS AND CONDITIONS FOR USE, REPRODUCTION, AND DISTRIBUTION

1. Definitions.

"License" shall mean the terms and conditions for use, reproduction, and distribution as defined by Sections 1 through 9 of this document.

"Licensor" shall mean the copyright owner or entity authorized by the copyright owner that is granting the License.

"Legal Entity" shall mean the union of the acting entity and all other entities that control, are controlled by, or are under common control with that entity. For the purposes of this definition, "control" means (i) the power, direct or indirect, to cause the direction or management of such entity, whether by contract or otherwise, or (ii) ownership of fifty percent (50%) or more of the outstanding shares, or (iii) beneficial ownership of such entity.

"You" (or "Your") shall mean an individual or Legal Entity exercising permissions granted by this License.

"Source" form shall mean the preferred form for making modifications, including but not limited to software source code, documentation source, and configuration files.

"Object" form shall mean any form resulting from mechanical transformation or translation of a Source form, including but not limited to compiled object code, generated documentation, and conversions to other media types.

"Work" shall mean the work of authorship, whether in Source or Object form, made available under the License, as indicated by a copyright notice that is included in or attached to the work (an example is provided in the Appendix below).

"Derivative Works" shall mean any work, whether in Source or Object form, that is based on (or derived from) the Work and for which the editorial revisions, annotations, elaborations, or other modifications represent, as a whole, an original work of authorship. For the purposes of this License, Derivative Works shall not include works that remain separable from, or merely link (or bind by name) to the interfaces of, the Work and Derivative Works thereof.

"Contribution" shall mean any work of authorship, including the original version of the Work and any modifications or additions to that Work or Derivative Works thereof, that is intentionally submitted to Licensor for inclusion in the Work by the copyright owner or by an individual or Legal Entity authorized to submit on behalf of the copyright owner. For the purposes of this definition, "submitted" means any form of electronic, verbal, or written communication sent to the Licensor or its representatives, including but not limited to communication on electronic mailing lists, source code control systems, and issue tracking systems that are managed by, or on behalf of, the Licensor for the purpose of discussing and improving the Work, but excluding communication that is conspicuously marked or otherwise designated in writing by the copyright owner as "Not a Contribution."

"Contributor" shall mean Licensor and any individual or Legal Entity on behalf of whom a Contribution has been received by Licensor and subsequently incorporated within the Work.

2. Grant of Copyright License. Subject to the terms and conditions of this License, each Contributor hereby grants to You a perpetual, worldwide, non-exclusive, no-charge, royalty-free, irrevocable copyright license to reproduce, prepare Derivative Works of, publicly display, publicly perform, sublicense, and distribute the Work and such Derivative Works in Source or Object form.

3. Grant of Patent License. Subject to the terms and conditions of this License, each Contributor hereby grants to You a perpetual, worldwide, non-exclusive, no-charge, royalty-free, irrevocable (except as stated in this section) patent license to make, have made, use, offer to sell, sell, import, and otherwise transfer the Work, where such license applies only to those patent claims licensable by such Contributor that are necessarily infringed by their Contribution(s) alone or by combination of their Contribution(s) with the Work to which such Contribution(s) was submitted. If You institute patent litigation against any entity (including a cross-claim or counterclaim in a lawsuit) alleging that the Work or a Contribution incorporated within the Work constitutes direct or contributory patent infringement, then any patent licenses granted to You under this License for that Work shall terminate as of the date such litigation is filed.

4. Redistribution. You may reproduce and distribute copies of the Work or Derivative Works thereof in any medium, with or without modifications, and in Source or Object form, provided that You meet the following conditions:

You must give any other recipients of the Work or Derivative Works a copy of this License; and

You must cause any modified files to carry prominent notices stating that You changed the files; and

You must retain, in the Source form of any Derivative Works that You distribute, all copyright, patent, trademark, and attribution notices from the Source form of the Work, excluding those notices that do not pertain to any part of the Derivative Works; and

If the Work includes a "NOTICE" text file as part of its distribution, then any Derivative Works that You distribute must include a readable copy of the attribution notices contained within such NOTICE file, excluding those notices that do not pertain to any part of the Derivative Works, in at least one of the following places: within a NOTICE text file distributed as part of the Derivative Works; within the Source form or documentation, if provided along with the Derivative Works; or, within a display generated by the Derivative Works, if and wherever such third-party notices normally appear. The contents of the NOTICE file are for informational purposes only and do not modify the License. You may add Your own attribution notices within Derivative Works that You distribute, alongside or as an addendum to the NOTICE text from the Work, provided that such additional attribution notices cannot be construed as modifying the License. You may add Your own copyright statement to Your modifications and may provide additional or different license terms and conditions for use, reproduction, or distribution of Your modifications, or for any such Derivative Works as a whole, provided Your use, reproduction, and distribution of the Work otherwise complies with the conditions stated in this License.

5. Submission of Contributions. Unless You explicitly state otherwise, any Contribution intentionally submitted for inclusion in the Work by You to the Licensor shall be under the terms and conditions of this License, without any additional terms or conditions. Notwithstanding the above, nothing herein shall supersede or modify the terms of any separate license agreement you may have executed with Licensor regarding such Contributions.

6. Trademarks. This License does not grant permission to use the trade names, trademarks, service marks, or product names of the Licensor, except as required for reasonable and customary use in describing the origin of the Work and reproducing the content of the NOTICE file.

7. Disclaimer of Warranty. Unless required by applicable law or agreed to in writing, Licensor provides the Work (and each Contributor provides its Contributions) on an "AS IS" BASIS, WITHOUT WARRANTIES OR CONDITIONS OF ANY KIND, either express or implied, including, without limitation, any warranties or conditions of TITLE, NON-INFRINGEMENT, MERCHANTABILITY, or FITNESS FOR A PARTICULAR PURPOSE. You are solely responsible for determining the appropriateness of using or redistributing the Work and assume any risks associated with Your exercise of permissions under this License.

8. Limitation of Liability. In no event and under no legal theory, whether in tort (including negligence), contract, or otherwise, unless required by applicable law (such as deliberate and grossly negligent acts) or agreed to in writing, shall any Contributor be liable to You for damages, including any direct, indirect, special, incidental, or consequential damages of any character arising as a result of this License or out of the use or inability to use the Work (including but not limited to damages for loss of goodwill, work stoppage, computer failure or malfunction, or any and all other commercial damages or losses), even if such Contributor has been advised of the possibility of such damages.

9. Accepting Warranty or Additional Liability. While redistributing the Work or Derivative Works thereof, You may choose to offer, and charge a fee for, acceptance of support, warranty, indemnity, or other liability obligations and/or rights consistent with this License. However, in accepting such obligations, You may act only on Your own behalf and on Your sole responsibility, not on behalf of any other Contributor, and only if You agree to indemnify, defend, and hold each Contributor harmless for any liability incurred by, or claims asserted against, such Contributor by reason of your accepting any such warranty or additional liability.

### **END OF TERMS AND CONDITIONS**

#### APPENDIX: How to apply the Apache License to your work

To apply the Apache License to your work, attach the following boilerplate notice, with the fields enclosed by brackets "[]" replaced with your own identifying information. (Don't include the brackets!) The text should be enclosed in the appropriate comment syntax for the file format. We also recommend that a file or class name and description of purpose be included on the same "printed page" as the copyright notice for easier identification within third-party archives.

Copyright [yyyy] [name of copyright owner]

Licensed under the Apache License, Version 2.0 (the "License"); you may not use this file except in compliance with the License. You may obtain a copy of the License at

http://www.apache.org/licenses/LICENSE-2.0

Unless required by applicable law or agreed to in writing, software distributed under the License is distributed on an "AS IS" BASIS, WITHOUT WARRANTIES OR CONDITIONS OF ANY KIND, either express or implied. See the License for the specific language governing permissions and limitations under the License.

# **Mac**

To send inquiries and requests for questions regarding open sources, contact Samsung via Email (oss.request@samsung.com).

▪ This product uses some software programs which are distributed under the LGPL.

LGPL software: FFmpeg, VIPS, WebChimera

### **GNU LESSER GENERAL PUBLIC LICENSE**

Version 2.1, February 1999

Copyright (C) 1991, 1999 Free Software Foundation, Inc.

51 Franklin Street, Fifth Floor, Boston, MA 02110-1301 USA

Everyone is permitted to copy and distribute verbatim copies of this license document, but changing it is not allowed.

[This is the first released version of the Lesser GPL. It also counts as the successor of the GNU Library Public License, version 2, hence the version number 2.1.]

### **Preamble**

The licenses for most software are designed to take away your freedom to share and change it. By contrast, the GNU General Public Licenses are intended to guarantee your freedom to share and change free software--to make sure the software is free for all its users.

This license, the Lesser General Public License, applies to some specially designated software packages--typically libraries--of the Free Software Foundation and other authors who decide to use it. You can use it too, but we suggest you first think carefully about whether this license or the ordinary General Public License is the better strategy to use in any particular case, based on the explanations below.

When we speak of free software, we are referring to freedom of use, not price. Our General Public Licenses are designed to make sure that you have the freedom to distribute copies of free software (and charge for this service if you wish); that you receive source code or can get it if you want it; that you can change the software and use pieces of it in new free programs; and that you are informed that you can do these things.

To protect your rights, we need to make restrictions that forbid distributors to deny you these rights or to ask you to surrender these rights. These restrictions translate to certain responsibilities for you if you distribute copies of the library or if you modify it.

For example, if you distribute copies of the library, whether gratis or for a fee, you must give the recipients all the rights that we gave you. You must make sure that they, too, receive or can get the source code.

If you link other code with the library, you must provide complete object files to the recipients, so that they can relink them with the library after making changes to the library and recompiling it. And you must show them these terms so they know their rights.

We protect your rights with a two-step method: (1) we copyright the library, and (2) we offer you this license, which gives you legal permission to copy, distribute and/or modify the library.

To protect each distributor, we want to make it very clear that there is no warranty for the free library.

Also, if the library is modified by someone else and passed on, the recipients should know that what they have is not the original version, so that the original author's reputation will not be affected by problems that might be introduced by others.

Finally, software patents pose a constant threat to the existence of any free program. We wish to make sure that a company cannot effectively restrict the users of a free program by obtaining a restrictive license from a patent holder. Therefore, we insist that any patent license obtained for a version of the library must be consistent with the full freedom of use specified in this license.

Most GNU software, including some libraries, is covered by the ordinary GNU General Public License.

This license, the GNU Lesser General Public License, applies to certain designated libraries, and is quite different from the ordinary General Public License. We use this license for certain libraries in order to permit linking those libraries into non-free programs.

When a program is linked with a library, whether statically or using a shared library, the combination of the two is legally speaking a combined work, a derivative of the original library. The ordinary General Public License therefore permits such linking only if the entire combination fits its criteria of freedom. The Lesser General Public License permits more lax criteria for linking other code with the library.

We call this license the "Lesser" General Public License because it does Less to protect the user's freedom than the ordinary General Public License. It also provides other free software developers Less of an advantage over competing non-free programs. These disadvantages are the reason we use the ordinary General Public License for many libraries. However, the Lesser license provides advantages in certain special circumstances.

For example, on rare occasions, there may be a special need to encourage the widest possible use of a certain library, so that it becomes a de-facto standard. To achieve this, non-free programs must be allowed to use the library. A more frequent case is that a free library does the same job as widely used non-free libraries. In this case, there is little to gain by limiting the free library to free software only, so we use the Lesser General Public License.

In other cases, permission to use a particular library in non-free programs enables a greater number of people to use a large body of free software. For example, permission to use the GNU C Library in non-free programs enables many more people to use the whole GNU operating system, as well as its variant, the GNU/Linux operating system.

Although the Lesser General Public License is Less protective of the users' freedom, it does ensure that the user of a program that is linked with the Library has the freedom and the wherewithal to run that program using a modified version of the Library.

The precise terms and conditions for copying, distribution and modification follow. Pay close attention to the difference between a "work based on the library" and a "work that uses the library". The former contains code derived from the library, whereas the latter must be combined with the library in order to run.

### **TERMS AND CONDITIONS FOR COPYING, DISTRIBUTION AND MODIFICATION**

0) This License Agreement applies to any software library or other program which contains a notice placed by the copyright holder or other authorized party saying it may be distributed under the terms of this Lesser General Public License (also called "this License"). Each licensee is addressed as "you".

A "library" means a collection of software functions and/or data prepared so as to be conveniently linked with application programs (which use some of those functions and data) to form executables.

The "Library", below, refers to any such software library or work which has been distributed under these terms. A "work based on the Library" means either the Library or any derivative work under copyright law: that is to say, a work containing the Library or a portion of it, either verbatim or with modifications and/or translated straightforwardly into another language. (Hereinafter, translation is included without limitation in the term "modification".)

"Source code" for a work means the preferred form of the work for making modifications to it. For a library, complete source code means all the source code for all modules it contains, plus any associated interface definition files, plus the scripts used to control compilation and installation of the library.

Activities other than copying, distribution and modification are not covered by this License; they are outside its scope. The act of running a program using the Library is not restricted, and output from such a program is covered only if its contents constitute a work based on the Library (independent of the use of the Library in a tool for writing it). Whether that is true depends on what the Library does and what the program that uses the Library does.

1) You may copy and distribute verbatim copies of the Library's complete source code as you receive it, in any medium, provided that you conspicuously and appropriately publish on each copy an appropriate copyright notice and disclaimer of warranty; keep intact all the notices that refer to this License and to the absence of any warranty; and distribute a copy of this License along with the Library.

You may charge a fee for the physical act of transferring a copy, and you may at your option offer warranty protection in exchange for a fee.

- 2) You may modify your copy or copies of the Library or any portion of it, thus forming a work based on the Library, and copy and distribute such modifications or work under the terms of Section 1 above, provided that you also meet all of these conditions:
	- a) The modified work must itself be a software library.
	- b) You must cause the files modified to carry prominent notices stating that you changed the files and the date of any change.
	- c) You must cause the whole of the work to be licensed at no charge to all third parties under the terms of this License.

d) If a facility in the modified Library refers to a function or a table of data to be supplied by an application program that uses the facility, other than as an argument passed when the facility is invoked, then you must make a good faith effort to ensure that, in the event an application does not supply such function or table, the facility still operates, and performs whatever part of its purpose remains meaningful. (For example, a function in a library to compute square roots has a purpose that is entirely well-defined independent of the application. Therefore, Subsection 2d requires that any application-supplied function or table used by this function must be optional: if the application does not supply it, the square root function must still compute square roots.) These requirements apply to the modified work as a whole. If identifiable sections of that work are not derived from the Library, and can be reasonably considered independent and separate works in themselves, then this License, and its terms, do not apply to those sections when you distribute them as separate works.

But when you distribute the same sections as part of a whole which is a work based on the Library, the distribution of the whole must be on the terms of this License, whose permissions for other licensees extend to the entire whole, and thus to each and every part regardless of who wrote it. Thus, it is not the intent of this section to claim rights or contest your rights to work written entirely by you; rather, the intent is to exercise the right to control the distribution of derivative or collective works based on the Library. In addition, mere aggregation of another work not based on the Library with the Library (or with a work based on the Library) on a volume of a storage or distribution medium does not bring the other work under the scope of this License.

3) You may opt to apply the terms of the ordinary GNU General Public License instead of this License to a given copy of the Library. To do this, you must alter all the notices that refer to this License, so that they refer to the ordinary GNU General Public License, version 2, instead of to this License. (If a newer version than version 2 of the ordinary GNU General Public License has appeared, then you can specify that version instead if you wish.) Do not make any other change in these notices. Once this change is made in a given copy, it is irreversible for that copy, so the ordinary GNU General Public License applies to all subsequent copies and derivative works made from that copy.

This option is useful when you wish to copy part of the code of the Library into a program that is not a library.

4) You may copy and distribute the Library (or a portion or derivative of it, under Section 2) in object code or executable form under the terms of Sections 1 and 2 above provided that you accompany it with the complete corresponding machinereadable source code, which must be distributed under the terms of Sections 1 and 2 above on a medium customarily used for software interchange.

If distribution of object code is made by offering access to copy from a designated place, then offering equivalent access to copy the source code from the same place satisfies the requirement to distribute the source code, even though third parties are not compelled to copy the source along with the object code.

5) A program that contains no derivative of any portion of the Library, but is designed to work with the Library by being compiled or linked with it, is called a "work that uses the Library". Such a work, in isolation, is not a derivative work of the Library, and therefore falls outside the scope of this License.

However, linking a "work that uses the Library" with the Library creates an executable that is a derivative of the Library (because it contains portions of the Library), rather than a "work that uses the library".

The executable is therefore covered by this License. Section 6 states terms for distribution of such executables. When a "work that uses the Library" uses material from a header file that is part of the Library, the object code for the work may be a derivative work of the Library even though the source code is not. Whether this is true is especially significant if the work can be linked without the Library, or if the work is itself a library. The threshold for this to be true is not precisely defined by law.

If such an object file uses only numerical parameters, data structure layouts and accessors, and small macros and small inline functions (ten lines or less in length), then the use of the object file is unrestricted, regardless of whether it is legally a derivative work. (Executables containing this object code plus portions of the Library will still fall under Section 6.) Otherwise, if the work is a derivative of the Library, you may distribute the object code for the work under the terms of Section 6. Any executables containing that work also fall under Section 6, whether or not they are linked directly with the Library itself.

- 6) As an exception to the Sections above, you may also combine or link a "work that uses the Library" with the Library to produce a work containing portions of the Library, and distribute that work under terms of your choice, provided that the terms permit modification of the work for the customer's own use and reverse engineering for debugging such modifications. You must give prominent notice with each copy of the work that the Library is used in it and that the Library and its use are covered by this License. You must supply a copy of this License. If the work during execution displays copyright notices, you must include the copyright notice for the Library among them, as well as a reference directing the user to the copy of this License. Also, you must do one of these things:
	- a) Accompany the work with the complete corresponding machine-readable source code for the Library including whatever changes were used in the work (which must be distributed under Sections 1 and 2 above); and, if the work is an executable linked with the Library, with the complete machine-readable "work that uses the Library", as object code and/or source code, so that the user can modify the Library and then relink to produce a modified executable containing the modified Library. (It is understood that the user who changes the contents of definitions files in the Library will not necessarily be able to recompile the application to use the modified definitions.)
	- b) Use a suitable shared library mechanism for linking with the Library. A suitable mechanism is one that (1) uses at run time a copy of the library already present on the user's computer system, rather than copying library functions into the executable, and (2) will operate properly with a modified version of the library, if the user installs one, as long as the modified version is interface-compatible with the version that the work was made with.
	- c) Accompany the work with a written offer, valid for at least three years, to give the same user the materials specified in Subsection 6a, above, for a charge no more than the cost of performing this distribution.
	- d) If distribution of the work is made by offering access to copy from a designated place, offer equivalent access to copy the above specified materials from the same place.

e) Verify that the user has already received a copy of these materials or that you have already sent this user a copy. For an executable, the required form of the "work that uses the Library" must include any data and utility programs needed for reproducing the executable from it. However, as a special exception, the materials to be distributed need not include anything that is normally distributed (in either source or binary form) with the major components (compiler, kernel, and so on) of the operating system on which the executable runs, unless that component itself accompanies the executable. It may happen that this requirement contradicts the license restrictions of other proprietary libraries that do not normally accompany the operating system. Such a contradiction means you cannot use both them and the Library together in an executable that you distribute.

- 7) You may place library facilities that are a work based on the Library side-by-side in a single library together with other library facilities not covered by this License, and distribute such a combined library, provided that the separate distribution of the work based on the Library and of the other library facilities is otherwise permitted, and provided that you do these two things:
	- a) Accompany the combined library with a copy of the same work based on the Library, uncombined with any other library facilities. This must be distributed under the terms of the Sections above.
	- b) Give prominent notice with the combined library of the fact that part of it is a work based on the Library, and explaining where to find the accompanying uncombined form of the same work.
- 8) You may not copy, modify, sublicense, link with, or distribute the Library except as expressly provided under this License. Any attempt otherwise to copy, modify, sublicense, link with, or distribute the Library is void, and will automatically terminate your rights under this License. However, parties who have received copies, or rights, from you under this License will not have their licenses terminated so long as such parties remain in full compliance.
- 9) You are not required to accept this License, since you have not signed it. However, nothing else grants you permission to modify or distribute the Library or its derivative works. These actions are prohibited by law if you do not accept this License. Therefore, by modifying or distributing the Library (or any work based on the Library), you indicate your acceptance of this License to do so, and all its terms and conditions for copying, distributing or modifying the Library or works based on it.
- 10) Each time you redistribute the Library (or any work based on the Library), the recipient automatically receives a license from the original licensor to copy, distribute, link with or modify the Library subject to these terms and conditions. You may not impose any further restrictions on the recipients' exercise of the rights granted herein. You are not responsible for enforcing compliance by third parties with this License.

11) If, as a consequence of a court judgment or allegation of patent infringement or for any other reason (not limited to patent issues), conditions are imposed on you (whether by court order, agreement or otherwise) that contradict the conditions of this License, they do not excuse you from the conditions of this License. If you cannot distribute so as to satisfy simultaneously your obligations under this License and any other pertinent obligations, then as a consequence you may not distribute the Library at all. For example, if a patent license would not permit royalty-free redistribution of the Library by all those who receive copies directly or indirectly through you, then the only way you could satisfy both it and this License would be to refrain entirely from distribution of the Library. If any portion of this section is held invalid or unenforceable under any particular circumstance, the balance of the section is intended to apply, and the section as a whole is intended to apply in other circumstances.

It is not the purpose of this section to induce you to infringe any patents or other property right claims or to contest validity of any such claims; this section has the sole purpose of protecting the integrity of the free software distribution system which is implemented by public license practices. Many people have made generous contributions to the wide range of software distributed through that system in reliance on consistent application of that system; it is up to the author/donor to decide if he or she is willing to distribute software through any other system and a licensee cannot impose that choice. This section is intended to make thoroughly clear what is believed to be a consequence of the rest of this License.

- 12) If the distribution and/or use of the Library is restricted in certain countries either by patents or by copyrighted interfaces, the original copyright holder who places the Library under this License may add an explicit geographical distribution limitation excluding those countries, so that distribution is permitted only in or among countries not thus excluded. In such case, this License incorporates the limitation as if written in the body of this License.
- 13) The Free Software Foundation may publish revised and/or new versions of the Lesser General Public License from time to time. Such new versions will be similar in spirit to the present version, but may differ in detail to address new problems or concerns.

Each version is given a distinguishing version number. If the Library specifies a version number of this License which applies to it and "any later version", you have the option of following the terms and conditions either of that version or of any later version published by the Free Software Foundation. If the Library does not specify a license version number, you may choose any version ever published by the Free Software Foundation.

14) If you wish to incorporate parts of the Library into other free programs whose distribution conditions are incompatible with these, write to the author to ask for permission. For software which is copyrighted by the Free Software Foundation, write to the Free Software Foundation; we sometimes make exceptions for this. Our decision will be guided by the two goals of preserving the free status of all derivatives of our free software and of promoting the sharing and reuse of software generally.

### **NO WARRANTY**

- 15) BECAUSE THE LIBRARY IS LICENSED FREE OF CHARGE, THERE IS NO WARRANTY FOR THE LIBRARY, TO THE EXTENT PERMITTED BY APPLICABLE LAW. EXCEPT WHEN OTHERWISE STATED IN WRITING THE COPYRIGHT HOLDERS AND/OR OTHER PARTIES PROVIDE THE LIBRARY "AS IS" WITHOUT WARRANTY OF ANY KIND, EITHER EXPRESSED OR IMPLIED, INCLUDING, BUT NOT LIMITED TO, THE IMPLIED WARRANTIES OF MERCHANTABILITY AND FITNESS FOR A PARTICULAR PURPOSE. THE ENTIRE RISK AS TO THE QUALITY AND PERFORMANCE OF THE LIBRARY IS WITH YOU. SHOULD THE LIBRARY PROVE DEFECTIVE, YOU ASSUME THE COST OF ALL NECESSARY SERVICING, REPAIR OR CORRECTION.
- 16) IN NO EVENT UNLESS REQUIRED BY APPLICABLE LAW OR AGREED TO IN WRITING WILL ANY COPYRIGHT HOLDER, OR ANY OTHER PARTY WHO MAY MODIFY AND/OR REDISTRIBUTE THE LIBRARY AS PERMITTED ABOVE, BE LIABLE TO YOU FOR DAMAGES, INCLUDING ANY GENERAL, SPECIAL, INCIDENTAL OR CONSEQUENTIAL DAMAGES ARISING OUT OF THE USE OR INABILITY TO USE THE LIBRARY (INCLUDING BUT NOT LIMITED TO LOSS OF DATA OR DATA BEING RENDERED INACCURATE OR LOSSES SUSTAINED BY YOU OR THIRD PARTIES OR A FAILURE OF THE LIBRARY TO OPERATE WITH ANY OTHER SOFTWARE), EVEN IF SUCH HOLDER OR OTHER PARTY HAS BEEN ADVISED OF THE POSSIBILITY OF SUCH DAMAGES.

#### **END OF TERMS AND CONDITIONS**

### **How to Apply These Terms to Your New Libraries**

If you develop a new library, and you want it to be of the greatest possible use to the public, we recommend making it free software that everyone can redistribute and change. You can do so by permitting redistribution under these terms (or, alternatively, under the terms of the ordinary General Public License).

To apply these terms, attach the following notices to the library. It is safest to attach them to the start of each source file to most effectively convey the exclusion of warranty; and each file should have at least the "copyright" line and a pointer to where the full notice is found.

one line to give the library's name and an idea of what it does.

Copyright (C) year name of author

This library is free software; you can redistribute it and/or modify it under the terms of the GNU Lesser General Public License as published by the Free Software Foundation; either version 2.1 of the License, or (at your option) any later version.

This library is distributed in the hope that it will be useful, but WITHOUT ANY WARRANTY; without even the implied warranty of MERCHANTABILITY or FITNESS FOR A PARTICULAR PURPOSE.

See the GNU Lesser General Public License for more details.

You should have received a copy of the GNU Lesser General Public License along with this library; if not, write to the Free Software Foundation, Inc., 51 Franklin Street, Fifth Floor, Boston, MA 02110-1301 USA.

Also add information on how to contact you by electronic and paper mail.

You should also get your employer (if you work as a programmer) or your school, if any, to sign a "copyright disclaimer" for the library, if necessary. Here is a sample; alter the names:

Yoyodyne, Inc., hereby disclaims all copyright interest in the library 'Frob' (a library for tweaking knobs) written by James Random Hacker.

Signature of Ty Coon, 1 April 1990 Ty Coon, President of Vice

That's all there is to it!

# **Apache License, Version 2.0**

Foundation Projects People Get Involved Download Support Apache Home » Licenses

Apache License Version 2.0, January 2004

http://www.apache.org/licenses/

TERMS AND CONDITIONS FOR USE, REPRODUCTION, AND DISTRIBUTION

1. Definitions.

"License" shall mean the terms and conditions for use, reproduction, and distribution as defined by Sections 1 through 9 of this document.

"Licensor" shall mean the copyright owner or entity authorized by the copyright owner that is granting the License.

"Legal Entity" shall mean the union of the acting entity and all other entities that control, are controlled by, or are under common control with that entity. For the purposes of this definition, "control" means (i) the power, direct or indirect, to cause the direction or management of such entity, whether by contract or otherwise, or (ii) ownership of fifty percent (50%) or more of the outstanding shares, or (iii) beneficial ownership of such entity.

"You" (or "Your") shall mean an individual or Legal Entity exercising permissions granted by this License.

"Source" form shall mean the preferred form for making modifications, including but not limited to software source code, documentation source, and configuration files.

"Object" form shall mean any form resulting from mechanical transformation or translation of a Source form, including but not limited to compiled object code, generated documentation, and conversions to other media types.

"Work" shall mean the work of authorship, whether in Source or Object form, made available under the License, as indicated by a copyright notice that is included in or attached to the work (an example is provided in the Appendix below).

"Derivative Works" shall mean any work, whether in Source or Object form, that is based on (or derived from) the Work and for which the editorial revisions, annotations, elaborations, or other modifications represent, as a whole, an original work of authorship. For the purposes of this License, Derivative Works shall not include works that remain separable from, or merely link (or bind by name) to the interfaces of, the Work and Derivative Works thereof.

"Contribution" shall mean any work of authorship, including the original version of the Work and any modifications or additions to that Work or Derivative Works thereof, that is intentionally submitted to Licensor for inclusion in the Work by the copyright owner or by an individual or Legal Entity authorized to submit on behalf of the copyright owner. For the purposes of this definition, "submitted" means any form of electronic, verbal, or written communication sent to the Licensor or its representatives, including but not limited to communication on electronic mailing lists, source code control systems, and issue tracking systems that are managed by, or on behalf of, the Licensor for the purpose of discussing and improving the Work, but excluding communication that is conspicuously marked or otherwise designated in writing by the copyright owner as "Not a Contribution."

"Contributor" shall mean Licensor and any individual or Legal Entity on behalf of whom a Contribution has been received by Licensor and subsequently incorporated within the Work.

2. Grant of Copyright License. Subject to the terms and conditions of this License, each Contributor hereby grants to You a perpetual, worldwide, non-exclusive, no-charge, royalty-free, irrevocable copyright license to reproduce, prepare Derivative Works of, publicly display, publicly perform, sublicense, and distribute the Work and such Derivative Works in Source or Object form.

3. Grant of Patent License. Subject to the terms and conditions of this License, each Contributor hereby grants to You a perpetual, worldwide, non-exclusive, no-charge, royalty-free, irrevocable (except as stated in this section) patent license to make, have made, use, offer to sell, sell, import, and otherwise transfer the Work, where such license applies only to those patent claims licensable by such Contributor that are necessarily infringed by their Contribution(s) alone or by combination of their Contribution(s) with the Work to which such Contribution(s) was submitted. If You institute patent litigation against any entity (including a cross-claim or counterclaim in a lawsuit) alleging that the Work or a Contribution incorporated within the Work constitutes direct or contributory patent infringement, then any patent licenses granted to You under this License for that Work shall terminate as of the date such litigation is filed.

4. Redistribution. You may reproduce and distribute copies of the Work or Derivative Works thereof in any medium, with or without modifications, and in Source or Object form, provided that You meet the following conditions:

You must give any other recipients of the Work or Derivative Works a copy of this License; and

You must cause any modified files to carry prominent notices stating that You changed the files; and

You must retain, in the Source form of any Derivative Works that You distribute, all copyright, patent, trademark, and attribution notices from the Source form of the Work, excluding those notices that do not pertain to any part of the Derivative Works; and

If the Work includes a "NOTICE" text file as part of its distribution, then any Derivative Works that You distribute must include a readable copy of the attribution notices contained within such NOTICE file, excluding those notices that do not pertain to any part of the Derivative Works, in at least one of the following places: within a NOTICE text file distributed as part of the Derivative Works; within the Source form or documentation, if provided along with the Derivative Works; or, within a display generated by the Derivative Works, if and wherever such third-party notices normally appear. The contents of the NOTICE file are for informational purposes only and do not modify the License. You may add Your own attribution notices within Derivative Works that You distribute, alongside or as an addendum to the NOTICE text from the Work, provided that such additional attribution notices cannot be construed as modifying the License. You may add Your own copyright statement to Your modifications and may provide additional or different license terms and conditions for use, reproduction, or distribution of Your modifications, or for any such Derivative Works as a whole, provided Your use, reproduction, and distribution of the Work otherwise complies with the conditions stated in this License.

5. Submission of Contributions. Unless You explicitly state otherwise, any Contribution intentionally submitted for inclusion in the Work by You to the Licensor shall be under the terms and conditions of this License, without any additional terms or conditions. Notwithstanding the above, nothing herein shall supersede or modify the terms of any separate license agreement you may have executed with Licensor regarding such Contributions.

6. Trademarks. This License does not grant permission to use the trade names, trademarks, service marks, or product names of the Licensor, except as required for reasonable and customary use in describing the origin of the Work and reproducing the content of the NOTICE file.

7. Disclaimer of Warranty. Unless required by applicable law or agreed to in writing, Licensor provides the Work (and each Contributor provides its Contributions) on an "AS IS" BASIS, WITHOUT WARRANTIES OR CONDITIONS OF ANY KIND, either express or implied, including, without limitation, any warranties or conditions of TITLE, NON-INFRINGEMENT, MERCHANTABILITY, or FITNESS FOR A PARTICULAR PURPOSE. You are solely responsible for determining the appropriateness of using or redistributing the Work and assume any risks associated with Your exercise of permissions under this License.

8. Limitation of Liability. In no event and under no legal theory, whether in tort (including negligence), contract, or otherwise, unless required by applicable law (such as deliberate and grossly negligent acts) or agreed to in writing, shall any Contributor be liable to You for damages, including any direct, indirect, special, incidental, or consequential damages of any character arising as a result of this License or out of the use or inability to use the Work (including but not limited to damages for loss of goodwill, work stoppage, computer failure or malfunction, or any and all other commercial damages or losses), even if such Contributor has been advised of the possibility of such damages.

9. Accepting Warranty or Additional Liability. While redistributing the Work or Derivative Works thereof, You may choose to offer, and charge a fee for, acceptance of support, warranty, indemnity, or other liability obligations and/or rights consistent with this License. However, in accepting such obligations, You may act only on Your own behalf and on Your sole responsibility, not on behalf of any other Contributor, and only if You agree to indemnify, defend, and hold each Contributor harmless for any liability incurred by, or claims asserted against, such Contributor by reason of your accepting any such warranty or additional liability.

### **END OF TERMS AND CONDITIONS**

#### APPENDIX: How to apply the Apache License to your work

To apply the Apache License to your work, attach the following boilerplate notice, with the fields enclosed by brackets "[]" replaced with your own identifying information. (Don't include the brackets!) The text should be enclosed in the appropriate comment syntax for the file format. We also recommend that a file or class name and description of purpose be included on the same "printed page" as the copyright notice for easier identification within third-party archives.

Copyright [yyyy] [name of copyright owner]

Licensed under the Apache License, Version 2.0 (the "License"); you may not use this file except in compliance with the License. You may obtain a copy of the License at

http://www.apache.org/licenses/LICENSE-2.0

Unless required by applicable law or agreed to in writing, software distributed under the License is distributed on an "AS IS" BASIS, WITHOUT WARRANTIES OR CONDITIONS OF ANY KIND, either express or implied. See the License for the specific language governing permissions and limitations under the License.

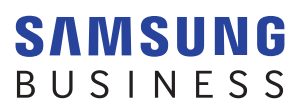

www.samsung.com